# Édition musicale avec PMX

Avec un mode d'emploi de M-Tx

Luigi Cataldi luicatal@tin.it luicatal@interfree.it

Traduction : Olivier Vogel vogelolivier@hotmail.com

WERNER ICKING MUSIC ARCHIVE <http://icking-music-archive.sunsite.dk/>

2 e révision (21 juin 2003)

'Hope this hilft' À la mémoire de Werner Icking

# Chapitre 1

# Introduction

# 1.1 T<sub>E</sub>X, MusiXT<sub>E</sub>X, PMX, M-Tx

MusiXTEX est indubitablement l'un des meilleurs programmes d'édition musicale existants : il produit des documents d'excellente qualité, permet une conversion aisée de la partition au format postscript ou pdf, il est robuste et stable, il est continuellement mis à jour et est gratuit. Toutefois, sa diffusion se limite, à quelques exceptions près, au cercle restreint des musiciens travaillant dans le domaine scientifique, étant donné que son utilisation n'est, de prime abord, guère intuitive et exige parfois la connaissance de notions élémentaires pour les programmeurs de logiciel, mais difficiles pour de simples musiciens. Il n'est en outre pas WYSIWYG (What You See Is What You Get, c'est-à-dire, ce que tu vois est ce que tu obtiens). Cela signifie qu'il n'est pas possible de visualiser la partition telle qu'elle sera imprimée au moment où on l'écrit, mais seulement la liste des symboles qui la représentent. En effet, le système n'est pas interactif. Pour imprimer un document, il faut d'abord l'écrire dans un fichier au format texte en employant n'importe quel éditeur, ensuite le compiler avec TEX de façon à obtenir un autre fichier qui, avec un programme approprié, peut être lu, visualisé à l'écran, envoyé à l'imprimante et même converti au format postscript pour les usages professionnels. La nature symbolique et non iconique du programme risque d'en décourager plus d'un, mais se présente également, en un certain sens, comme un atout, puisque l'attention se focalise sur la procédure de symbolisation et le résultat typographique final et ne se laisse pas distraire par le jeu de l'interactivité.

MusiXTEX est un ensemble de macros qui permet d'imprimer de la musique avec TEX, le prestigieux programme de typographie électronique créé par Donald Knuth, utilisé surtout pour les textes scientifiques. Knuth a désiré que ce programme demeure gratuit et librement distribué ; par conséquent, presque toutes les applications de mise en pages au moyen de TEX sont et resteront dans le domaine public.

Une distribution T<sub>EX</sub> est une espèce de système opérationnel, contenant les programmes nécessaires pour les opérations les plus courantes et ceux utiles à beaucoup d'autres applications. L'installation et la configuration ne sont pas automatiques et peuvent donc paraître décourageantes. Avec Linux, le problème ne

se présente pas, puisqu'une distribution de teT<sub>EX</sub> (le système T<sub>EX</sub>) le plus répandu avec Linux) est installée conjointement au système. Pour Windows, il existe une distribution, MikTEX, d'installation facile.

Le codage d'une partition dans le langage de MusiXT<sub>EX</sub> demeure toutefois une tâche difficile. Heureusement, il existe deux préprocesseurs PMX et M-Tx en mesure de simplifier radicalement le processus d'introduction de la musique : parmi les systèmes de codage d'une partition, ceux de PMX et de M-Tx sont parmi les plus simples et les plus efficaces.

Les deux premières mesures de la sonate K545 de Mozart peuvent donner une idée des trois systèmes de codage (MusiXT<sub>E</sub>X, PMX et M-Tx). La musique de l'exemple [1.1](#page-3-0) peut être obtenue indifféremment avec l'un des trois systèmes suivants.

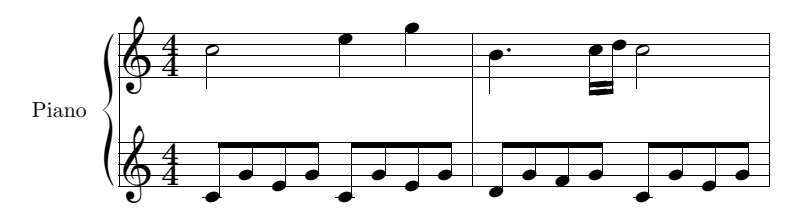

<span id="page-3-0"></span>EXEMPLE 1.1 – W. A. Mozart, Sonate K545, mesures 1 et 2

#### **MusiXTEX**

```
\input musixtex
\parindent10mm
\setname1{Piano}
\setstaffs12
\generalmeter{\meterfrac44}
\nobarnumbers
\startextract
\Notes\ibu0f0\qb0{cge}\tbu0\qb0g|\hl j\en
\Notes\ibu0f0\qb0{cge}\tbu0\qb0g|\ql l\sk\ql n\en
\bar
\Notes\ibu0f0\qb0{dgf}|\qlp i\en
\notes\tbu0\qb0g|\ibbl1j3\qb1j\tbl1\qb1k\en
\Notes\ibu0f0\qb0{cge}\tbu0\qb0g|\hl j\en
\endextract
\end
```
#### PMX

```
2 1 4 4 4 4 0 0
1 1 20 0.12
Piano
tt
./
w120m
```

```
% Mes. 1-2
c8 g+ e g c- g+ e g | d g f g c- g+ e g Rb /
c2+ e4 g | bd4- c1 d c2 /
```
#### MTX

```
Style: Piano
Piano: Voices MD MG; Clefs G G; Continuo
Name: Piano
Meter: 4/4
%% w120m
c2+ e4 g | b4d- c1 d c2 |
c8+g+eg-c-g+eg\mid dgfg\quad c-g+eg\mid
```
Bien qu'il ne soit pas beaucoup plus long, le code MusiXT<sub>EX</sub> est indubitablement moins intuitif et plus compliqué que les deux autres.

Dans ce manuel, nous décrirons en détails l'utilisation de PMX et, plus sommairement, celle de M-Tx.

## 1.2 Les auteurs des programmes

- MusiXT<sub>E</sub>X. C'est l'ancêtre de MusiCT<sub>E</sub>X de *Daniel Taupin* (Laboratoire de Physique des Solides –CNRS– bâtiment 510, centre universitaire, F-91405 Orsay Cedex, e-mail: taupin@lps.u-psud.fr). Y ont également collaboré, à part Taupin, Ross Mitchell (CSIRO Division of Atmospheric Research, Private Bag No.1, Mordialloc, Victoria 3195, Australia) et Andreas Egler (Ruhr–Uni–Bochum, Ursulastr. 32, D-44793 Bochum). Il est actuellement maintenu et périodiquement mis à jour par Daniel Taupin. Les mises à jour se trouvent, en plus du Werner Icking Music Archive, sur le site personnel de Taupin : hprib.lps.u-psud.fr dans le dossier /pub/musixtex.
- PMX Don Simons (Dr. Don's PC and Harpsicord Emporium, Redondo Beach, California, USA, e-mail: dsimons@adelphia.net).
- $-$  M-Tx  $Dirk$  Laurie (e-mail: dlaurie@na-net.ornl.gov).
- Musixlyr et Musixser  $Rainer$  Dunker (e-mail: rainer.dunker@web.de)
- Module pour les liaisons postscript de type K  $Stanislav$  Kneifl (e-mail: standa@hiero.cz)
- $-$  Module pour les liaisons postscript de type M  $Hiroaki$  Morimoto (email: CQX05646@nifty.ne.jp)

# 1.3 Werner Icking Music Archive

Werner Icking (1943-2001) est le fondateur du GMD Music Archive<sup>1</sup> contenant des archives de partitions, les programmes du groupe MusiXT<sub>E</sub>X, une liste de discussion et d'autres ressources musicales gratuites. Sa contribution au dévelopement et surtout à la diffusion de ces logiciels est incomparable. Ses éditions musicales (en particulier les éditions complètes « urtext » des œuvres pour violon et violoncelle de Bach) sont des exemples de raffinement technique, de sensibilité artistique et de fidélité philologique. Chacun, qu'il fût un programmeur aguerri ou un jeune débutant, pouvait trouver en lui une aide sûre et désinteressée, immanquablement conclue par la devise hope this hilft. Autour de ce site s'est formée une communauté, pas grande certes, mais constante, de passionnés qui, dans la plupart des cas, sans avoir jamais rencontré Werner en personne, étaient habitués à entretenir des échanges amicaux et fréquents par courrier avec lui. Werner est mort subitement le 8 février 2001 alors que, comme il le faisait toujours, il rentrait chez lui à bicyclette. Ce jour-là, il avait peaufiné le site et avait répondu à quelques messages de la liste de discussion, dont, en plus d'en être le fondateur, il était aussi le principal animateur. La communauté des habitués du site en fut bouleversée et décida de poursuivre l'œuvre de Werner. Un nouveau site, dédié à sa mémoire, a donc été fondé, le Werner Icking Music Archive (<http://icking-music-archive.sunsite.dk/>), actuellement hébergé par SunSITE (<http://sunsite.dk/>) à l'université d'Aalborg au Danemark. Voici comment il est organisé.

- Archives de partitions gratuites. On y trouve des centaines de partitions gratuites au format PDF, souvent avec les codes sources. Elles sont maintenues par Christian Mondrup (e-mail : scancm@biobase.dk), qui est aussi le principal animateur du site.
- Section logiciels. Distribue tous les programmes du groupe MusiXT<sub>EX</sub>, les manuels et les utilitaires annexes. Elle est maintenue par Don Simons (e-mail : dsimons@adelphia.net).
- Liste de discussion TeX-Music. C'est une ressource précieuse pour les utilisateurs des programmes. Elle traite autant de problèmes techniques que de problèmes musicaux, de caractère historique ou esthétique. La page d'accès et d'enregistrement se trouve à l'adresse suivante :

<http://sunsite.dk/mailman/listinfo/tex-music>. Cette page est entretenue par *Maurizio Codogno* (e-mail: puntomaupunto @tin.it).

Page de liens sur les ressources musicales informatiques. Elle se compose d'indications sur des moteurs de recherche musicaux, d'autres archives de partitions en ligne, de catalogues d'œuvres et d'autres ressources musicales. Elle est maintenue par Jean-Pierre Coulon (e-mail : coulon@obs-nice.fr? Subject=musopac).

<sup>1.</sup> <http://www.gmd.de/Misc/Music/>

# Chapitre 2

# Mode d'emploi de PMX

## <span id="page-6-0"></span>2.1 Concepts préalables

La structure d'un code PMX est composée de deux parties : le préambule et le corps. Dans le préambule sont spécifiées les caractéristiques générales de la partition, aussi bien musicales (le nombre d'instruments, le mètre, la tonalité etc.) que typographiques (nombre de pages, nombre de systèmes par page, dimension de l'indentation, etc.). Dans le corps, on trouve la musique proprement dite. Les lignes du code qui débutent par le signe % sont des commentaires et sont donc ignorées par le programme lors de la transcription de la partition. Prenons par exemple les mesures initiales du Quartet Op. 76, n. 2 de Haydn. La musique de l'exemple [2.1](#page-7-0) a été obtenue avec le code PMX suivant.

```
% PRÉAMBULE
4 4 4 4 0 6 0 -1
1 1 16 .085
Vc
Va
Vl II
Vl I
batt
./
% CORPS
Ab
It92ivcvavlvl
w180m
% Mes 1
h
Allegro
d8-- Df o. d+ o. d o. d o. r d o. d o. d o. /
f8- Df o. f o. f o. f o. r f o. f o. f o. /
r8 a Df o. a o. a o. r a o. a o. a o. /
a2+Df d-
```
% Mes 2

```
r8 d o. d o. d o. r e o. e o. e o. /
r8 g o. g o. g o. r g o. g o. g o. /
r8 b o. b o. b o. r cs o. c o. c o. /
e2 a- /
% Mes 3-4
f8 s e f cs s d4 a | b2 s a4 s o. r Rb /
a2 t a4 t .cs- | d8 s e f d s e4 o. r /
d8 s cs d e s e s d c s a1+ s g s | f s g f e s d8 o. d o. cs4 r /
d8 s cs d e s g s f e s a | d4- zd+ cn1 s b a gs s a4 o. r /
```
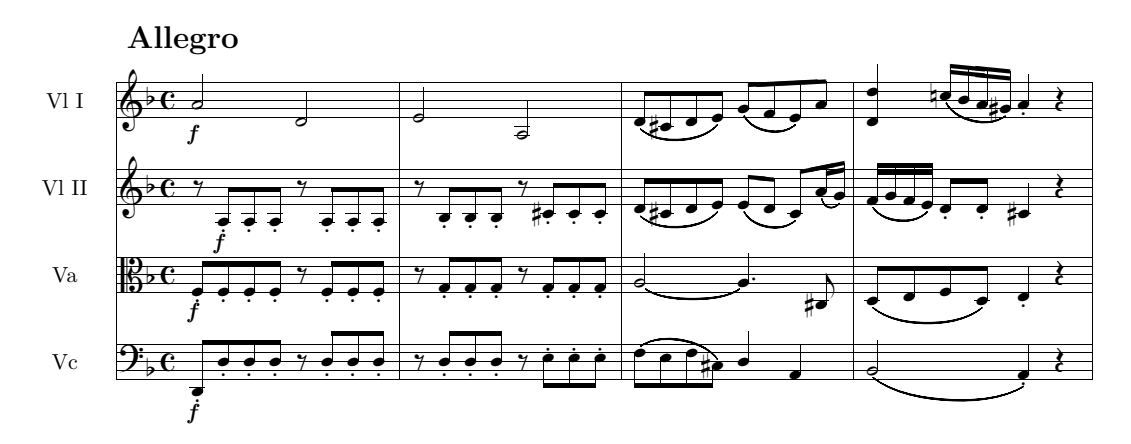

<span id="page-7-0"></span>EXEMPLE 2.1 – **F. J. Haydn**, Quartet Op. 76 n. 2, mes.  $1-4$ 

# <span id="page-7-1"></span>2.2 Préambule

Le préambule est composé de deux lignes de nombres, suivies de quelques autres lignes contenant généralement des caractères alphabétiques. Il a pour but de fournir des informations valables pour toute la partition.

La première ligne de nombres contient des informations de caractère musical, la seconde de caractère typographique. Ces nombres peuvent être écrits indifféremment sur la même ligne ou sur des lignes différentes. Dans le langage PMX, comme dans le langage TEX, le retour de chariot est équivalent à l'espace. Ainsi les trois formes suivantes sont entièrement analogues :

```
4 4 4 4 0 6 0 -1
1 1 16 .085
4 4 4 4 0 6 0 -1 1 1 16 .085
4
4
4
4
0
```
Les deux premiers nombres servent à définir le nombre de portées et le nombre d'instruments. Normalement il s'agit de deux nombres égaux, mais pour des instruments qui demandent deux portées, comme le piano, le nombre de portées doit être supérieur au nombre d'instruments. Dans ce cas, PMX prévoit une accolade (qui lie deux portées) pour l'instrument le plus bas du système.

Les quatre nombres suivants servent à définir le mètre. Les deux premiers (numérateur et dénominateur) indiquent le mètre logique, c'est-à-dire la base à partir de laquelle PMX calcule la longueur de chaque mesure, pendant que les autres deux établissent le mètre qui sera imprimé sur la partition. Il peut en effet être parfois nécessaire d'écrire une valeur différente du mètre logique. Par exemple, 4 4 4 4 indique une battue à quatre noires, le mètre étant indiqué par la même fraction ; 2 2 0 5 indique une battue alla breve et 4 4 0 6 une battue a cappella. Lorsque le troisième nombre, celui qui spécifie le *numérateur imprimé* est égal à 0, il est possible d'introduire comme valeur du dénominateur imprimé 0, 1, 2, 3, 4, 5, 6 ou 7. Le tableau [2.1](#page-8-0) explique la signification de ces combinaisons, tandis que le résultat est illustré par l'exemple [2.2.](#page-8-1)

| LΩ  | aucun mètre n'est imprimé $(a)$                                       |
|-----|-----------------------------------------------------------------------|
|     | 1 2 3 4   un seul nombre, centré verticalement, est imprimé (b c d e) |
| -5  | la battue <i>alla breve</i> est imprimée $(f)$                        |
| - 6 | la battue <i>a cappella</i> est imprimée $(q)$                        |
|     | un 3 barré verticalement est imprimé $(h)$                            |

<span id="page-8-0"></span>TABLEAU  $2.1 - Cas$  particuliers d'indication du mètre

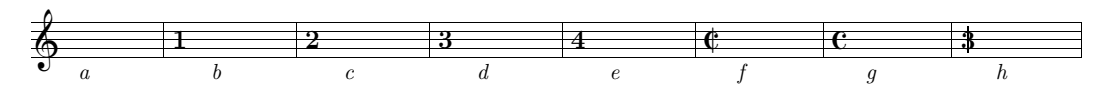

<span id="page-8-1"></span>Exemple 2.2 – Cas particuliers d'indication du mètre

Les valeurs *logiques* introduites doivent correspondre à celles prévues comme durées des notes (que nous verrons bientôt). Aussi, il convient de faire attention à deux cas particuliers. Pour des mètres  $n/1$ , on doit employer 0 comme *dénomina*teur logique et 1 comme dénominateur imprimé, vu que 0 indique dans le langage **PMX** la ronde; par exemple pour obtenir  $3/1$  on doit écrire 3 0 3 1. Pour les mètres n/16 on doit employer 1 comme *dénominateur logique* (1 = double croche) et 16 comme *dénominateur imprimé* ; par exemple pour obtenir  $24/16$  on doit écrire 24 1 24 16.

Si la partition commence avec une levée, le septième nombre de la liste sert à l'indiquer<sup>1</sup>. Il s'agit d'un nombre entier ou décimal qui représente la fraction de battue correspondant à la longueur de la levée. Dans un 4/4, par exemple, la noire correspond à 1/4, donc si la levée est de la durée d'une noire, on écrit 1, si la levée vaut une croche, on écrit 0.5, comme le montre l'exemple [2.3.](#page-9-0) De la même manière, si le mètre est à 3/8, la levée d'une croche correspond à 1, la levée d'une double croche à 0.5 et ainsi de suite.

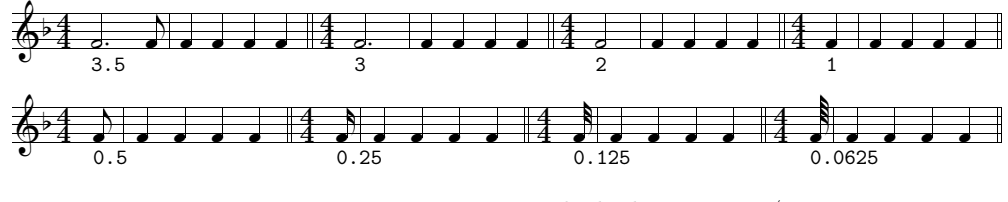

<span id="page-9-0"></span>EXEMPLE 2.3 – Durées de la levée en  $4/4$ 

Le huitième nombre indique l'armature. S'il est positif (sans signe), des dièses sont produits, s'il est négatif des bémols.

Les quatre nombres restants définissent des paramètres typographiques. Le premier établit le nombre de pages, le deuxième le nombre total de systèmes ou, si le nombre de pages est égal à 0, le nombre de mesures par système (cela est utile lorsque l'on commence par écrire la musique mesure par mesure) ; sont ensuite indiquées la grandeur de la portée (16 points ou 20 points) et l'indentation de la première ligne de musique au début de chaque mouvement.

Le tableau [2.2](#page-9-1) contient le résumé des 12 nombres du préambule.

Valeurs musicales (nombres 1-8)

| Nb.  |        |        |          |          |          |          | -     |          |
|------|--------|--------|----------|----------|----------|----------|-------|----------|
| Fct. | nb de  | nb de  | numérat. | dénomin. | numérat. | dénomin. | levée | armature |
|      | portée | instr. | logique  | logique  | imprimé  | imprimé  |       |          |

Nombre  $\begin{array}{|c|c|c|c|c|}\n\hline\n9 & 10 & 11 & 12 \\
\hline\n\end{array}$ Fonction | nombre de | nombre de | grandeur de | indentation pages systèmes la portée  $(ou 0)$  (ou mes. par syst.)

Valeurs typographiques (nombres 9-12)

<span id="page-9-1"></span>Tableau 2.2 – Résumé des valeurs du préambule

Le tableau [2.3](#page-9-0) illustre la signification de la liste des nombres du préambule de l'exemple [2.1.](#page-7-0)

Après la liste de nombres, les noms des instruments<sup>2</sup> doivent être introduits sur les lignes suivantes. Le nombre des lignes est celui indiqué par le deuxième

<sup>1.</sup> Cette fonction ne s'utilise que si la levée se situe au début de la partition. Si elle apparaît au début d'un mouvement au milieu du code PMX, on doit introduire un changement de mètre invisible (voir au paragraphe [2.3.23\)](#page-36-0).

<sup>2.</sup> Voir par exemple les lignes 3 à 6 du code reproduit à la page [5.](#page-6-0)

| 4        | 4 portées            | 1    | une page              |
|----------|----------------------|------|-----------------------|
| 4        | 4 instruments        | 1    | un système            |
| 4        | numérateur logique   | 16   | grandeur de la portée |
| 4        | dénominateur logique | .085 | indentation           |
| $\Omega$ | numérateur imprimé   |      |                       |
| 6        | dénominateur imprimé |      |                       |
| $\Omega$ | aucune levée         |      |                       |
|          | un bémol à la clef   |      |                       |

<span id="page-10-1"></span>Tableau 2.3 – Les valeurs numériques du préambule de l'exemple [2.1](#page-7-0)

nombre de la liste. Il convient de laisser une ligne blanche pour chaque instrument dont on ne désire pas écrire le nom.

La ligne suivante est réservée à l'indication des clefs à insérer dans chaque portée, du bas vers le haut. Les symboles employés sont : t, s, m, a, n, r, b et f qui signifient respectivement aigu (anglais : treble), soprano, mezzo soprano, contralto, ténor, baryton, basse, et clef de violon français<sup>3</sup>. Au lieu des lettres, il est possible d'employer des nombres pour indiquer les clefs selon le système de codage employé par MusiXT<sub>F</sub>X, à savoir : 0 (aigu), 1 (soprano), 2 (mezzo soprano), 3 (contralto), 4 (ténor), 5 (baryton), 6 (basse), 7 (violon français). Les deux systèmes alternatifs de codage sont repris à l'exemple [2.4.](#page-10-0)

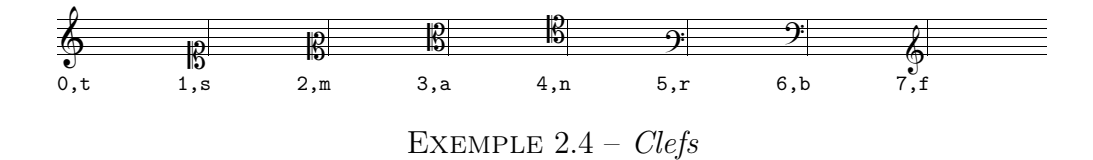

<span id="page-10-0"></span>La dernière ligne du préambule permet de spécifier le dossier dans lequel on souhaite que PMX écrive le code T<sub>EX</sub>. ./ indique le même dossier que celui où se trouve le fichier PMX et constitue l'option la plus couramment utilisée.

# 2.3 Corps

Le corps du code **PMX** contient la musique proprement dite et se divise en *blocs*. Chaque bloc peut contenir de une à quinze mesures. Il n'est pas strictement nécessaire de séparer les mesures, mais il est préférable de le faire en employant le symbole |, pour des raisons de clarté et pour permettre un contrôle plus facile des durées des notes au sein de la mesure. Chaque bloc est composé de différentes lignes. Chaque ligne contient une voix musicale. Les voix sont disposées de la plus

basse à la plus haute, de sorte que la voix située le plus haut dans le code PMX correspond à celle située le plus bas sur la partition et vice-versa. Normalement (c'est le cas par exemple des instruments monodiques), une portée ne contient

<sup>3.</sup> Dans le code de la page [5,](#page-6-0) les clefs qui apparaissent à la ligne 7 sont : basse, contralto, aigu et aigu (batt).

qu'une seule voix. À l'intérieur de chaque bloc, chaque portée se termine par le symbole /. Si une portée contient plus d'une voix, la première d'entre elles (située plus haut dans le code et plus bas sur la partition) se termine par le symbole // et la seconde, qui conclut la portée, par le symbole /. Deux mesures de Pelléas et Mélisande de Debussy sont reproduites à l'exemple [2.5.](#page-11-0) La portée inférieure (trompette avec sourdine) contient une voix, alors que la portée supérieure (flûtes) en contient deux, pour un total de trois voix. Dans ce cas, chaque bloc de PMX devra contenir trois lignes de musique, une pour chaque voix ; pour indiquer l'insertion d'une seconde voix dans la portée supérieure, la voix plus grave se termine par le symbole //. Voici le code PMX de l'exemple [2.5.](#page-11-0)

```
2 2 12 8 12 8 0 6
1 1 16 .08
Trompette
Fl\^utes
tt
./
Abp
It64itrfl
w170m
% Mes 1
h-4Lento
cd4 D"con sord."+17 s dd fd dd s /
r8+0 fr s-6+1 e s-5 t ed4 t r8+0 br+ s-6+1 a s-5 r+0 gr s-6+1 f s-5 //
rb8 g4+ t gd t rb8 c4 rb8 a4 /
% Mes 2
cd4 s dd fd ad s Rb /
r8+0 fr s-6+1 e s-5 t ed4 t r8+0 br+ s-6+1 a s-5 t ad4 t //
rb8 g4 t gd t rb8 c4 t cd t /
```
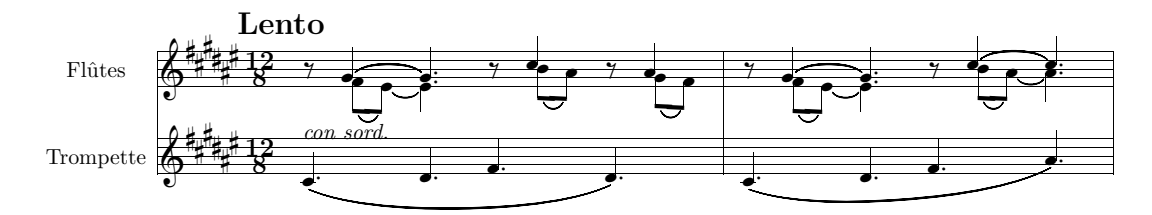

<span id="page-11-0"></span>Exemple 2.5 – Claude Debussy, Pelléas et Mélisande, éd. Durand, page 149

PMX permet de varier le nombre de voix à chaque bloc. Cela est très utile lorsque, dans une portée, il y a tantôt deux voix, tantôt une seule voix. Si l'une des lignes du code du bloc se termine par //, PMX accepte les symboles nécessaires pour une seconde voix, qui se conclut par / ; si // n'apparaît pas, mais seulement /, alors PMX n'autorise l'introduction que d'une seule voix dans cette portée.

Chaque ligne du code, comme l'illustrent les exemples présentés jusqu'ici, contient une série de symboles qui décrivent les signes musicaux qui seront imprimés sur la partition. Pour les liaisons, les barres transversales, les symboles de crescendo ou de decrescendo et les autres signes qui peuvent s'étendre en longueur ou en hauteur, il est nécessaire d'introduire un symbole de début et un symbole de fin. Les caractères alphanumériques qui servent à décrire un même signe musical doivent être introduits l'un après l'autre sans espace. Chaque symbole est par contre séparé du suivant au moyen d'une espace.

#### 2.3.1 Notes

Pour les notes, on emploie les noms anglais (toujours en minuscule !), c'est-à-dire a b c d e f g (la, si, do, ré, mi, fa, sol). Le symbole de chaque note peut être suivi d'autres caractères dans un ordre assez libre.

Le premier nombre après le symbole de la note indique la durée. Les nombres 9, 0, 2, 4, 8, 1, 3, 6 désignent respectivement la carrée, la ronde, la blanche, la noire, la croche, la double croche, la triple croche, la quadruple croche. Il n'est pas toujours nécessaire de spécifier la durée de la note. À l'intérieur de chaque bloc, si la durée n'est pas précisée, PMX maintient la durée de la note précédente.

Le second nombre représente l'octave<sup>4</sup>. L'octave centrale, celle qui va du *do* médian au si supérieur, est indiquée par le nombre 4 ; l'octave inférieure est indiquée par le nombre 3 et ainsi de la suite, comme l'illustre l'exemple [2.6.](#page-12-0)

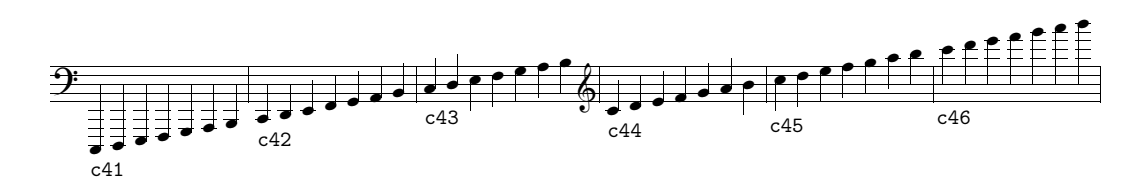

<span id="page-12-0"></span>Exemple 2.6 – Indication de l'octave avec des valeurs absolues

L'indication de l'octave peut cependant être omise, si la note se trouve dans le domaine de l'intervalle de quarte par rapport à celle qui précède<sup>5</sup>. Il est en outre possible, et même recommandé, puisque cela permet la transposition, d'employer l'indication de l'octave relative. Si, par rapport à la note précédente, on n'outrepasse pas l'intervalle de quarte, il n'est pas nécessaire de préciser l'octave. Au début de chaque bloc (sauf pour le premier bloc), si on ne spécifie pas le numéro de l'octave, PMX place la note dans l'intervalle d'une quarte par rapport à la dernière note de la même voix du bloc précédent <sup>6</sup>. Pour des intervalles supérieurs à la quarte, on emploie le signe + vers l'aigu et le signe - vers le grave. Si le saut

<sup>4.</sup> S'ils sont présents, ces deux nombres doivent être écrits dans cet ordre : d'abord la durée, ensuite l'octave.

<sup>5.</sup> Si le numéro de l'octave de la première note du premier bloc est omis, PMX place la note dans le domaine d'une quarte autour du do médian.

<sup>6.</sup> Au cas où une seconde voix débute dans une portée qui, dans le bloc précédent, n'en avait qu'une seule, il est préférable d'indiquer le numéro de l'octave.

dépasse l'octave, le signe est doublé<sup>7</sup>. L'exemple [2.7](#page-13-0) éclaircira davantage ce point<sup>8</sup>.

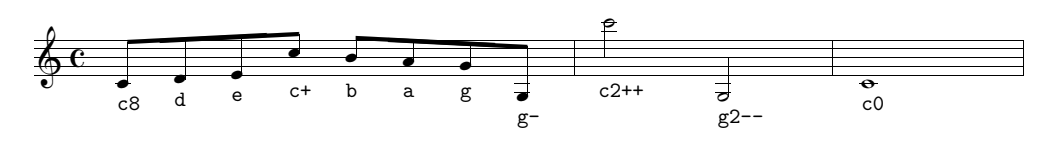

<span id="page-13-0"></span>Exemple 2.7 – Indication relative de l'octave

Pour la caractérisation d'une note, d'autres symboles peuvent être nécessaires ; ils doivent être introduits sans espace. Les voici schématiquement (l'exemple [2.8](#page-13-1) montre leur effet) :

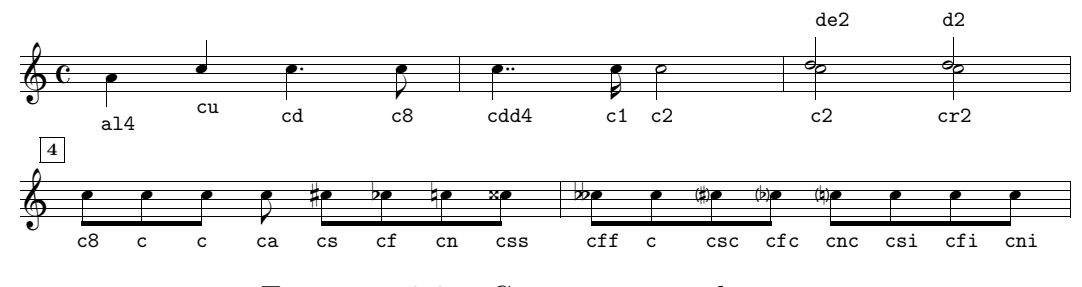

<span id="page-13-1"></span>Exemple 2.8 – Caractérisation des notes

- l force vers le bas (lower) la direction de la hampe
- u force vers le haut (up) la direction de la hampe
- d ajoute un point (dot) à la durée

dd ajoute deux points à la durée

- e déplace la note à gauche (left) d'une tête de note
- r déplace la note à droite (right) d'une tête de note
- a empêche que la hampe de la note soit regroupée à celle d'autres notes par une barre
- s place un dièse (sharp) devant la note
- f place un bémol (flat) devant la note
- n place un bécarre (natural) devant la note
- ss ff doublent les altérations
- sc fc nc mettent les altérations entre parenthèses
- si fi ni modifie la note uniquement dans le fichier MIDI, sans imprimer d'accident

La position des points des notes pointées peut être réglée au moyen des signes + et - ; ceux-ci doivent être insérés après d. La première valeur indique le déplacement vertical par rapport à la position normale, tandis que la seconde, si elle survient, indique le déplacement horizontal (voir l'exemple [2.9\)](#page-14-0).

<sup>7.</sup> Depuis la version 2.1, il est possible d'ajouter un saut au-delà de la quarte au numéro de l'octave, par exemple c43+. Dans ce cas, en utilisant une fonction incompatible avec les versions précédentes, qui n'admettaient pas cette possibilité, PMX imprime un avertissement.

<sup>8.</sup> En utilisant l'indication en valeurs absolues de l'octave, la même musique doit être écrite ainsi : c84 d84 e84 c85 b84 a84 g84 g83 | c26 g23 | c04.

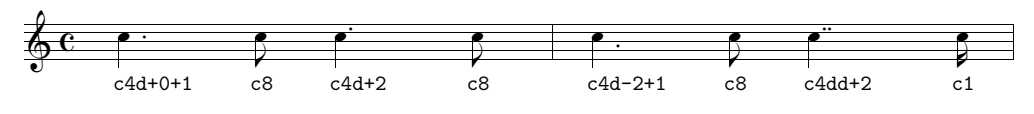

<span id="page-14-0"></span>Exemple 2.9 – Position des points des notes pointées

De la même façon, il est possible de modifier la position des altérations, mais, dans ce cas, il est nécessaire d'introduire les deux valeurs (par exemple +1+0 et pas seulement +1) qui concernent respectivement le déplacement vertical et horizontal. Dans la plupart des cas, il est nécessaire de déplacer seulement horizontalement la position des accidents. Pour cela, PMX accepte aussi les signes < et > suivis d'un nombre décimal. Le premier signe indique un déplacement vers la gauche, tandis que le second indique un déplacement vers la droite (voir l'exemple [2.10\)](#page-14-1). Dans les accords, des superpositions d'accidents arrivent souvent. S'il s'agit d'altérations d'un accord dans une seule voix, PMX corrige automatiquement les positions des accidents (voir au paragraphe [2.3.3\)](#page-17-0). Si, par contre, les altérations qui doivent être superposées proviennent de deux voix différentes situées sur la même portée, il est nécessaire de corriger manuellement leur position avec la méthode indiquée ci-dessus <sup>9</sup> .

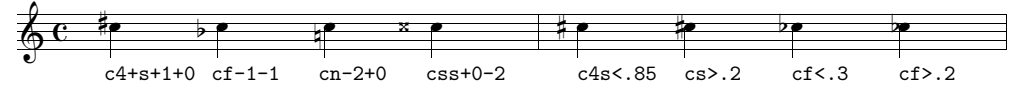

<span id="page-14-1"></span>Exemple 2.10 – Position des altérations

Pour rendre plus facile l'introduction des rythmes pointés (avec rapport de valeur 3:1), il est possible, plutôt que d'utiliser le symbole d, d'introduire un point (.) à la fin des caractères qui décrivent une note, suivi, sans espace, de la note suivante, sans indication rythmique. PMX imprime le point sur la première note et partage en deux la durée de la note suivante. La musique reproduite à l'exemple [2.11](#page-14-2)a a été obtenue ainsi :  $e8.g \text{ } c.a \text{ } g.f \text{ } | \text{ } e4$  ; ce qui est beaucoup plus simple que :  $e48$ g1 cd8 a1 gd8 f1 | e4.

Une situation analogue est prévue pour les rythmes ternaires dont les notes sont dans un rapport de 2:1. Dans ce cas, au lieu du point, on emploie la virgule (,). La musique reproduite à l'exemple  $2.11b$  $2.11b$  s'obtient en écrivant : e4+,d  $| c, e | d, b$ | cd ; la forme non abrégée est en revanche : e4+ d8 | c4 e8 | d4 b8 | cd4.

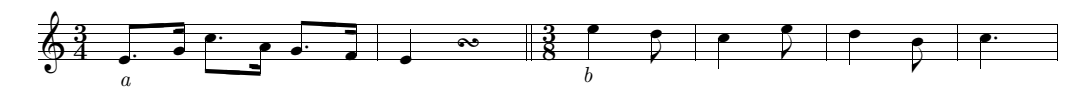

<span id="page-14-2"></span>EXEMPLE 2.11 – Codage simplifié des rythmes pointés et de ceux de rapport 2:1

Parfois, on doit introduire les symboles nécessaires pour imprimer un ornement, une liaison, ou autre, après la première des deux notes. Dans ces cas-là, il est

<sup>9.</sup> Pour éviter la collision entre deux dièses dans un accord, il est conseillé d'employer la valeur 0.85, tandis que pour éviter la collision entre deux bémols, il est recommandé d'utiliser la valeur 0.3.

possible d'utiliser le même codage abrégé vu ci-dessus, en séparant cependant les deux notes, de sorte que la seconde commence avec le point ou la virgule. Si, par exemple, on a une double croche pointée, au-dessus de laquelle doit être placé un mordant, suivie d'une triple croche, on ne peut pas employer la forme abrégée c1.d, puisque l'ornement (ot) ne pourrait être placé, vu que ce symbole doit suivre la note dont il dépend. Dans ce cas, on peut détacher la seconde note de la première et insérer le mordant entre les deux notes : c1 ot .d. Donc le code de l'exemple [2.11](#page-14-2)a peut aussi s'écrire ainsi : e8 .g c .a g .f | e4 et celui de l'exemple [2.11](#page-14-2)b ainsi :  $e4+$ ,  $d \mid c$ ,  $e \mid d$ ,  $b \mid cd$ .

Un autre type de rythme exceptionnel est constitué de regroupements irréguliers de notes, comme les duolets, les triolets, etc. PMX permet l'introduction de groupes irréguliers de 2 à 24 notes ou silences. On doit tout d'abord introduire le symbole pour la première note ou silence de la manière habituelle, en attribuant à la note la durée du groupe tout entier  $\frac{10}{10}$ . Vient ensuite, comme d'habitude sans espace, le symbole x suivi du nombre de notes qui composent le groupe. Finalement, cette fois séparés par des espaces, doivent être introduits les symboles du reste des notes du groupe, sans indication de rythme. Un triolet de noire en 4/4 depuis le do central doit s'écrire ainsi : c4x3 d e. La musique de l'exemple [2.12](#page-15-0) a été obtenue grâce au code suivant :

```
1 1 4 4 0 6 0 0
1 1 16 0.0
t
./
Ab
T<sub>t.64</sub>
w170m
% Mes 1
e4x5 f g a b c4x3 g e c2x14 d e f g a b c d e f g a b /
% Mes 2-3
m6868
cd4x2 c- fd4x4 g a b | cd2 Rb /
```
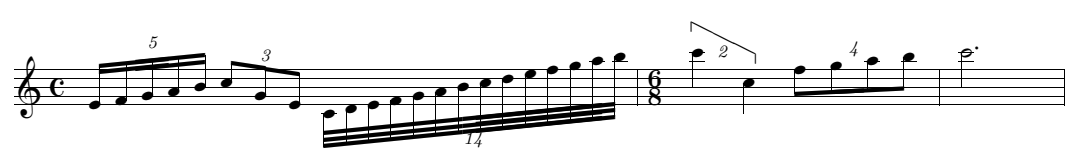

<span id="page-15-0"></span>Exemple 2.12 – Groupes irréguliers de notes

Comme on le voit, PMX introduit automatiquement le nombre de notes du groupe en le plaçant dans une position adéquate. Il peut cependant arriver que le nombre se trouve tantôt sur les têtes, tantôt sur les hampes des notes. Si l'on

<sup>10.</sup> Si aucune durée n'est précisée, PMX considère qu'il s'agit de la même durée que la note précédente.

désire inverser la position du nombre, on doit faire suivre, sans espace, le code de la première note des symboles n et ensuite f. Si, par exemple, on n'est pas satisfait de la position du nombre 4 dans le quartolet de l'exemple [2.12,](#page-15-0) on peut faire en sorte que ce nombre soit placé au-dessus des hampes en écrivant le quartolet ainsi : fd4x4nf g a b. Sin est suivi d'un nombre entier, sans signe + ou -, alors PMX imprime ce nombre plutôt que le nombre des notes du groupe. L'option n sert aussi à régler, horizontalement et verticalement, la position du nombre imprimé. Un ou deux nombres, toujours précédés de  $+$  ou de  $-$ , peuvent suivre n. Le premier indique le déplacement vertical, en \internote, vers le haut (+) ou vers le bas (-), tandis que le second indique un déplacement, en tête de note, vers la droite (+) ou vers la gauche (-). Si n est le dernier des caractères de la note et est donc suivi d'une espace, alors PMX n'imprime aucun nombre pour signaler le groupe irrégulier. L'exemple [2.13](#page-16-0) montre comment ces options peuvent être appliquées à l'exemple [2.12.](#page-15-0)

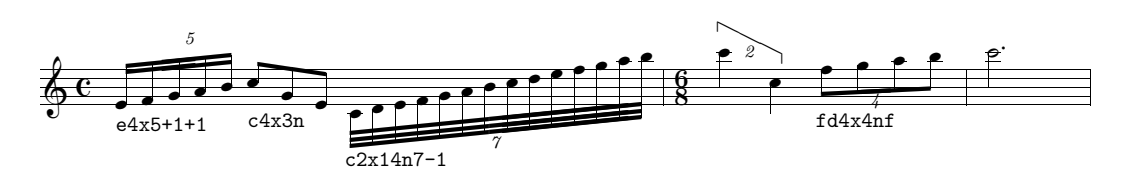

<span id="page-16-0"></span>Exemple 2.13 – Groupes irréguliers de notes : contrôle du nombre à imprimer.

Occasionnellement, il peut être nécessaire d'introduire une note de durée double par rapport aux autres notes du groupe irrégulier et de diminuer par conséquent d'une unité le nombre total des notes. Pour cela, il suffit d'introduire le caractère D. Pour ajouter un point à la note doublée, au lieu de D, on doit ajouter F. Pour les rythmes pointés à l'intérieur des groupes irréguliers, il suffit d'ajouter d au code de la note : PMX partage automatiquement en deux la durée de la note suivante. Ces cas particuliers sont illustrés par l'exemple [2.14.](#page-16-1)

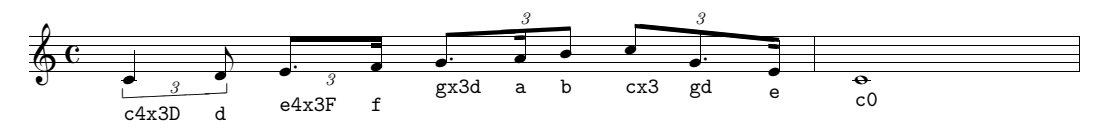

<span id="page-16-1"></span>Exemple 2.14 – Groupes irréguliers de notes : cas particuliers.

L'unique limitation dans les groupes irréguliers est que le dernier élément du groupe ne peut pas être un silence.

Une dernière option concernant les notes est S qui permet de régler la hauteur des hampes des notes, si elles ne sont pas liées entre elles. Il suffit d'ajouter, sans espace, à l'intérieur du code d'une note, le caractère  $S$  suivi d'un nombre  $(x)$ , sans signe, compris entre .5 (raccourcissement le plus petit) et 4 (raccourcissement le plus grand). Il existe aussi un emploi avec « interrupteur ». Après l'option Sx: toutes les notes sont écourtées de la valeur x, jusqu'à ce que le code d'une note soit introduit par le signe S:, après lequel tout redevient normal.

#### 2.3.2 Silences

Le symbole r indique un silence. Excepté le fait qu'aucune indication d'octave ne va évidemment être insérée, la méthode d'introduction est assez semblable à celle des notes. r doit être suivi du nombre relatif à la durée, ou par rien, si l'on maintient la durée de la note ou du silence précédents.

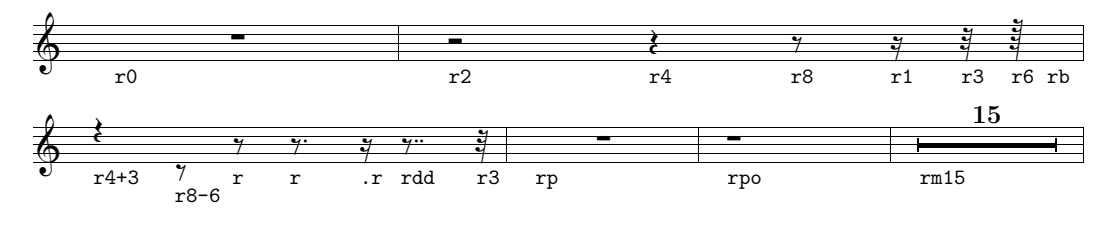

<span id="page-17-1"></span>Exemple 2.15 – Silences

On peut avoir ensuite d, pour les valeurs pointées, ou le point (.) ou encore la virgule (,) pour les rapports de valeur 3:1 et 2:1, de manière identique à celle déjà vue pour les notes. Si r est suivi de p, PMX introduit une pause centrée de la durée de toute la mesure ; s'il est suivi de b, aucun silence n'est imprimé, mais sa valeur est calculée par le programme (une fonction très utile lorsque il y a deux voix sur une seule portée). Si l'on désire une pause non centrée de la durée de toute la mesure, on doit ajouter o (p. ex. : rpo). rm suivi immédiatement d'un nombre entier sert à indiquer une pause multiple, c'est-à-dire valable pour plusieurs mesures. Il s'agit d'une fonction employée généralement pour les parties séparées, extraites de la partition, et qui se trouve normalement dans le code tiré du programme d'extraction des parties scor2prt ; toutefois elle peut aussi être employée dans une partition à plusieurs instruments, en prenant soin cependant d'introduire un nombre de mesures identique à chaque portée. Pour régler la position verticale des silences, on ajoute + ou - suivi de la valeur en \internote. S'il y a deux voix sur la même portée, PMX déplace automatiquement les silences de la voix supérieure de 2 \internote vers le haut et ceux de la voix inférieure de 4 \internote vers le bas. Dans ce cas, si l'on désire placer un silence en position normale, c'est-àdire au centre de la portée, il faut d'écrire r+0. L'exemple [2.15](#page-17-1) montre un petit échantillon de silences.

#### <span id="page-17-0"></span>2.3.3 Accords

Dans le langage PMX, les accords sont composés d'une note principale, qui doit être codée selon la méthode exposée ci-dessus, et d'une ou plusieurs notes adjointes qui forment l'accord. Chaque note doit être séparée des autres au moyen d'une espace. Les notes de l'accord ajoutées à la note principale doivent commencer par z ; doivent ensuite suivre le nom de la note, + ou -, si nécessaire, pour l'indication de l'octave<sup>11</sup> et, éventuellement, r ou e pour déplacer à droite ou à gauche la tête des notes de façon à éviter les superpositions, même si cela ne devrait pas être nécessaire, vu que PMX déplace automatiquement la tête de la note pour éviter

<sup>11.</sup> L'indication absolue de l'octave n'est pas autorisée dans ce cas.

des collisions. Aucune durée ne doit être insérée et aucun point de valeur ne doit être indiqué, étant donné qu'ils sont déterminés par la note principale. Dans le cas où l'on doit modifier la position du point de valeur, il est alors nécessaire d'ajouter le caractère d suivi d'un ou deux nombres entiers précédés de + ou de -, comme on l'a déjà vu pour les notes (voir à la page [13\)](#page-14-0). Voilà comment ont été obtenus les accords de l'exemple [2.16.](#page-18-0)

```
%1 - 3f22 za zc zf | ff- zb zdf zgf | ef- zg zb zef /
c2 zef zf za | df- zgf zb zdf | b- zdf zef zgn /
%4 - 5dn2- zbn+ zen | cs zes zgs zcs /
bn2- zen zgs | es zgs zcs /
            IJ
            \Omega\bm{\phi}6
                6
                      \frac{2}{3}\bar{8}\bullet\frac{8}{5}2˘˘
                      \overline{S}˘
                                                ˘
                                              )<br>∂∲
                                              \frac{1}{2}2˘˘
                                              <sub>2</sub>
                                              \frac{58}{5}♭o<br>¤§
                                                                     <u>bo</u>
                                                                   6
                                                                  \frac{1}{2}\breve{\mathbf{g}}to<br>5
                                                                                           ¦¦e
                                                                                          \frac{1}{2}re<br>F
                                                                                                               \frac{4}{100}∤,<br>∤∕
                                                                                                                  4˘
                                                                                                                 \frac{4}{3}‡⊴
                                                                                                               47 š
```
<span id="page-18-0"></span>Exemple 2.16 – Accords

La direction de la hampe de l'accord est réglée d'après la note principale, mais elle peut être modifiée, comme nous l'avons vu, en mettant l ou u dans le code de la note principale. La direction et l'angle des hampes de plusieurs accords reliés entre eux sont calculés par PMX sur la base de la position de la note principale. Le choix de la note principale de l'accord est donc déterminant <sup>12</sup>. La position des accidents est établie automatiquement par le programme pour éviter des superpositions. Si l'on souhaite la modifier manuellement, il est possible d'utiliser  $+i$  ou  $-i$ , ou bien  $\langle x \rangle$  ou  $\langle x \rangle$  comme expliqué ci-dessus (voir à la page [13\)](#page-14-1). Si, avant les signes nécessaires pour le déplacement d'un accident, on écrit A (p. ex. zcsA<.5), alors ce déplacement sera ajouté à celui calculé automatiquement par le programme.

### 2.3.4 Appoggiatures

Les appoggiatures, situées normalement avant la note à laquelle elles se rapportent, commencent par le caractère G, suivi d'une série d'options : un nombre entier indique le nombre de notes à inclure (si aucun nombre n'est indiqué, PMX insère une seule note) ; m suivi d'un nombre indique le nombre de crochets à placer sur les hampes; s joint l'ornement à la note principale (il n'y a pas besoin d'un autre s pour indiquer la terminaison de la liaison) ; x barre le crochet qui indique l'appoggiature et ne s'emploie donc que lorsque celle-ci consiste en une unique note ; A ou W servent à associer l'ornement à la note qui précède, plutôt qu'à celle qui suit. À

<sup>12.</sup> Il est évidemment possible aussi de modifier l'angle des hampes des notes, comme on le verra bientôt.

tous ces caractères facultatifs, on doit faire suivre, sans espace, l'unique caractère indispensable (à part G bien sûr), c'est-à-dire le nom de la note  $(a - g)$ , sans indication de durée. Par contre, les indications d'octave ou d'accidents peuvent être introduites de manière habituelle. S'il y a plus d'une note, les notes qui suivent la première doivent être introduites (nom de la note et, éventuellement, octave et altération) séparées d'espaces. Les notes ornamentales de l'exemple [2.17](#page-19-0) ont été obtenues avec le code suivant (en omettant le préambule) :

% Mes 1  $GSsm2g++$  a b c4 f-  $G2slAe$  d c  $Gsxb+$  c / % Mes 2 Ga- g4 Gfs- g c G13sm3d e f g a b c d e f g a b c Rb /

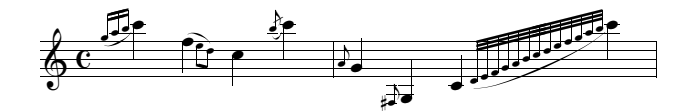

<span id="page-19-0"></span>EXEMPLE  $2.17 - Appoggiatures$ 

#### 2.3.5 Ornements

Les symboles nécessaires pour les ornements doivent être placés, séparés d'une espace, après la note à laquelle ils se rapportent et doivent commencer par o. Les ornements prévus par PMX sont énumérés dans le tableau [2.4](#page-20-0) et illustrés à l'exemple [2.18.](#page-19-1)

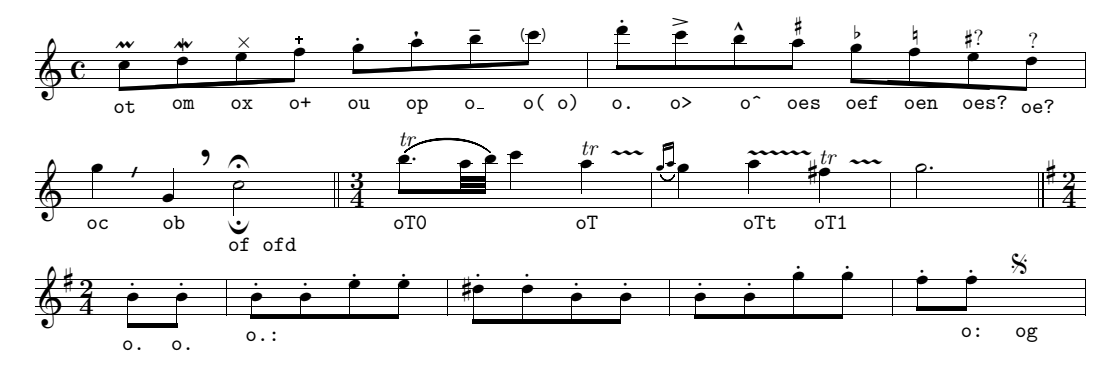

<span id="page-19-1"></span>Exemple 2.18 – Ornements

Le segno (og) doit être placé obligatoirement dans la première voix uniquement (la plus basse du système). Il y a deux types de staccato presque identiques, o. et ou. Dans le premier cas (o.), le point est placé légèrement plus bas par rapport à l'autre type de staccato (ou). Tous les ornements peuvent être déplacés verticalement en ajoutant un nombre entier positif ou négatif. La césure (oc) et la respiration (ob), qui, contrairement aux autres signes, sont placés 0.5\noteskip après la note à laquelle ils se rapportent, admettent aussi un second nombre, positif ou négatif, qui règle la position horizontale. Le signe oT produit un trille avec

| mordant                       | ot                           |
|-------------------------------|------------------------------|
| mordant inférieur             | <b>om</b>                    |
| Χ                             | <b>OX</b>                    |
| $^{+}$                        | $O+$                         |
| staccato                      | ou                           |
| pizzicato                     | op                           |
| tenuto                        | $\circ$ <sub>-</sub>         |
| avant                         | $\circ$ (                    |
| ) après                       | $\circ$ )                    |
| staccato                      | $\circ$ .                    |
| accent                        | $\circ$                      |
| $sforzan\overline{do}$        | $\circ$ ^                    |
| accidents éditoriaux          | oes oef oen                  |
| accident douteux              | oes?                         |
| passage douteux               | oe?                          |
| césure                        | 0C                           |
| respiration                   | ob                           |
| point d'orgue                 | οf                           |
| point d'orgue inférieur       | ofd                          |
| trille                        | $oT$ , $oTx$ , $oT0$ , $oTt$ |
| initie et termine une répéti- |                              |
| tion                          |                              |
| segno                         | og                           |

<span id="page-20-0"></span>Tableau 2.4 – Ornements

une ligne ondulée qui s'étend jusqu'à la note suivante ;  $\sigma Tx$  remplit la même tâche, mais règle la longueur de la ligne ondulée à  $x\$ noteskip; oT0 imprime tr sans ligne ondulée ; oTt imprime seulement la ligne ondulée sans le signe du trille. Les deux points (:) fonctionnent comme un interrupteur : la première fois qu'ils apparaissent, l'ornement en question est également ajouté aux notes suivantes du même bloc ; la fois suivante où ils apparaissent, la note à laquelle ils se rapportent est la dernière de la série à recevoir cet ornement (la répétition du staccato est ainsi illustrée à l'exemple [2.18\)](#page-19-1).

#### 2.3.6 Liaisons

PMX accepte comme symboles pour les liaisons s, t, ) et (. Les trois premiers doivent être placés après la note, tandis que le dernier doit être placé avant la note. Pour obtenir une liaison, il faut un symbole de début et un symbole de fin. s et t s'emploient pour marquer à la fois le début et la fin de la liaison. Leur différence réside dans le fait que t (anglais : tie) produit une liaison de durée, c'està-dire place une ligne arquée entre les deux notes liées, tandis que s imprime une

liaison de phrasé et place une ligne arquée au-dessus des têtes des notes liées <sup>13</sup>. Les parenthèses ont un effet identique à celui de s. Dans ce cas toutefois, le signe (, qui indique le début de la liaison, doit être placé avant la note à laquelle il se rapporte. Si l'on souhaite lier deux croches montant par degré depuis le do médian, on peut employer indifféremment c84 s d s ou bien ( c84 d ). Après le signe de liaison, il est possible d'introduire une série de caractères facultatifs. En premier lieu, on peut ajouter un caractère d'identification (0-9 ou bien A-Z), placé à l'ouverure et à la fermeture de la liaison, qui est nécessaire lorsque différentes liaisons partent de la même note ou du même accord, afin de faire savoir à PMX quelle liaison fermer. La direction de la courbe peut être forcée vers le haut avec u (upper) ou bien vers le bas avec l (lower) ou avec d (down), placés dans le code au début de la liaison. b sert à obtenir une liaison en trait discontinu (voir l'exemple [2.20\)](#page-22-0). La position du début ou de la fin de la liaison peut être modifiée grâce à deux nombres précédés du signe + ou -. Le premier, qui doit être entier, contrôle la position verticale en \internote ; le second, qui peut être décimal, contrôle la position horizontale en tête de note. Pour modifier la forme de la liaison, trois paramètres peuvent être ajoutés après le symbole de fin de liaison. Le premier, un nombre entier qui ne doit pas être zéro, altère le point central de la courbe en \internote. Les deux autres, des nombres entiers entre 1 et 7, précédés de :, modifient le point de départ et le point d'arrivée de la courbe  $^{14}$ . Deux mesures (25 et 26), tirées de *Waves*, le premier des Poems of the sea d'Ernest Bloch, offrent un bon exemple de liaisons pianistiques. Elles sont reproduites à l'exemple [2.19](#page-22-1) et ont été obtenues avec le code PMX suivant :

```
2 1 3 4 3 4 0 -5
1 1 16 0.0
tt
./
Ab
w170m
\\nobarnumbers\
% Mes 25
(A e4x3n g bff cf4x3n b g )A (B e4x3n bf e /
f8+ (C zf+ e- ze+ c4nc- zcnc+ (Dtl b- D< (Et zb+ /
% Mes 26
g4x3n an g e4x3n b e g4x3n a g )B+0+0-8 Rb /
b4- )Dt D< zb+ )Et )C+0+0+4:24 dd4- D< (F+1 zd+ o_ e8- D< ze+ )F /
```
Le système employé par MusiXTEX pour produire des liaisons est basé sur des fontes et les résultats ne sont pas toujours satisfaisants, surtout lorsque la distance verticale entre deux notes liées dépasse les 16\internote, comme l'illustre

<sup>13.</sup> Pour une discussion plus approfondie, voir à la page [23.](#page-24-0)

<sup>14.</sup> Ces nombres sont transformés par PMX en arguments des commandes de MusiXTFX \midslur (un seul nombre) ou \curve (trois nombres).

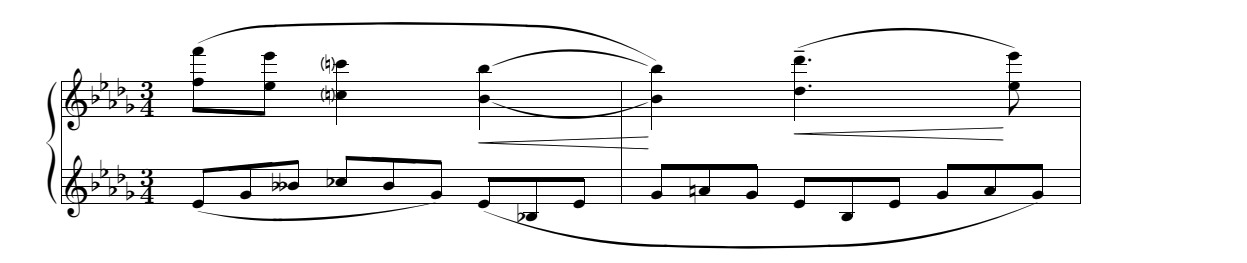

<span id="page-22-1"></span>EXEMPLE 2.19 – Liaisons

l'exemple [2.20](#page-22-0)<sup>15</sup>.

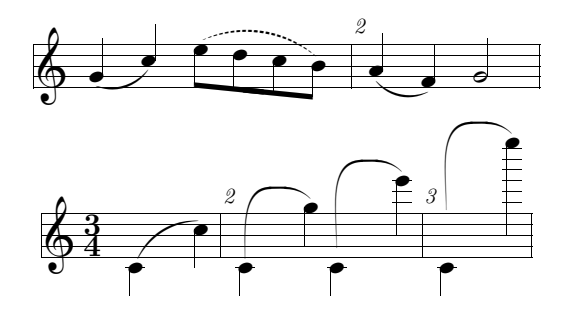

<span id="page-22-0"></span>EXEMPLE  $2.20 - Limits$  des liaisons dans MusiXT<sub>F</sub>X

Ces limites peuvent être pleinement dépassées en faisant usage des liaisons réalisées en postscript <sup>16</sup>. À cette fin, il existe deux modules à choix. Le premier, que nous appellerons le type K, inventé par Stanislav Kneifl, est directement supporté par PMX. Pour l'activer, il suffit d'ajouter l'option p à la commande A, qui suit le préambule et précède le corps proprement dit (voir au paragraphe [2.3.18\)](#page-33-0). L'autre module, que nous désignerons comme le type M, du nom de son auteur Hiroaki Morimoto, requiert **MetaPost** (normalement présent dans les distributions T<sub>EX</sub>) et n'est pas directement implémenté dans PMX. Toutefois, vu qu'il a été créé pour être entièrement compatible avec MusiXT<sub>E</sub>X, il est facilement utilisable avec PMX également, pour peu, évidemment, que le système TEX employé inclue le programme MetaPost. Pour employer le type M, il faut insérer la commande TFX en ligne \\input musixpss\relax\ à la fin du préambule et compiler la partition en six étapes au lieu de trois. Les modules postscript produisent tous deux d'excellentes liaisons, le type M produisant des courbes un peu plus plates. Pour avoir une idée des différences entre les deux modules, on regardera les exemples [2.21,](#page-23-0) [2.22,](#page-23-1) [2.23,](#page-23-2) et [2.24,](#page-23-3) qui reproduisent les exemples [2.19](#page-22-1) et [2.20](#page-22-0) au moyen des deux modules postscript.

PMX met aussi à disposition une série d'options valides uniquement pour le type K. Le caractère f, inséré dans le code soit du début soit de la fin de la liaison, aplatit la liaison, alors que h, H et HH augmentent toujours plus la courbure de la

<sup>15.</sup> Extrait du manuel de  $MusiXTEX$ , p. 40.

<sup>16.</sup> Il faut néanmoins savoir que les liaisons en postscript ne sont pas visibles avec les programmes usuels de visualisation de fichier DVI, comme XDVI ou YAP. En outre, comme on le verra, il y a des différences dans les types de courbes produites, ce qui ne rend pas immédiatement compatibles les liaisons postscript et non postscript.

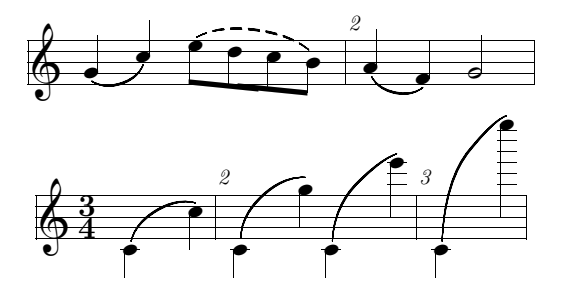

<span id="page-23-0"></span>Exemple 2.21 – Liaisons de l'exemple [2.20](#page-22-0) avec le module PS de type K

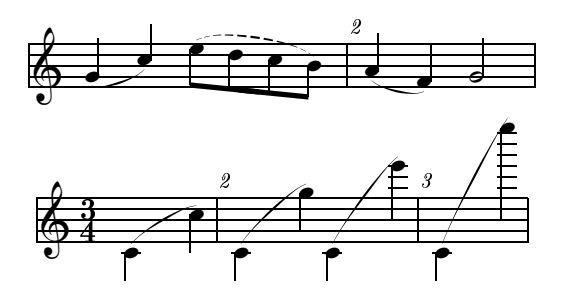

<span id="page-23-1"></span>Exemple 2.22 – Liaisons de l'exemple [2.20](#page-22-0) avec le module PS de type M

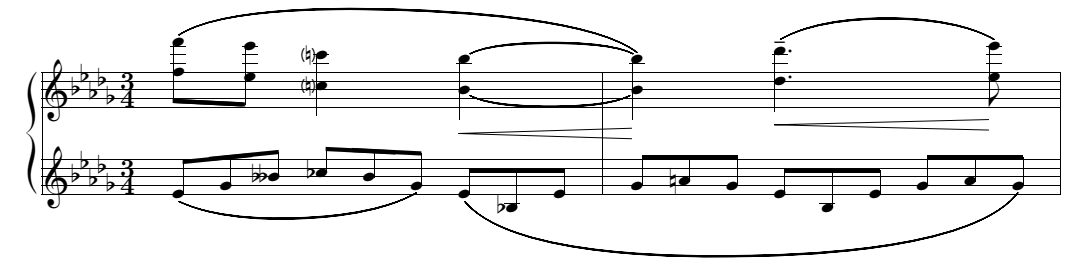

<span id="page-23-2"></span>Exemple 2.23 – Liaisons de l'exemple [2.19](#page-22-1) avec le module PS de type K

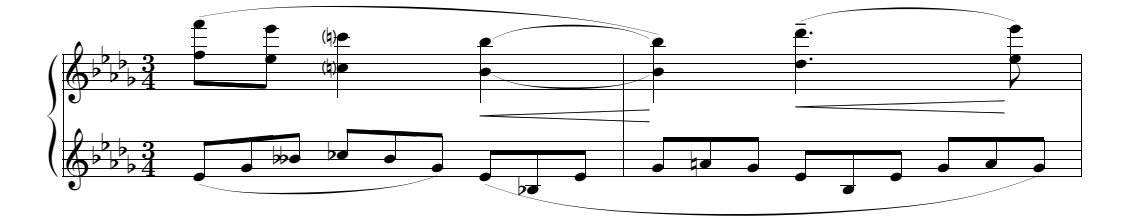

<span id="page-23-3"></span>Exemple 2.24 – Liaisons de l'exemple [2.19](#page-22-1) avec le module PS de type M

liaison. Il y a quelques options générales, disponibles avec la commande A (voir au paragraphe [2.3.18\)](#page-33-0), qui servent à activer ou désactiver les dispositifs anti-collision des liaisons postscript avec d'autres signes musicaux. Pour désactiver ces réglages généraux uniquement pour une liaison particulière, on doit employer l'option p dans le code du début de la liaison, suivie de + ou de - (pour activer ou désactiver l'ajustement automatique), et t (pour les liaisons de durée) ou s (pour les liaisons de phrasé).

Pour les liaisons de durée, il est possible soit de régler la position de la courbe en ajoutant l'option t après s ou après (, soit de commencer directement la liaison

comme liaison de durée, en utilisant le caractère t au lieu de s ou de ( <sup>17</sup>. Le résultat est différent selon que l'on utilise les liaisons de MusiXTEX (ou les liaisons postscript de type M ) ou bien les liaisons de type K. Dans le premier cas, s,  $\zeta$  et t, employés à l'ouverture de la liaison, sont des signes parfaitement équivalents et produisent tous une liaison de phrasé. Pour obtenir la position de la liaison de durée, il faut ajouter l'option t et donc écrire st, (t ou tt (voir l'exemple [2.25\)](#page-24-0). Si l'on emploie par contre les liaisons postscript de type  $K$ , le signe  $t$ , comme caractère initial, produit une liaison de durée (voir l'exemple [2.26\)](#page-24-1). Dans ce cas, la liaison apparaît légèrement plus plate ; en outre, elle débute et termine toujours à la même hauteur. Dans ce type de liaisons postscript, lorsque l'arc est interrompu en fin de ligne, il en résulte un demi-arc et, lorsqu'il se poursuit à la ligne suivante, il commence comme arc entier. Pour faire en sorte qu'il débute comme un demi-arc, il faut ajouter l'option h à la commande A située à la fin du préambule, c'est-à-dire Ah (voir au paragraphe [2.3.18\)](#page-33-0).

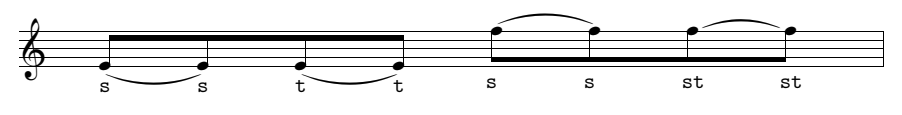

<span id="page-24-0"></span>EXEMPLE  $2.25$  – Liaisons de durée, MusiXT<sub>E</sub>X et type M

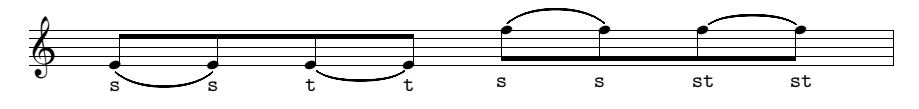

<span id="page-24-1"></span>Exemple 2.26 – Liaisons de durée, type K

#### 2.3.7 Barres transversales

PMX regroupe automatiquement les notes sur la base du mètre de la mesure et établit l'angle et la hauteur des barres transversales. Si l'on désire un regroupement différent ou bien si l'on souhaite faire varier l'angle ou la hauteur des barres, on doit employer les crochets [ ]. Ainsi, toutes les notes à l'intérieur des crochets sont regroupées. Dans ce cas, une série d'options est également disponible. Les hampes des notes peuvent être dirigées volontairement vers le haut (upper), vers le bas, (lower) ou dans la direction opposée à celle établie automatiquement par PMX (flip). Un, deux ou trois nombres optionnels, chacun précédé d'un signe, modifient l'aspect des barres. Le premier, qui doit être un nombre entier, contrôle la hauteur des hampes en \internote et peut varier de -30 à +30 ; le second, qui admet la même gamme de valeurs (de -30 à +30), modifie l'inclinaison établie automatiquement par PMX ; le troisième change le point de départ, en prenant comme unité de mesure l'épaisseur d'une barre, et peut prendre une valeur de 1 à 3 (on l'utilise en général pour augmenter la longueur des hampes). Si le résultat produit en employant cette dernière option n'est pas satisfaisant, il est possible

<sup>17.</sup> En anglais, on utilise les termes tie pour les liaisons de durée et slur pour les liaisons de phrasé.

également d'employer conjointement la première et la troisième options (p. ex. :  $[-1+0+3 \text{ cd8 } c3 \text{ cf } c]$ . Le symbole m, suivi d'un nombre compris entre 1 et 4, impose que le nombre des barres soit celui exprimé par ce nombre. L'option h rend les barres horizontales. Normalement, les groupes irréguliers de notes sont liés entre eux et séparés des autres notes. Si l'on désir unir les hampes d'un groupe irrégulier à d'autres notes, on doit employer les crochets [ ]. Les silences, à condition qu'ils soient de durée inférieure à la croche, peuvent se trouver à l'intérieur de crochets [ ]. Le symbole ][, situé à l'intérieur d'un groupe de notes unies entre elles par les crochets [ ], diminue d'une unité le nombre de barres en ce point et retourne aussitôt au nombre normal. ]-[ sépare en deux un groupe de notes comprises entre crochets [ ]. L'exemple [2.27](#page-25-0) a été obtenu avec le code suivant :

```
1 1 4 4 0 6 0 -2
1 2 16 0.0
t
./
Ab
Tt.124
w170m
\\nobarnumbers\
% Mes 1 (a)
f1s c f a c fs a c- b g+ b g [l+12-8 b-- g1++ b g ] Rd /
% Mes 2 (b)
[l f1s- c f a ] [u c fs a c- ] [f b g+ b g ] [ b-- g1++ b g ] Rd /
% Mes 3 (c)
[m4 f1s- c f a ] [m1 c fs a c- ] b g+ b g [h b-- g1++ b g ] Rd /
% Mes 4 (d)
[ f1s- c f a ][ c fs a c- ] [ b g+ b g ]-[ b-- g1++ b g ] Rd /
% Mes 5 (e)
[ fs-4x3nf c a+ c1 fs a c- ] b g+ b g b-- g1++ b g Rd /
% Mes 6 (f)m3434
cd84 c3 c6 c [+0+0+3 cd8 c3 c6 c ] [-1+0+3 cd8 c3 c6 c ] Rd /
```
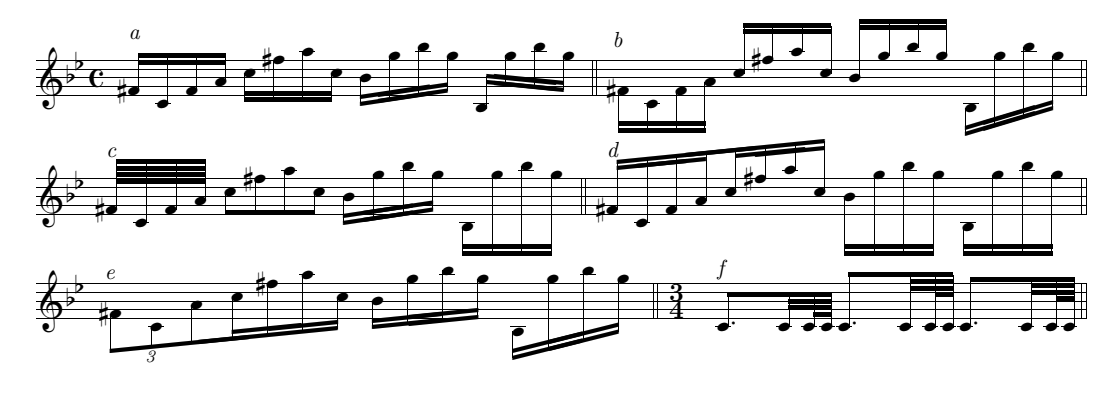

<span id="page-25-0"></span>Exemple 2.27 – Regroupements de notes

Normalement, les regroupements se produisent sur la même portée, mais parfois, surtout dans la musique pour piano (voir l'exemple [2.28\)](#page-26-0), il est nécessaire d'unir des notes appartenant à deux portées successives.

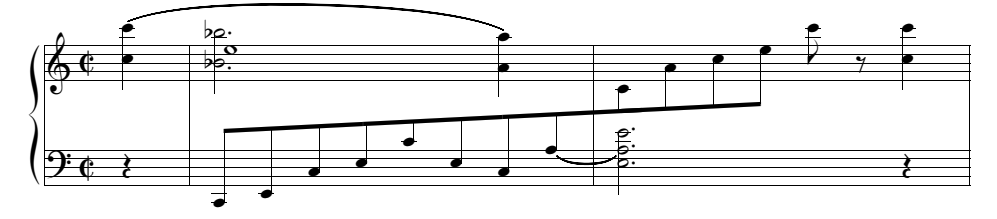

<span id="page-26-0"></span>Exemple 2.28 – Regroupements de notes sur différentes portées

Pour cela, il faut procéder de la façon suivante : 1) on doit commencer le regroupement de la manière habituelle ([) sur une portée ; 2) on doit terminer le regroupement de la première portée avec ]j ; 3) on doit réouvrir le regroupement avec [j à la portée suivante et 4) on doit enfin le fermer normalement avec ]. Il est permis, dans ce cas, d'avoir une seule note sur chaque portée. Il peut être nécessaire de régler la forme des barres ainsi unies selon la méthode précédemment décrite. En outre, vu que chaque voix doit posséder une durée exacte, on doit ajouter des silences invisibles. Parfois, il faut changer la direction de la seconde partie du groupe au moyen de u ou de l. Enfin, on rencontre une restriction : il n'est possible d'ouvrir qu'un seul regroupement de notes entre différentes portées à la fois. L'exemple [2.28](#page-26-0) a été obtenu avec le code suivant :

```
2 1 4 4 0 5 1 0
1 1 16 0.0
bt
./
AbdvI.11
It124ipipi
w150m
h35m
% Mes 1-2
r4 | [ c8- e c+ e c+ e- c a+ ]j stl | ald2 st ze ze+ r4 Rb /
c4+ zc+ su | bdf2 zbf- a4+ s za- | [ju c8- a+ c e ] c+ r+0 c4 zc- //
rb4 | er0+ | rb0 /
```
### 2.3.8 Signes de dynamique et d'expression

PMX permet d'insérer des indications dynamiques avec une extrême simplicité. Il suffit d'ajouter, après la note au-dessus de laquelle on désire placer un signe de dynamique, le caractère D immédiatement suivi de l'un des symboles suivants : pppp, ppp, pp, p, mp, mf, f, ff, fff, ffff, sfz, fp. D< et D > s'emploient pour le crescendo et le diminendo. Ce sont des commandes à « interrupteur » et doivent être placées, comme les autres, après la note à laquelle elles se rapportent. La première (D<) dit à PMX que sur cette note doit être inséré le début d'un crescendo, tandis que la seconde (D<) indique le point où il se termine. Il faut que les deux signes se trouvent à l'intérieur du même bloc. De façon analogue, le decrescendo s'obtient en insérant un couple de  $D$ . MusiXT<sub>E</sub>X n'admet pas de fourches plus longues que 68 millimètres et ne permet pas d'avoir des fourches inclinées. Pour dépasser ces limitations, il est nécessaire d'employer le module pour les liaisons postscript de type K. La fonction D peut même être employée pour insérer une chaîne de caractères de texte de la manière suivante : D"texte". PMX place automatiquement le signe de dynamique (même la fourche de crescendo) sous la note et cherche à éviter des superpositions avec d'autres signes. Il est de toute façon possible de modifier la position du signe au moyen d'un ou deux nombres précédés d'un signe (+ ou -). Le premier indique le déplacement vertical en \internote, alors que le second indique le déplacement horizontal en tête de note. La hauteur des fourches de crescendo et de diminendo se règle avec un nombre précédé d'un signe placé dans le symbole de terminaison de la fourche. Si l'on emploie le module postscript de type K, pour permettre l'inclinaison, il est alors possible d'introduire un nombre pour régler la hauteur soit du début soit de la fin de la fourche. Au-dessus d'une note, il ne peut y avoir qu'une indication dynamique predéfinie (p. ex. : Dp ou Df) ; on peut par contre avoir deux commandes pour la fourche d'un crescendo, même conjointement à une indication dynamique predéfinie. L'exemple [2.29](#page-28-0) (un extrait de la Pathétique de Tchaikovsky) présente un petit échantillon d'indications dynamiques et a été obtenu avec le code suivant <sup>18</sup> :

```
1 1 4 4 0 6 0 2
1 1 16 0.0
b
./
Abp
It116icb
w170m
% Mes 1
r2 D"Adagio"+16 r4 e8-- Dpp-1 D< s f D< D>-1 s /
% Mes 2
g4 D>-1 s f2 s D<-1 f8 s D<-1 Dp-1 g s D>-2 /
% Mes 3
a4 s D>-2 D<-2 g2 s D<-2 g8 s Dmp-1 D<-1 a s /
% Mes 3-4
b4 D<-1 D>-1 asd2 D>-1 D<-1 /
% Mes 5-6
b0 st D<-1 Dsfz-1 D>-1 | b8 st D>-1 Dp-1 r r4 r2 Rb /
```
#### 2.3.9 Changement de clef

La clef de chaque instrument est définie, comme on l'a vu, dans le préambule. Il est cependant possible de changer la clef à n'importe quel endroit de la partition

<sup>18.</sup> Le module postscript de  $type K$  a été utilisé ici.

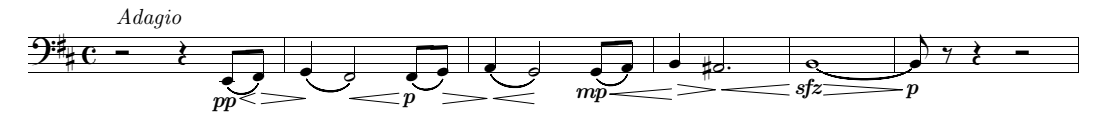

<span id="page-28-0"></span>Exemple 2.29 – Indications dynamiques

avec le symbole C suivi de l'un des caractères qui indiquent les clefs vus à la page [9,](#page-10-1) c'est-à-dire t, s, m, a, n, r, b et f, ou bien 0, 1, 2, 3, 4, 5, 6, 7. PMX introduit la nouvelle clef dans un corps plus petit, comme on le remarque à l'exemple [2.30.](#page-28-1)

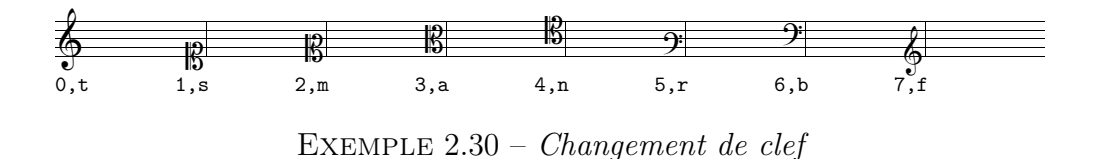

### <span id="page-28-1"></span>2.3.10 Arpèges

L'arpège s'obtient en insérant le symbole ? après la première et après la dernière note de l'accord à arpéger.

Les commandes qui font partie du *corps* du code **PMX** vues jusqu'à présent se rapportent ou sont reliées à une note. Il existe cependant aussi des commandes plus générales qui concernent toutes les voix, comme les signes de reprise, les commandes de mise en page, etc. Nous les verrons dans les pages suivantes. À part certains cas exceptionnels, elles doivent être placées dans la première ligne de musique (elles dépendent donc de la voix la plus basse dans le système) et, lorsque l'on extrait des parties séparées, scor2prt les ajoute automatiquement dans chaque partie.

### 2.3.11 Reprises

Les reprises et les autres cas particuliers de barres de mesure s'obtiennent avec le caractère R suivi des options suivantes :

- l reprise à gauche
- r reprise à droite
- lr reprise à gauche et à droite
- d double ligne
- D double ligne (fine et épaisse)
- dl double ligne avec reprise à gauche
- b ligne simple en fin de mouvement
- z ligne invisible en fin de mouvement

la commande doit être placée dans la première voix et ne doit pas être répétée dans les autres voix. L'exemple [2.31](#page-29-0) illustre l'usage de ces symboles.

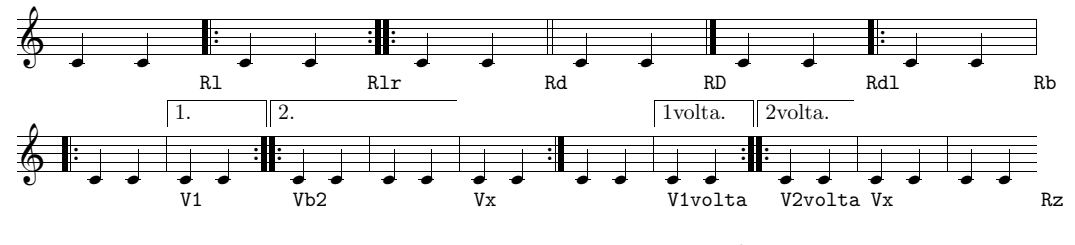

<span id="page-29-0"></span>EXEMPLE 2.31 – Reprises et « voltas »

#### 2.3.12 « Voltas »

Le symbole V produit la « volta ». Il doit être introduit au début de la mesure et seulement à la première voix. Les mesures qui constituent différentes fins doivent être placées sur des blocs différents, car il n'est permis d'introduire qu'une seule « volta » par bloc. Le caractère V, seul ou suivi de n'importe quel texte qui ne contient pas d'espace et qui ne commence pas par b ou x, produit le signe de début de « volta ». On emploie communément V1 pour indiquer la première fois et produire une ligne au-dessus du nombre 1. Vb, suivi éventuellement de quelques caractères de texte, indique la deuxième fois (ou la fermeture de la « volta »). V2, par exemple, produit une ligne, ouverte en conclusion, qui surmonte le nombre 2. Vx signale la fin de la « volta », c'est-à-dire la première mesure suivant la « volta ». On en voit une illustration à l'exemple [2.31.](#page-29-0)

#### 2.3.13 Changement de mètre

Chaque changement de mètre doit être effectué au début d'un bloc. Pour le réaliser, on doit introduire quatre nombres précédés de m, selon l'usage déjà vu pour le préambule (voir au paragraphe [2.2](#page-7-1) à la page [7\)](#page-8-0). Il y a deux systèmes possibles de codage.

- 1. Insérer le caractère m suivi de quatre nombres, qui représentent le numérateur logique, le dénominateur logique, le numérateur imprimé et le dénominateur imprimé. Par exemple, pour le  $3/4$  on écrira m3434, pour le temps a cappella 4406 et ainsi de suite. Si l'on introduit le chiffre 1, PMX l'interprète comme le premier chiffre d'un nombre de deux chiffres ; on doit donc employer 1 seulement dans un cas comme m128128 (12/8) et non pour des mètres comme 1/8 ou 1/4. Dans ces cas-là, il est nécessaire d'employer o au lieu de 1, donc mo8o8 ou mo4o4. Rappelons que les valeurs utilisées pour les dénominateurs logiques sont celles qui correspondent aux durées des notes et que, par conséquent, le chiffre pour la ronde n'est pas 1, mais 0, de sorte que le mètre 2/1 sera indiqué par m202o.
- 2. Insérer le caractère m suivi de quatre nombres selon les règles précédentes, mais séparés par une barre (/). De cette manière, il n'est pas nécessaire d'employer o au lieu de 1. Donc 1/8 est représenté par m1/8/1/8, 12/8 par  $m12/8/12/8$  et  $2/1$  par  $m2/0/2/1$ .

#### <span id="page-30-1"></span>2.3.14 Changement de tonalité

À tout instant, il est possible de changer la tonalité et, en conséquence, l'armature. Il suffit d'insérer K+0<sup>19</sup> suivi d'un autre nombre entier qui établit combien d'altérations devra avoir la nouvelle tonalité. Comme on l'a déjà relevé dans le cadre du préambule, si le nombre est positif, la tonalité contiendra des dièses, s'il est négatif, des bémols. L'exemple [2.32](#page-30-0) illustre le changement de tonalité<sup>20</sup>.

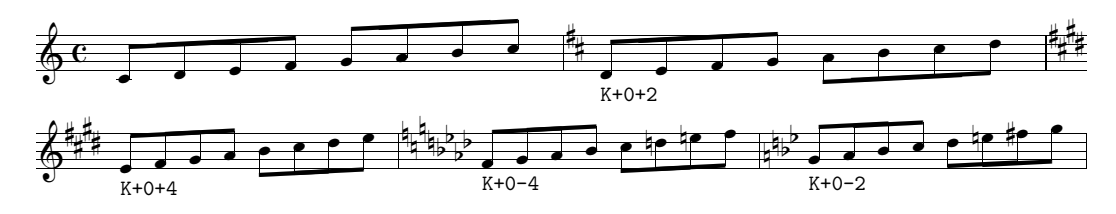

<span id="page-30-0"></span>Exemple 2.32 – Changement de tonalité

#### 2.3.15 Transposition

K s'emploie aussi pour transposer une pièce tout entière dans une autre tonalité. Dans ce cas, il est cependant nécessaire d'introduire le système de codage *relatif* des altérations, un système par ailleurs souvent employé dans la notation traditionnelle par beaucoup de musiciens. Selon ce système, le dièse élève et le bémol abaisse d'un demi-ton la note qui en fait l'objet et cette altération s'ajoute à celles présentes à la clef. Par exemple, en tonalité de ré majeur (deux dièses à la clef), pour obtenir fa naturel, on ne devra pas écrire fa $\sharp$ , mais fa $\flat$ ; en tonalité de ré mineur (un bémol à la clef), pour obtenir le si naturel on ne devra pas écrire sig, mais  $si$ . Le bécarre, par contre, imprime l'altération naturelle de la note devant laquelle il apparaît ; par exemple, en tonalité de sol majeur (un dièse à la clef), un bécarre devant un sol produira un sol et, devant un fa, fa $\sharp$ . Pour prévenir PMX que les altérations sont codées de manière relative, il faut utiliser la commande Ar immédiatement après le préambule<sup>21</sup>. Au début du premier bloc, il convient d'écrire K suivi de deux nombres entiers, positifs ou négatifs. Le premier indique la distance de transposition en \internote, vers le haut (signe +) ou vers le bas (signe -). Le second nombre indique la nouvelle armature (voir au paragraphe [2.3.14\)](#page-30-1). Par exemple, prenons une gamme de ré mineur, obtenue à partir du code suivant et reproduite à l'exemple [2.33](#page-31-0) ; nous pouvons la transposer d'abord d'un ton, puis d'un demi-ton vers le haut.

1 1 4 4 0 6 0 0 1 1 16 0.0

<sup>19.</sup> Lors d'un changement de tonalité, le premier nombre doit toujours être +0.

<sup>20.</sup> Évidemment, le changement de tonalité n'est pas une transposition et les notes doivent être écrites exactement.

<sup>21.</sup> r est l'une des options de A, commande que l'on verra en détail plus loin (voir au paragraphe [2.3.18\)](#page-33-0), mais que nous avons déjà rencontrée.

t ./ Abr It64 w160m \\nobarnumbers\ d8 e f g a bs cs d | d cn bn a g f e d Rb /

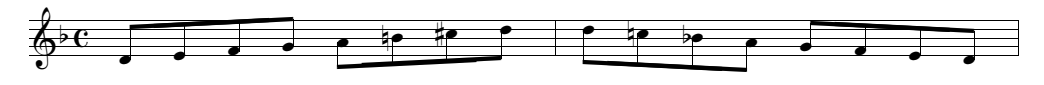

<span id="page-31-0"></span>Exemple 2.33 – Gamme de ré mineur non transposée

Pour obtenir la transposition d'un ton, il suffit d'ajouter la commande de transposition K+1+1, au début du premier (et dans notre cas unique) bloc de la façon suivante (nous transcrivons seulement le bloc, vu que le reste est identique à l'exemple précédent) :

K+1+1 d8 e f g a bs cs d | d cn bn a g f e d Rb /

Le premier chiffre avertit **PMX** que la pièce doit être écrite un **\internote** plus haut ( $r\acute{e}=m\acute{i}, m\acute{e}=fa$ , etc.) et le second indique l'armature de la nouvelle tonalité de *mi* mineur (+1 = un dièse). On en voit l'effet à l'exemple  $2.34$ .

G 4 S <sup>ˇ</sup>̡ <sup>ˇ</sup> <sup>ˇ</sup> ̡ 4ˇ 4ˇ <sup>ˇ</sup> Ŏ 6ˇ 6ˇ <sup>ˇ</sup> <sup>ˇ</sup>Ŏ <sup>ˇ</sup> <sup>ˇ</sup>

<span id="page-31-1"></span>Exemple 2.34 – Gamme de ré mineur transposée d'un ton

Pour transposer la même gamme d'un demi-ton vers le haut, le premier chiffre devra être -0 (ainsi PMX comprend que les notes ont le même nom) et le second devra indiquer le nombre de dièses nécessaires à la tonalité de ré 4 mineur, c'est-àdire +6. Voici le code du bloc :

K-0+6 d8 e f g a bs cs d | d cn bn a g f e d Rb /

L'exemple [2.35](#page-31-2) montre le résultat.

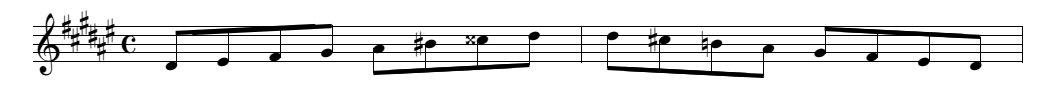

<span id="page-31-2"></span>Exemple 2.35 – Gamme de ré mineur transposée d'un demi-ton

#### 2.3.16 Titres et textes au-dessus et au-dessous des portées

PMX met à disposition trois éléments pour le titrage :

- Tt: titre de la pièce (centré)
- Tc: nom du compositeur (justifié à droite)

– Ti: nom de l'instrument (justifié à gauche)

Chacune de ces commandes doit apparaître seulement au début du premier bloc, dans une ligne qui lui est propre. La ligne qui suit la commande est réservée au texte qui sera imprimé. Bien que ce texte doive en principe se limiter à une seule ligne, il est permis de passer à la ligne grâce à la commande \\ là où l'on désire terminer une ligne et passer à la suivante. Normalement, Ti s'emploie dans les parties séparées et est produit automatiquement par scor2prt. Si l'on désire laisser un espace blanc entre le bloc du titre et le premier système musical, il est possible de le faire en ajoutant à Tt (sans espace) un nombre, de un ou deux chiffres, qui représente l'espace en \internote à insérer entre le titre et le premier système.

Les commandes h et 1 fonctionnent de manière analogue; placées au début d'un bloc (pas nécessairement le premier), elles acceptent un texte écrit à la ligne suivante et indiquent à PMX de l'imprimer au-dessus (h) ou au-dessous (l) de la portée la plus haute du système, à la première mesure du bloc dans lequel la commande a été introduite. h peut être suivi d'un nombre, positif ou négatif, qui indique le déplacement en \internote du texte par rapport à la position par défaut. Il s'agit d'une fonction utile pour les mouvements, les sous-titres et autres indications de caractère textuel. Voici un exemple de code contenant ces commandes :

```
1 1 3 4 0 3 0 -1
1 1 16 0.0
t
./
Ti
Hautbois I
Tc
Antonio Vivaldi (1678-1741)
Tt
Concerto en r\'e mineur RV535
It72iob
w170m
% Mes. 1-4
h-2~~~Largo
d45 a44 r4 | g44 f44 r4 | g45 a45 b45 | cs45 d45 r4 /
% Mes. 5-7
fs45 g45 a45 | b45 r4 r4 | cs45 d45 e45 /
% Mes. 8
\mathbf{1}continua
f45 r4 r4 Rb /
```
L'exemple [2.36](#page-33-1) montre le résultat.

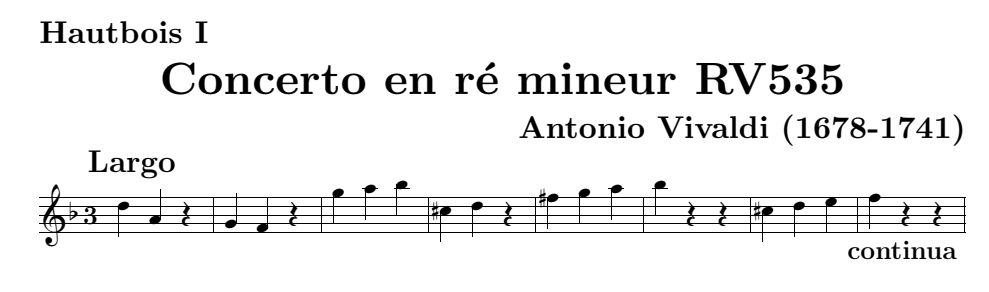

<span id="page-33-1"></span>Exemple 2.36 – Titres et autres indications textuelles

### 2.3.17 Numéros de page

Pour obtenir la numérotation des pages, il faut introduire P, seulement à la voix principale (la plus basse), au début d'un bloc, à n'importe quel endroit de la page à partir de laquelle l'on désire entamer la numérotation (normalement la deuxième). Le P peut être suivi du nombre à partir duquel doit commencer la numérotation (s'il est différent de 1) et de l ou de r. Si l'on n'introduit aucun de ces caractères, la numérotation apparaîtra sur les côtés, c'est-à-dire à droite, en haut pour les pages impaires et à gauche, toujours en haut, pour les pages paires. l imprime les nombres toujours à gauche et r toujours à droite. L'option c, qui doit être introduite en dernier, permet d'insérer un bref texte qui sera imprimé centré sur toutes les pages depuis la première. Si après c apparaît une espace, alors PMX imprimera sur chaque page le nom de l'instrument tel qu'il apparaît après la commande (qui doit donc être présente) Ti. Si, après c, apparaît n'importe quel chaîne de caractères, sauf ", sans espace, alors cette chaîne de caractères sera imprimée. Enfin, s'il faut que le texte à imprimer contienne des espaces (c'est-àdire soit composé de plusieurs mots), il suffit de mettre le texte entre guillemets  $("...")$ .

Le programme d'extraction des parties scor2prt ignore la commande P, mais si l'on désire l'introduire, on peut le faire au moyen de la commande %!P2 (entame la numérotation à partir du nombre 2 dans toutes les parties) ou %1P2 (entame la numérotation à partir du nombre 2 seulement dans la partie  $1<sup>22</sup>$ .

## <span id="page-33-0"></span>2.3.18 Commandes de caractère général avec A

Le symbole A permet d'insérer une série de commandes qui modifient l'aspect général de la partition. Il doit être inséré au début du premier bloc (mais s'il est suivi de l'option I ou i, il peut se placer au début de n'importe quel bloc). A doit être suivi, sans espace, d'une ou plusieurs options. Le tableau [2.5](#page-34-0) en donne la liste.

## 2.3.19 Espace horizontal additionnel dans le texte musical

PMX et MusiXTEX calculent l'espacement et justifient les lignes musicales. Normalement le résultat est excellent, mais parfois, pour éviter de petites superpositions de symboles ou pour obtenir un résultat précis, il est possible qu'il y ait

<sup>22.</sup> Voir au paragraphe [2.5.](#page-46-0)

| A          | Détermine l'aspect général de la partition. A l'exception                                                                                                    |
|------------|----------------------------------------------------------------------------------------------------|
| [i, I x]   | de <i>i</i> et de I, doit être placé au début du premier bloc.<br>Facteur d'\interstaff. Modifie l'espace vertical entre les<br>portées d'un système sur toute la partition (I) ou sur la<br>page courante (i).                               |
| [d]        | S'il y a deux voix dans une portée, en insérant cette option,<br>les points des notes pointées de la voix inférieure seront<br>imprimés au centre (si la note se situe sur un interligne)<br>ou en bas (si la note est située sur une ligne). |
| [a x]      | Etablit comme valeur d'\afterruleskip (espace avant la<br>première note d'une mesure) x\elemskip. Valeur par dé-<br>faut $: 1$ .                                                                                                    |
| [b,s]      | Imprime toutes les altérations en grand (b) ou en petit<br>(s). Par défaut : en grand ou en petit selon l'espace à<br>disposition.                                                                                                    |
| [r]        | Emploie la notation relative des accidents. À utiliser pour<br>la transposition.                                                                                                    |
| [e]        | Uniformise la distance entre les systèmes. Normalement,<br><b>PMX</b> répartit les systèmes sur la page en fonction de<br>l'espace disponible. Avec cette option, les systèmes sont<br>placés à la même distance l'un de l'autre.             |
| [S]        | Avertit <b>PMX</b> que quelques portées ont été rendues plus<br>petites au moyen d'une commande T <sub>F</sub> X en ligne.                                                                                                    |
| $-,0;;-,0$ | Après l'option précédente, insère une chaîne de caractères<br>pour spécifier quelles portées sont petites (-) et lesquelles<br>sont normales (0) : un symbole pour chaque portée.                                                             |
| [v]        | Désactive la commande qui prévoit que lorsque l'espace<br>blanc entre deux portées dépasse les 20 \interstaff, ces<br>portées sont placées au haut de la page. Une commande<br>identique rétablit le comportement par défaut.                 |
| [p]        | Active les liaisons postscript de type K.                                                                                                    |
| $[+, -]$   | Active ou désactive les ajustements automatiques des liai-<br>sons ou des demi-liaisons.                                                                                                    |
| s,t,h      | Indique que la fonction précédente s'applique aux liaisons<br>de phrasé $(s)$ , de durée $(t)$ ou aux demi-liaisons de durée<br>(h).                                                                                                    |

<span id="page-34-0"></span>Tableau 2.5 – Commandes avec A

besoin de quelques corrections dans la justification horizontale. À cette fin, on doit employer la commande X, grâce à laquelle il est possible de déplacer un seul symbole musical, un groupe de symboles ou tous les éléments présents dans un système. Si S apparaît, le déplacement concerne uniquement la note ou le silence suivants. Les deux points (:) signalent le début d'un groupe ou sa fin (dans ce cas les deux points ne seront pas accompagnés d'autres options, donc : X:). Lorsque ni S, ni : n'apparaissent, PMX ajoute un espace blanc dans tout le système. Le déplacement est déterminé par un nombre décimal — qui doit être inséré après X et qui peut être précédé du signe - (déplacement en arrière) — qui indique le déplacement en tête de note. Si le nombre est suivi de p, alors le déplacement est en points. scor2prt ne copie pas dans les parties séparées la commande  $X$ ; Si l'on désire que cela se produise, alors on doit ajouter l'option P, si l'on désire que la fonction soit employée uniquement dans les parties séparées et pas dans la partition, ou bien l'option B, si l'on veut que la fonction soit employée aussi bien dans les parties que dans la partition.

#### 2.3.20 Espace minimal entre les notes

L'espace le plus petit autorisé par PMX entre deux notes est de 0,3 tête de note. Cette valeur peut être modifiée au moyen de la commande W suivie d'un nombre décimal compris entre .1 et .9 (nouvelle valeur en tête de note).

#### 2.3.21 Dimensions de la page

Les dimensions predéfinies de la page sont  $740\times524$  points  $(26,1\times18,48$  centimètres, B5JIS). Pour modifier les dimensions de la page, il suffit d'insérer, au début du premier bloc, la commande  $hnu$  pour la hauteur de la page et wnu pour la largeur, où n est un nombre décimal qui indique la nouvelle dimension et u l'unité de mesure, qui peut être i (inches), m (millimètres) ou p (points).

#### 2.3.22 Commandes de mise en page

Le neuvième et le dixième des douze nombres du préambule établissent le nombre de pages et le nombre total de systèmes de la partition. PMX calcule sur la base du matériel musical combien de mesures peut comporter chaque ligne et obtient ainsi la mise en page globale. Il est cependant possible de passer à la ligne à n'importe quel endroit au moyen de la commande  $Ln$ , où n est un nombre entier inférieur ou égal au nombre total de systèmes indiqué dans le préambule. Cette commande doit être insérée au début d'un bloc et indique qu'à cet endroit doit débuter le système indiqué par le numéro n. Par exemple, L5, situé au début d'un bloc correspondant à la mesure 30, demande à PMX de placer celle mesure au début du cinquième système de la partition.

Avec la commande  $\text{Ln}Pm$ , on obtient un saut de page. Cette commande se situe également au début d'un bloc et indique que la première mesure de ce bloc se trouve au début du système  $n$  et au début de la page  $m$ .  $m$  doit être un nombre entier inférieur ou égal au nombre total de pages fixé dans le préambule et doit toujours être précédé de L.

Il est possible d'avoir plus d'un mouvement dans un seul fichier PMX. Pour signaler l'endroit où commence un nouveau mouvement, on emploie la commande
LnM ou LnPmM<sup>23</sup> (si le nouveau mouvement débute sur une nouvelle page). M peut être suivi des options suivantes :

- $-$  +*i* introduit un espace vertical additionnel de *i* \internote;
- $-$  ix établit une nouvelle valeur pour l'indentation du premier système, indiqué par x qui est un nombre décimal représentant une fraction de la ligne entière ;
- c ordonne à PMX de poursuivre la numérotation des mesures, au lieu de recommencer à 1 ;
- r+,- réimprime (+) ou non (-) les noms des instruments devant le premier système (défaut : réimpression seulement si le nombre des instruments a changé) ;
- $-$  ni modifie le nombre des instruments ( $i =$  nouveau nombre d'instruments);
- $d1d2...$  di une chaîne de nombres entiers, qui doit suivre l'option précédente, dans laquelle chaque nombre représente le numéro de l'instrument présent (comme d'habitude, du bas vers le haut);
- $c_1 c_2 \ldots c_k$  une chaîne de caractères, qui doit suivre l'option précédente, dans laquelle chaque caractère établit la clef de chaque instrument indiqué par l'option précédente.

Le code reproduit à l'annexe [A.1.1](#page-85-0) contient un exemple de l'utilisation de ces commandes.

Il faut préciser que le nombre d'instruments peut être diminué par rapport à celui du mouvement initial, mais non augmenté. Pour l'augmenter, il faut insérer une page vide avec le nombre le plus grand d'instruments et employer l'option M, d'abord pour réduire le nombre d'instruments dans le premier mouvement, ensuite pour l'augmenter dans le mouvement suivant. La procédure, comme on le voit, est un peu compliquée ; il est donc préférable, dans ces cas-là, de créer un code PMX pour chaque mouvement et ensuite de mettre en page les différents mouvements avec T<sub>E</sub>X<sup>24</sup>.

## 2.3.23 Mesures incomplètes

S'il faut introduire une mesure incomplète, par exemple suite à une reprise ou à la fin d'une section d'un mouvement qui commence par une levée, on peut le faire en effectuant un changement invisible de mètre, selon les critères déjà vus au paragraphe [2.3.13.](#page-29-0) Par exemple, si l'on souhaite diviser une mesure à 4/4, de sorte qu'une partie à 3/4 se trouve à la fin d'une ligne et la partie restante à 1/4 au début de la ligne suivante, en tant que levée de la mesure suivante, on doit introduire trois changements invisibles de mètre. Le premier, pour la mesure à 3/4, sera m3400, le second, pour la levée à 1/4, sera mo400 et le dernier, pour retourner à la situation normale, sera m4400.

<sup>23.</sup> Si P est présent, il doit toujours précéder M.

<sup>24.</sup> Voir à l'annexe [A.](#page-82-0)

#### <span id="page-37-1"></span>2.3.24 Basse continue

PMX permet d'insérer de manière très simple le chiffrage de la basse, comme l'illustre le code de l'exemple suivant, qui reproduit une partie de la basse continue de l'air célèbre de Monteverdi Pur ti miro, qui conclut le Couronnement de Poppée. On voit le résultat à l'exemple [2.37.](#page-37-0)

```
1 1 6 4 2 1 0 1
0 6 16 0.0
b
./
Ab
w165m
% mes. 1-4
gd2 fd 6 | ed 5 x126 dd 4 x123 | gd fd 6 | ed 6 dd 4 x123 /
% mes. 5-7
gd2 fd 6 | ed 64 x123 dd | gd fd 6 /
% mes. 8-10
ed2 64 x123 dd | gd 03 fd | ed dd 4 x12# /
% mes. 11-15
gd2 02 fd | ed 6 dd 7 | gd fd 6 | gd ad 4 x12# | dd- gd /
% mes. 16-17
cd- dd 64 x145 x12_00.2 x12_# | gd fd 01 Rd /
```
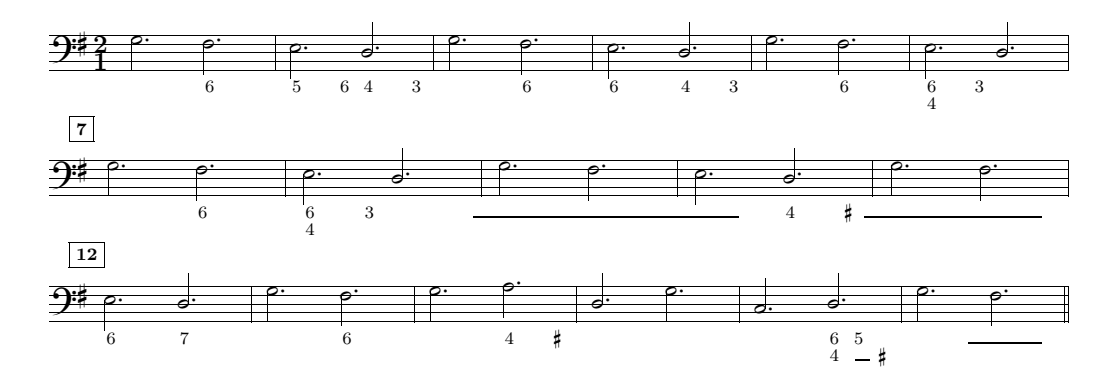

<span id="page-37-0"></span>Exemple 2.37 – Chiffrage de la basse continue

Pour introduire le chiffrage de la basse, il suffit d'ajouter les nombres nécessaires, du haut vers le bas, après la note à laquelle ils s'appliquent, par exemple 64 (6 au-dessus de 4) ou 642 (6 au-dessus de 4 au-dessus de 2). Les altérations doivent être placées avant le nombre auquel elles se rapportent. Pour le dièse, on emploie #, pour le bémol -, pour le bécarre n. Par exemple, 6 au-dessus de 4 avec un dièse

au-dessus de 2 s'écrit 6#42 ; 6 avec un bémol -6 et seulement le bémol, signifiant la tierce, -. PMX place les nombres sous les notes et calcule leur position de façon à éviter des superpositions. Parfois, après un accord de sixte et quarte, on recourt à un accord à l'état fondamental avec tierce majeure. Dans ce cas, comme dans les autres cas similaires, après le 64 sur la première note, il convient d'aligner le dièse indiquant la tierce majeure de l'accord suivant sur la ligne la plus basse, c'està-dire à côté du 4. Pour cela, il faut introduire deux chiffres, un premier chiffre invisibile, représenté par le symbole \_, et ensuite le dièse, c'est-à-dire : \_# (voir la mesure 16 de l'exemple [2.37\)](#page-37-0). Si un chiffre ne correspond pas à une note, mais survient après celle-ci, alors on doit faire précéder ce chiffre de trois caractères : x suivi de deux nombres entiers. Le premier nombre est un multiplicateur, le second indique la durée sur la base des valeurs habituelles des notes (2, 4, 8, 1, 3). Si, par exemple, on veut introduire un 6 à distance d'une noire (1/4) de la blanche qui précède, on doit écrire x146 (voir également les mesures 2, 4, 6, 8, 10 et 14 de l'exemple [2.37\)](#page-37-0). Pour introduire une ligne continue, qui indique qu'une note doit être tenue, on emploie 0 suivi d'un nombre. Le nombre représente la longueur de la ligne en \noteskip. La ligne commence à gauche de la note à laquelle elle se rapporte et correspond à la note précédente (voir les mesures 9, 11, 16 et 17 de l'exemple [2.37\)](#page-37-0). Si, sous la ligne continue doit être placé un autre chiffre, on doit le séparer au moyen de :. Par exemple, une ligne au-dessus d'un 3 doit être codée ainsi : 01:3.

Si, pour quelque raison, on désire que le chiffrage de la basse présent dans un code .pmx soit ignoré, il suffit d'ajouter F au début du corps du code. Cette option, sous sa forme conditionnelle %1F (voir au paragraphe [2.5\)](#page-46-0) est très utile lorsque l'on extrait la partie de basse destinée, par exemple, au violoncelle, dans laquelle le chiffrage est inutile.

Enfin, il faut préciser que les nombres ne sont aucunement modifiés si la pièce est transposée. Dans ce cas, il sera donc nécessaire de procéder à des ajustements à la main.

PMX ne prévoit pas la possibilité d'introduire des nombres de deux chiffres pour le chiffrage. Si, pour rester fidèle au chiffrage que l'on trouve parfois dans quelques éditions anciennes, on veut introduire des nombres avec deux chiffres, on doit le faire soit au moyen de commandes TEX en ligne (un exemple de cette procédure se trouve dans le code reproduit à l'annexe [A.1.3\)](#page-89-0), soit en utilisant la commande  $D^{\mathsf{u}} \dots$ <sup> $\mathsf{u} 25$ </sup>.

#### 2.3.25 Direction des hampes de la basse

PMX tourne automatiquement vers le haut les hampes des notes situées sur la troisième ligne de la portée inférieure pour laisser de la place pour le chiffrage. Pour désactiver cette fonction et faire en sorte que hampes de ces notes soient, selon l'usage habituel, retournées vers le bas, il suffit d'ajouter B au début du corps du code.

<sup>25.</sup> Voir au paragraphe [2.3.8.](#page-26-0)

#### 2.3.26 Macros

Une macro est un unique symbole qui représente une série de symboles. Il s'agit d'une commande utile surtout lorsqu'il y a des parties à répéter dans la partition. Un fichier **PMX** peut contenir jusqu'à 20 macros. La commande MRn (où n est le numéro de la macro, entre 1 et 20) débute l'enregistrement d'une macro, tandis que M le termine. Tout ce qui se trouve entre ces deux symboles, au lieu d'être utilisé normalement par le programme, est enregistré pour être utilisé à d'autres endroits du fichier au moyen de la commande MPn (macro play). Si l'on désire enregistrer une macro qui ne soit pas utilisée immédiatement par le programme, il suffit d'employer le symbole  $MSn$  (macro save), au lieu de la commande MRn.

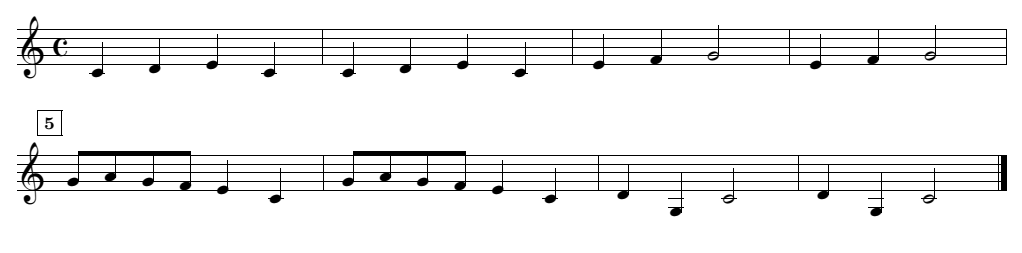

<span id="page-39-0"></span>Exemple 2.38 – Macros

La musique de l'exemple [2.38](#page-39-0) (Frère Jacques), où chaque mesure se répète deux fois, permet bien d'expérimenter l'utilisation de ces commandes. En voici le code.

```
1 1 4 4 0 6 0 0
1 2 16 0.0
t
./
Ab
It64
w160m
% Mes 1 (macro enregistrée et utilisée)
MR1 c4 d e c M /
% Mes 2 (macro utilisée)
MP1 /
% Macro emmagasinée mais non utilisée
MS2 e4 f g2 M /
% Mes 3 (macro utilisée)
MP2
% Mes 4 (macro utilisée)
MP2 /
% Mes 5 (macro enregistrée et utilisée)
MR3 g84 a g f e4 c M /
% Mes 6 (macro utilisée)
MP3 /
% Mes 7 (macro enregistrée et utilisée)
MR4 d4 g- c2 M /
% Mes 8 (macro utilisée)
```
MP4 /

#### 2.3.27 Commandes T<sub>F</sub>X en ligne

Il ne faut pas oublier que  $PMX$  est un préprocesseur pour Musi $XTFX$ , dont le but est de simplifier le codage d'une partition. Comme on l'a vu, il est possible de réaliser des éditions très raffinées, sans même connaître quoi que ce soit de T<sub>EX</sub> ou de MusiXT<sub>E</sub>X. Par ailleurs, il faut rappeler que MusiXT<sub>E</sub>X offre des fonctions qui ne sont pas encore disponibles avec PMX, comme la notation ancienne pour le chant grégorien ou bien les librairies de symboles pour les percussions et pour des instruments particuliers. De plus, T<sub>E</sub>X met à disposition une infinité de symboles typographiques et de très nombreuses fonctions graphiques. Connaître un minimum des bases de T<sub>EX</sub> et de MusiXT<sub>EX</sub> n'est somme toute pas indispensable, mais se révèle de toute façon très utile. PMX est un programme en devenir : il a été largement amélioré depuis sa première apparition jusqu'à aujourd'hui et continue à s'améliorer grâce au dévouement constant de son auteur, Don Simons. Toutefois, même ce qui est déjà disponible avec MusiXTEX, mais ne l'est pas encore avec PMX, peut être utilisé au moyen de commandes T<sub>E</sub>X en ligne. Ainsi, toutes les ressources de T<sub>E</sub>X et de MusiXT<sub>E</sub>X sont utilisables à l'intérieur de PMX.

Il y a quatre possibilités d'insérer des commandes TEX en ligne dans un code .pmx. Dans tous les cas, le programme copie les commandes telles quelles dans le fichier .tex produit. Les trois premiers types diffèrent seulement par l'endroit où les commandes sont copiées dans le fichier .tex.

À ce stade, une très brève parenthèse sur MusiXT<sub>EX</sub> s'impose. Le code .tex d'une partition codée avec MusiXTEX contient des parties écrites dans le pur langage TEX (en-têtes, définitions pour simplifier l'introduction de quelques éléments de la partition, etc.), contient ensuite la commande \startmuflex, qui signale l'ouverture de la partie à proprement parler musicale  $26$ , puis la commande \startpiece qui dispose les portées et les autres réglages valables pour toute la partition et, finalement, reçoit les notes proprement dites, situées entre les deux commandes  $\no$ notes et  $\cdot$ 27. À la fin de la partition, les commandes qui avaient été ouvertes doivent être fermées : \endmuflex, \endpiece.

Selon le type de commande T<sub>E</sub>X en ligne que l'on désire insérer, il est nécessaire de choisir avec attention l'endroit du fichier .tex où cette commande sera insérée. C'est la raison pour laquelle il y a quatre types différents de commandes T<sub>E</sub>X en ligne. Le quatrième type permet l'utilisation d'un code T<sub>E</sub>X de plusieurs lignes, alors que les trois premiers permettent seulement l'introduction d'une chaîne de caractères de code TEX de longueur inférieure à 128 caractères, qui commence sur la première colonne et qui se conclut par \. Les trois types se distinguent par leur

<sup>26.</sup> Plus exactement signale que les informations relatives aux justifications de la page doivent être emmagasinées dans le fichier nom.mx1, mis à profit par la compilation en trois passages.

<sup>27.</sup> Tous les segments musicaux doivent être situés à l'intérieur du couple de commandes \notes . . . \enotes. De tels segments ne peuvent pas dépasser la longueur d'une mesure entière.

début :  $\setminus$  (type 1),  $\setminus$  (type 2),  $\setminus \setminus$  (type 3).

- 1.  $\setminus$  ...  $\setminus$  la commande est transcrite dans le fichier .tex, juste avant la note devant laquelle elle est située (à l'intérieur donc du couple \notes . . . \enotes) ;
- 2.  $\setminus \ldots$  la commande est transcrite dans le fichier .tex, immédiatement avant \startmuflex ;
- 3. \\\ ... \ la commande est transcrite au début du bloc courant, immédiatement avant \alaligne, ou bien \xbar<sup>28</sup>.

Le quatrième type de commande T<sub>EX</sub> en ligne permet de transcrire différentes lignes de texte au début du fichier .tex. Les lignes doivent se trouver obligatoirement au début du fichier .pmx et doivent être comprises à l'intérieur de deux autres lignes contenant le signe --- (trois traits d'union), placé sur les trois premières colonnes, c'est-à-dire :

-- commandes TEX de plusieurs lignes ---

Pour davantage de renseignements sur les commandes TEX en ligne et plus généralement sur le langage MusiXTEX, on renvoie le lecteur au manuel de Daniel Taupin. On se contentera ici de donner quelques exemples de l'utilisation de ces commandes. En fait, nous avons déjà vu un exemple. Pour utiliser le module pour les liaisons postscript de *type M*, il faut employer une commande  $T_{F}X$  en ligne type 2, à savoir \\input musixpss\relax\.

Pour ajouter des symboles non prévus par PMX, comme le signe de pédale, on doit utiliser une commande T<sub>E</sub>X en ligne du type:  $\zeta$  arnote{n}{\PED}\, où n est un nombre entier, avec le signe + ou -, qui règle la position verticale du symbole. Le signe de pédale de l'exemple [2.39](#page-41-0) a été obtenu avec la commande : \zcharnote{-2}{\PED}\.

$$
\frac{2 \cdot c_{\infty}}{3 \omega}
$$

<span id="page-41-0"></span>EXEMPLE  $2.39$  – Commandes T<sub>F</sub>X en ligne (type 1)

Une commande en ligne, \\nobarnumbers\, qui empêche l'affichage des numéros de mesures, a déjà été rencontrée à la page [21.](#page-22-0)

À titre de dernier exemple, supposons que nous voulions modifier l'indication des numéros de mesure de l'exemple [2.37,](#page-37-0) de façon à ce qu'il n'y ait pas de carré et que les chiffres elzéviriens soient utilisés (\oldstyle). Pour cela, il suffit d'ajouter au code reproduit à la page [36](#page-37-1) la commande T<sub>E</sub>X en ligne (type 4) que voici :

<sup>28.</sup> Deux commandes que PMX introduit au début de chaque bloc, pour indiquer respectivement un passage obligatoire à la ligne ou la continuation obligatoire de la ligne. Ce sont des commandes qui se trouvent en dehors du couple \notes ... \enotes.

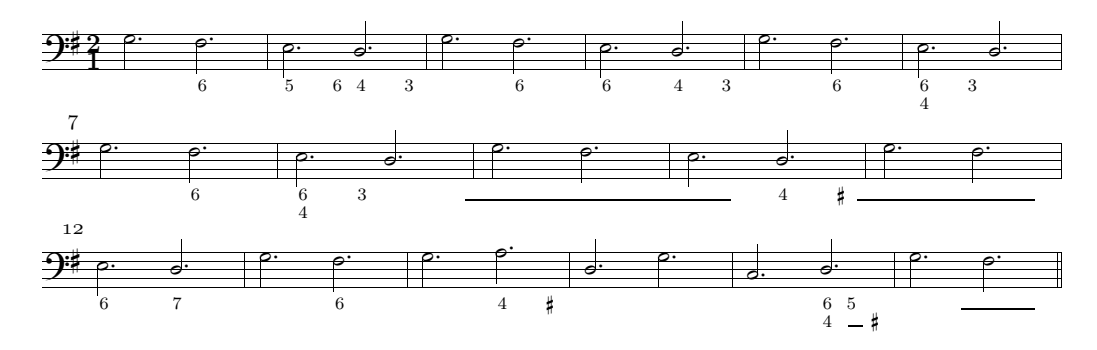

<span id="page-42-0"></span>EXEMPLE 2.40 – Commandes T<sub>F</sub>X en ligne (type  $\downarrow$ )

```
---
\let\:=\relax\input musixtex\:\sepbarrules\input pmx
\def\writebarno{\ifnum\barno>1\lrlap{\oldstyle\the\barno\barnoadd}\fi}%
\def\shiftbarno{3.5\Interligne}
---
```
L'exemple [2.40](#page-42-0) montre le résultat de cette modification. Avec la commande suivante, on obtient par contre une numérotation toutes les 5 mesures.

```
---
\let\:=\relax\input musixtex\:\sepbarrules\input pmx
\nobarnumbers
\def\freqbarno{5}%
---
```
D'autres exemples de commandes T<sub>EX</sub> en ligne se trouvent dans les codes reproduits à l'annexe [A.1.](#page-85-1)

## 2.3.28 Création de fichiers midi

PMX peut produire des fichiers midi, qui donnent certes un résultat, comme on le devine, un peu trop mécanique à l'audition, mais qui s'avèrent très utiles pour la correction des erreurs. L'introduction de I au début du premier bloc fait en sorte que soit produit, en plus du fichier .tex, un fichier .mid. I peut aussi apparaître au début de l'un des blocs suivants (lorsqu'on désire faire varier certains paramètres de l'exécution, comme par exemple le tempo) et peut être suivi d'une série d'options<sup>29</sup>.

- $\tau x$ : règle le tempo à x noires par minutes (défaut : 96).
- $px$ : insère un silence de x noires.
- $-$  i $i1i2...$  in: spécifie le numéro des instruments midi selon le standard General Midi.  $i1$ ,  $i2$ , ..., in sont des nombres entiers entre 1 et 128 ou des abréviations de deux lettres (voir le tableau [2.6\)](#page-43-0). Les numéros successifs doivent être

<sup>29.</sup> On peut en voir quelques exemples dans les codes de l'annexe [A.1.](#page-85-1)

#### 42 CHAPITRE 2. MODE D'EMPLOI DE PMX

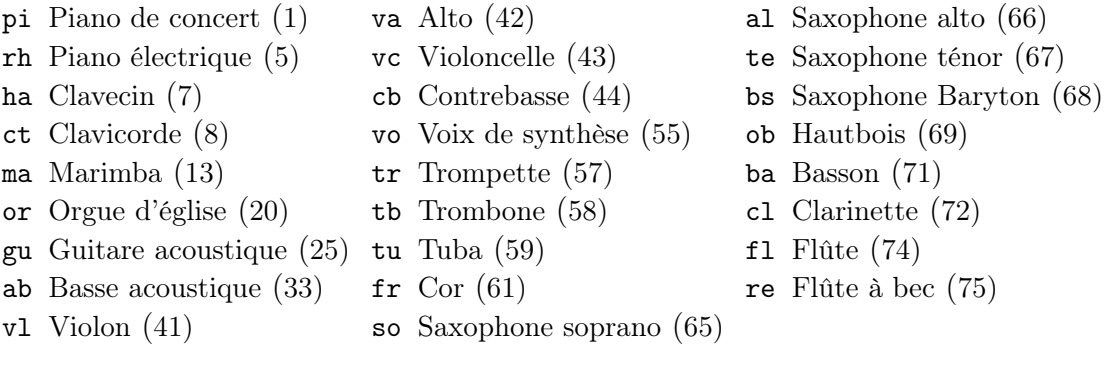

<span id="page-43-0"></span>TABLEAU  $2.6$  – Symboles midi

séparés au moyen de deux points (:). Cette option ne doit être introduite qu'une seule fois dans le fichier ; les numéros des instruments ne peuvent donc pas être changés (défaut : 7 clavecin).

- $-$  vil: $i2...$ : $in$ : spécifie la vélocité (c'est-à-dire le volume) de chaque instrument (les deux points sont obligatoires). La valeur varie de 1 à 127 (défaut : 127).
- bi1:i2. . . :in : spécifie la balance stéréo (les deux points sont obligatoires). La valeur varie de 1 à 128. 64 représente la position centrale (défaut) ; les valeurs inférieures augmentent le canal de gauche et les valeurs supérieures le canal de droite.
- $MRi$ : débute l'enregistrement de la macro numéro i qui sera présente seulement dans le fichier midi. Le numéro de macro i doit être compris entre 1 et 20. Cette option est utile pour les reprises et les da capo.
- M : termine l'enregistrement de la macro.
- MPi : exécute la macro numéro i.
- $-$  gi : détermine le silence entre une note et la suivante en midi tic (défaut : 10, c'est-à-dire 2/3 d'une quadruple croche).
- $-$  T+,-,il +,-,il  $\ell$ ... +,-,in : détermine le degré de transposition en demitons.

Le standard General Midi assigne un nombre compris entre 1 et 128 à chacun des instruments predéfinis, répartis en familles, comme le montre le tableau [2.7.](#page-44-0) Le tableau [2.6](#page-43-0) présente quant à lui les abréviations de deux lettres prévues par PMX.

Ni les ornements, ni les appoggiatures, ni les « voltas », ni les reprises ne sont reconnues. Les liaisons sont effectuées seulement si elles sont indiquées avec s ou (, sans nombre d'identification.

#### 2.3.29 Paroles

PMX ne prévoit pas l'insertion de paroles, qui doivent donc être insérées au moyen de commandes TEX en ligne, ou par l'intermédiaire du module Musixlyr de Rainer Dunker, ou bien encore en utilisant M-Tx un préprocesseur pour PMX, créé par Dirk Laurie, dont nous parlerons au chapitre [3.](#page-48-0)

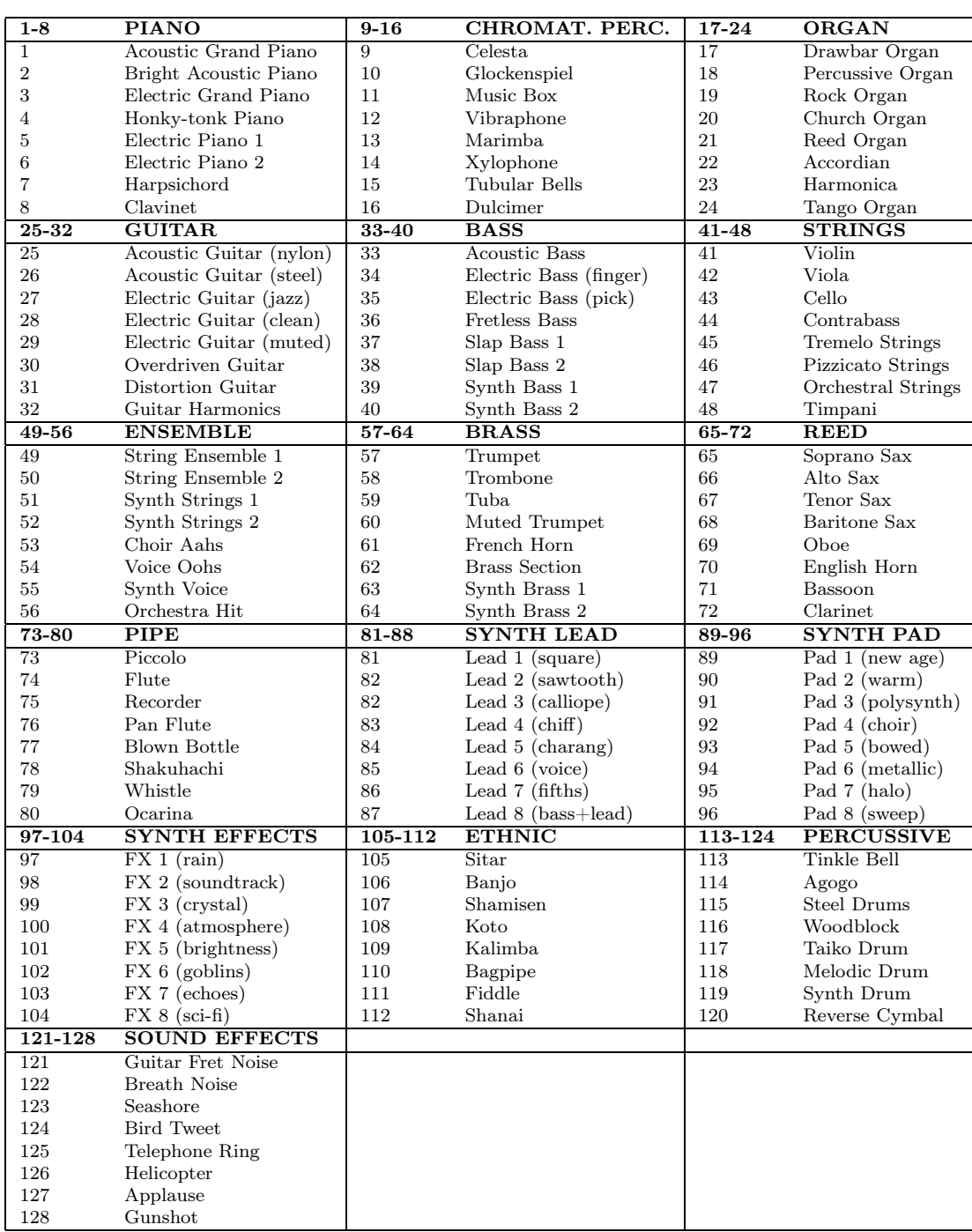

#### 2.4. LIMITES 43

<span id="page-44-0"></span>Tableau 2.7 – Instruments General Midi

# 2.4 Limites

Pour tout fichier, une série de limites sont fixées. Certaines sont sous le contrôle direct de l'utilisateur, comme le nombre de pages ou de mesures à insérer, d'autres concernent des éléments calculés automatiquement par le programme et sont donc hors du contrôle direct de l'utilisateur. Si l'une ou plusieurs de ces limites viennent à être dépassées, PMX se bloque et affiche un message d'erreur. Pour éviter que cela ne se produise, il est recommandé de diviser les partitions en plusieurs fichiers .pmx<sup>30</sup>.

### 2.4.1 Limites sous le contrôle direct de l'utilisateur

- 128 caractères par ligne ;
- 12 portées ;
- 2 lignes de musique par portée ;
- 12 lignes de musique par système ;
- $-125$  systèmes;
- 600 mesures ;
- 40 passages à la ligne forcés ;
- 10 sauts de page forcés ;
- 18 changements de tonalité ;
- $-20$  pages;
- 200 notes par bloc ;
- 15 mesures par bloc ;
- 101 liaisons par bloc ;
- 74 chiffres de basse par bloc ;
- 37 groupes d'appoggiatures par bloc ;
- 74 appoggiatures pour chaque groupe par bloc ;
- $-52$  commandes T<sub>F</sub>X en ligne par bloc;
- 6 voltas par bloc ;
- 18 trilles par bloc ;
- 62 notes d'accord (commençant par z) par bloc ;
- 8 barres transversales par ligne de musique par mesure ;
- 20 barres transversales forcées par ligne de musique par bloc ;
- 10 changements de clef par ligne de musique par bloc ;
- 24 notes par barre transversale ;
- 24 notes par regroupement irrégulier.

## 2.4.2 Limites hors du contrôle direct de l'utilisateur

- 2000 groupes de \notes ;
- 20 groupes de \notes par mesure ;
- 20 espaces anti-collision (sauf les groupes irréguliers et les fins de mesure) par mesure ;
- 20 espaces anti-collision à l'intérieur des groupes irréguliers par mesure ;
- 19 espaces anti-collision rigides en fin de mesure par système ;

<sup>30.</sup> En compilant le code source du programme en fortran, on peut en réalité faire varier, selon les besoins particuliers, ces limites.

- 83 espaces anti-collision rigides en fin de mesure ;
- 400 espaces standard anti-collision par système ;
- 100 espaces anti-collision à l'intérieur d'un groupe irrégulier par système ;
- 1000 espaces standard anti-collision ;
- 200 espaces anti-collision à l'intérieur d'un groupe irrégulier ;
- 24576 bytes de données MIDI par lignes de musique.

# <span id="page-46-0"></span>2.5 Extraction des parties

Le programme scor2prt, distribué avec PMX, permet l'extraction automatique des parties. En l'exécutant sur le nom du fichier .pmx sans extension, cela produit une série de fichiers .pmx dont le nom reprend le nom du fichier de départ suivi d'un nombre qui indique l'instrument (du bas vers le haut dans le système). Prenons, par exemple, un fichier quart.pmx contenant la partition d'un quatuor avec des portées disposées de la façon suivante (les nombres entre parenthèses indiquent l'ordre des lignes musicales dans le fichiers .pmx) :

- $-$  violon I  $(4)$
- violon II (3)
- $-$  alto  $(2)$
- violoncelle (1)

Pour extraire les parties, on emploie la commande suivante :

#### scor2prt quart

On obtient ainsi quatre fichiers, quart1, quart2, quart3 et quart4, qui contiennent respectivement les parties de violoncelle, d'alto, de violon II et de violon I. Dès lors, il suffit de traiter chaque fichier avec PMX pour obtenir l'impression des parties.

Évidemment, la mise en page des parties et de la partition sont passablement différentes ; c'est pourquoi, il faut prendre soin d'employer, dans le code source. pmx, certaines précautions. PMX prévoit une série de commandes destinées exclusivement à scor2prt, grâce auxquelles toutes les informations relatives à l'extraction des parties sont insérées dans le code source .pmx. Puisque les commandes relatives aux parties sont toutes insérées dans le fichier source, aucune intervention supplémentaire sur les fichiers produits par scor2prt n'est nécessaire. En outre, chaque modification apportée par la suite dans le fichier source .pmx sera automatiquement copiée dans les parties, simplement en exécutant le programme d'extraction.

Comme on l'a vu, le symbole % introduit une ligne de commentaire. Normalement, toutes les lignes qui commencent par ce signe sont recopiées dans chacune des parties. Mais, si une ligne présente les symboles %% dans les deux premières colonnes, alors cette ligne et la suivante ne sont pas recopiées dans les parties. Si l'une des lignes ignorées commencent par h, l, Ti ou par Tc, alors trois lignes seront ignorées au lieu de deux.

Toute ligne qui commence par %! est recopiée telle quelle dans les parties, sans les deux caractères initiaux. C'est une fonction utile pour ajouter des commandes dans toutes les parties séparées, sans qu'elles soient présentes dans la partition.

Il est aussi possible d'insérer une commande dans une partie particulière et de faire en sorte qu'elle soit ignorée par toutes les autres. Pour cela, il suffit d'insérer dans le fichier source une ligne commençant par  $\lambda h$ , où h est un nombre hexadécimal (1,2,...,9,a,b,c). Par exemple, si l'on souhaite forcer un passage à la ligne 15 à la page 2 uniquement dans la partie 11, il faut ajouter, à l'endroit du fichier source .pmx où l'on désire passer à la ligne, %bL15P2 (où b est le nombre hexadécimal qui représente la onzième partie du système depuis le bas).

Il y a des commandes qui sont copiées dans toutes les parties, bien que, comme on l'a vu, elles ne soient autorisées que dans la première voix du bloc (à moins que la ligne précédente ne contienne %% dans les premières deux colonnes) : m, V, R, A, h, w, K.

Les commandes T<sub>EX</sub> en ligne de type 2-4 sont copiées dans toutes les parties, alors que le type 1 est placé, bien entendu, uniquement dans la partie à laquelle il appartient.

Les espaces horizontaux forcés (X sans :) ne sont copiés dans aucune partie. Si l'on désire, au contraire, que cela se produise, on doit employer les options déjà vues <sup>31</sup> pour la commande X : B ajoute l'espace à la fois dans les parties et dans la partition, P ajoute l'espace seulement dans les parties. Les espaces forcés, vu qu'ils ne concernent qu'un seul élément ou qu'une seule voix, ne sont normalement copiés que dans la partie dans laquelle ils se trouvent.

Le nombre de systèmes de chaque partie est celui établi pour la partition. Si l'on désire avoir un nombre différent de systèmes dans les parties, il faut employer la commande  $S_i$  (où i représente le nombre total de systèmes) au début du premier bloc, précédée de %! (qui copie la commande dans toutes les parties), ou bien de  $\&k$  (qui la copie seulement dans la partie numéro k). Avec la même commande et de la même manière, il est possible d'établir un nombre différent de pages en ajoutant Pi, ou encore de modifier la grandeur de la portée (qui dans les parties est de 20 points par défaut) en ajoutant mi. Par exemple, si l'on désire que la partie 4 ait 20 systèmes, avec des portées d'une grandeur de 16 points, et qu'elle soit disposée sur deux pages, on doit insérer, au début du premier bloc du fichier source .pmx, la commande %4S20P2m16.

Le symbole P est ignoré dans la création des parties, à moins qu'il ne soit précédé de %! ou de %*i*, selon l'usage déjà vu<sup>32</sup>.

La commande midi I n'est pas copiée dans les parties, à moins d'être introduite sous la forme  $\frac{6}{6}$  ! ou  $\frac{6}{6}i$ .

Lorsque, dans la partition, il y a plusieurs mesures consécutives de silence dans une partie, scor2prt les regroupe en une seule mesure contenant une pause multiple (rm).

<sup>31.</sup> Voir au paragraphe [2.3.19.](#page-33-0)

<sup>32.</sup> Notons que P, comme option de S, règle le nombre total de pages dans une partie, comme option de L, force un saut de page et, comme commande en soi, contrôle la numérotation des pages.

# <span id="page-48-0"></span>Chapitre 3

# Bref mode d'emploi de M-Tx

M-Tx est un préprocesseur pour PMX, c'est-à-dire qu'il lit un fichier .mtx et le traduit en un fichier .pmx. Son auteur, Dirk Laurie, entendait rendre encore plus simple le processus d'introduction de la partition prévu par PMX et permettre, de surcroît, une introduction tout aussi aisée des paroles. Pour atteindre le premier de ces deux objetifs, il a simplifié et rendu plus intuitif le  $pr\acute{e}ambule^1$ ; il a interverti l'ordre des voix de façon à ce que, comme cela se produit sur la partition, la plus aiguë soit en haut et la plus grave en bas ; il a prévu une série de commandes abrégées pour l'introduction des accords et des signes de dynamique<sup>2</sup>. Pour réaliser le second objectif, il a inventé un système sans pareil, du point de vue de la simplicité, avec aucun autre programme d'édition, et qui fonctionne en pratique comme préprocesseur pour **Musixlyr**<sup>3</sup>. À mon avis, il vaut mieux employer  $\mathbf{PMX}$ pour la musique instrumentale et M-Tx pour la musique vocale. C'est pour cette raison que l'espace consacré dans ce manuel au premier de ces deux programmes est beaucoup plus grand que celui réservé au second.

Commençons par une comparaison entre les deux systèmes de codage. Si l'on désire obtenir la musique de l'exemple [2.1](#page-7-0) (page [6\)](#page-7-0) avec M-Tx, plutôt qu'avec PMX, le code à introduire est le suivant :

Style: Quartet Meter: C Flats: 1 Pages: 1 Systems: 1 Size: 16 Name:  ${\rm V1^I} {\rm V1^III}$  {\rm{Va}} {\rm{Vc}} %%Ab %%It92ivcvavlvl

1. Voir la comparaison proposée à la page [2.](#page-3-0)

<sup>2.</sup> À l'époque où la dernière version de M-Tx a été réalisée (novembre 1998), PMX ne permettait pas encore l'introduction de signes de dynamique qui devaient donc être insérés au moyen d'une commande T<sub>F</sub>X en ligne.

<sup>3.</sup> Il est aussi possible, bien sûr, d'utiliser les fonctions de Musixlyr directement avec PMX : voir le manuel de Musixlyr, page 15 et suiv.

```
%%w170m
% Mes 1
\frac{\%}{\hbar}h
%%Allegro
a2 Df d- |
r8 a- Df o. a o. a o. r a o. a o. a o. |
f8 Df o. f o. f o. f o. r f o. f o. f o. |
d8- Df o. d o. d o. d o. r d o. d o. d o. |
% Mes 2
e2 a- |
r8 b o. b o. b o. r cs o. c o. c o. |
r8 g o. g o. g o. r g o. g o. g o. |
r8 d o. d o. d o. r e o. e o. e o. |
% Mes 3-4
d8 s cs d e s g s f e s a | d4- zd+ cn1 s b a gs s a4 o. r |
d8 s cs d e s e s d c s a1+ s g s | f s g f e s d8 o. d o. cs4 r |
a2 t ad4 t cs8- | d8 s e f d s e4 o. r |
f8 s e f cs s d4 a | b2 s a4 s o. r |
```
Les ressemblances entre les deux systèmes de codage (voir le code .pmx reproduit à la page [5\)](#page-6-0) sont évidentes :

- le corps présente, comme on l'a dit, les voix dans l'ordre inverse, mais est en substance identique à celui de PMX ;
- les lignes qui commencent par  $\%$  contiennent des commandes  $\text{PMX}$  en ligne. Par conséquent, pour introduire une commande TEX en ligne, on doit le faire au moyen d'une commande PMX en ligne (%%\, %%\\ ou %%\\\).

Le *corps* de M-Tx diffère de celui de PMX, outre la disposition inverse des voix, par l'absence de signes de fin bloc  $\langle \rangle$  et par quelques autres particularités<sup>4</sup>. Le *préambule*, par contre, est passablement différent, puisque **M-Tx** exprime par l'intermédiaire de chaînes de caractères ce que PMX représente au moyen de nombres.

# 3.1 Préambule

Avant tout, il faut rappeller que le préambule de M-Tx exprime de manière différente les mêmes éléments présents dans le préambule de PMX. Il s'agit donc ici de savoir comment déclarer les valeurs nécessaires et non pas ce qu'elles représentent en soi.

Les commandes de préambule prédéfinies par M-Tx sont les suivantes :

<sup>4.</sup> Parmi lesquelles, l'impossibilité d'employer le codage abrégé des valeurs pointées (voir à la page [13\)](#page-14-0) présent dans le code PMX à la mesure 3 dans la partie d'alto, mais évitée dans le code M-Tx.

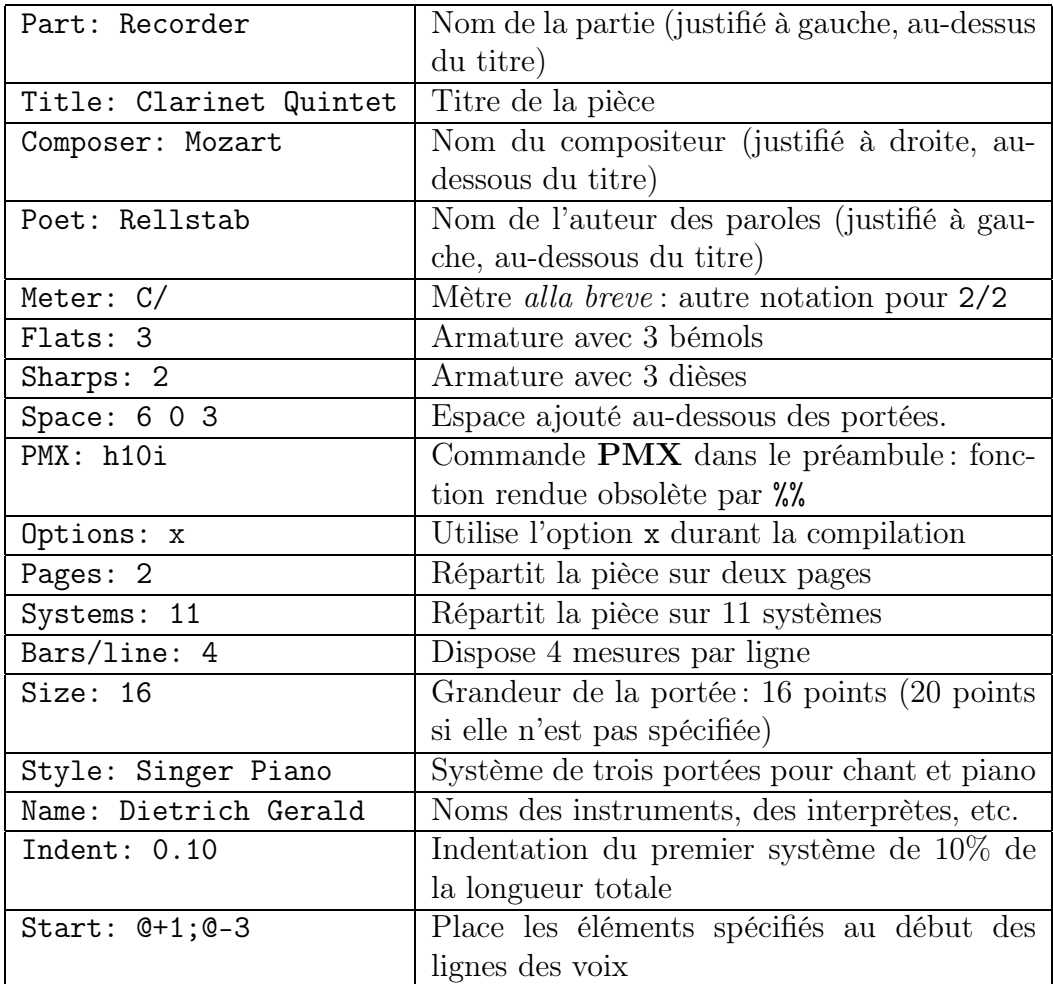

À l'exception de Space, Start, PMX et Options, il s'agit des commandes déjà vues avec PMX, dont l'emploi est évident à partir des exemples. Nous ne parlerons pas de l'option PMX, vu qu'il est préférable d'employer %% à cette fin. Passons à présent aux autres commandes.

Space : il i $2 \ldots$  in ajoute i interlignes en plus entre les portées. Si, par exemple, dans une partition pour quatuor, on souhaite insérer un espace additionnel entre un système et un autre (donc sous la portée la plus basse), on écrira : Space: 0 0 0 1. Si, par contre, on désire ajouter, dans une pièce pour chant et piano, deux espaces sous la portée du chant pour laisser de la place pour le texte, on écrira Space: 2 0 0 (ou même seulement Space: 2). Cette valeur peut être modifiée par la suite en insérant des commandes Space au début de n'importe quel bloc.

Options: x permet de spécifier les options à employer pendant la compilation du fichier. En effet, lorsqu'on lance le programme, il est possible de spécifier une série (parfois compliquée) d'options<sup>5</sup>. Pour ne pas alourdir la ligne de commande à taper, il est possible de spécifier les options de compilation directement dans le fichier. Par exemple, si l'on désire imprimer seulement la musique d'une partition,

<sup>5.</sup> Voir au paragraphe [3.4.](#page-76-0)

sans les paroles, et éviter des messages d'erreur pédants, on spécifiera dans le préambule : Options: -mw.

L'option Size: définit la grandeur de la portée. M-Tx permet un choix plus large que  $\text{PMX}$ : 13, 16, 20, 24 ou 29 points<sup>6</sup>.

Start permet d'introduire dans le préambule la commande de réglage de la hauteur des paroles (@), plutôt que de l'insérer directement dans la voix dont elle dépend. Pour l'utilisation de la commande @, voir à la page [59.](#page-58-0)

L'option Style est très importante, car elle permet de définir le nombre et le type des portées du système. Il existe différents styles predéfinis. Les voici :

```
SATB: Voices S,A T,B; Choral; Clefs G F
SATB4: Voices S A T B; Choral; Clefs G G G8 F
SINGER: Voices S; Vocal; Clefs G
PIANO: Voices RH LH; Continuo; Clefs G F
ORGAN: Voices RH LH Ped; Continuo; Clefs G F F
SOLO: Voices V; Clefs G
DUET: Voices V1 Vc; Clefs G F
TRIO: Voices V1 Va Vc; Clefs G C F
QUARTET: Voices V1 V2 Va Vc; Clefs G G C F
QUINTET: Voices V1 V2 Va Vc1 Vc2; Clefs G G C F F
SEXTET: Voices V1 V2 Va1 Va2 Vc1 Vc2; Clefs G G C C F F
SEPTET: Voices V1 V2 Va1 Va2 Vc1 Vc2 Cb; Clefs G G C C F F F
```
Si, par exemple, on doit imprimer une pièce pour piano, il suffit de spécifier dans le préambule Style: Piano pour avoir un système de deux portées, liées par une accolade, avec la clef de sol et la clef de fa. Attention : si la pièce commence, pour quelque raison, avec une clef différente, comme cela arrive à l'exemple de la page [3,](#page-3-0) il est nécessaire de redéfinir le style.

Deux types différents de système ont été prévus pour la musique vocale :

- SATB: Voices S,A T,B; Choral; Clefs G F
- SATB4: Voices S A T B; Choral; Clefs G G G8 F

Le premier place les quatre voix sur deux portées seulement, l'une avec la clef de sol, l'autre avec la clef de fa, tandis que le second utilise quatre portées, avec (de haut en bas) la clef de *sol*, la clef de *sol*, la clef de *sol* « ténor », la clef de *fa*.

Si les styles predéfinis ne suffisent pas, il est possible d'en créer de nouveaux, en spécifiant : le nom du style, les voix, le type de système et les clefs. Voici, par exemple, comment on obtient une partition pour piano contenant quatre lignes de musique, au lieu de deux.

#### Piano4v: Voices MD1,MD2 MG1,MG2; Continuo; Clefs G F

Pour indiquer le style nouvellement créé, il suffit d'écrire : Style: Piano4v.

Le nom peut être choisi librement. Les types de voix doivent être spécifiés par des symboles <sup>7</sup> . Si les symboles sont séparés les uns des autres par des espaces,

<sup>6.</sup> Voir le manuel de M-Tx à la page 24.

<sup>7.</sup> Attention de ne pas choisir des symboles déjà employés par le programme pour d'autres commandes, comme L, U, C, 1 ou L1.

alors chaque voix se trouve sur une portée ; si deux symboles sont séparés par une virgule (sans espace), alors les deux voix se trouvent sur la même portée. Quatre types différents de système sont disponibles : Continuo, Vocal, Choral et Group. Continuo fait en sorte que les portées appartenant à un même instrument (deux pour le piano, trois pour l'orgue) soient liées par une accolade. Vocal établit une portée destinée au chant, dans laquelle les hampes des notes ne sont pas automatiquement regroupées. Choral sert à la musique chorale : les portées sont liées par un crochet et les hampes des notes sont maintenues séparées. Group indique que les portées appartiennent à une famille instrumentale et sont donc unies, mais, contrairement au cas précédent, les hampes des notes sont, selon l'usage ordinaire, regroupées automatiquement.

Pour spécifier les clefs, on peut utiliser les symboles PMX (voir à la page [9\)](#page-10-0) ou bien F  $(f_a)$ , C  $(ut)$ , G  $(sol)$  et G8  $(sol \ll t \infty)$ .

#### <span id="page-52-1"></span>3.1.1 Omission des barres de mesure

Il arrive, dans la musique ancienne, que les barres de mesure ne soient pas employées. M-Tx permet l'introduction de lignes musicales sans barres de mesure en indiquant dans le préambule, par exemple, Meter: 0/4. Si le numérateur est 0, le programme considère chaque portée comme une seule mesure et calcule automatiquement la durée (voir l'exemple de la page [64\)](#page-65-0). Le dénominateur doit prendre la valeur la plus petite des durées présentes.

# 3.2 Corps

M-Tx emploie pratiquement le même langage que PMX, aussi dans ce paragraphe, nous nous occuperons surtout des différences entre les deux programmes. Rappelons que diverses commandes (surtout celles qui occupent une ligne en soi, comme A), non acceptées directement par M-Tx, peuvent être introduites comme commandes PMX en ligne au moyen de %%.

#### <span id="page-52-0"></span>3.2.1 Mesures incomplètes

M-Tx reconnaît automatiquement les mesures incomplètes placées au début (levée) ou à la fin d'une pièce, à condition qu'elles soient signalées par une barre de mesure |. Dans le cas de la levée, sa durée exacte s'ajoute au préambule du fichier .pmx produit ; s'il s'agit de la mesure conclusive, le programme calcule automatiquement le changement invisible de mètre à insérer dans le code .pmx.

#### 3.2.2 Barres de mesure

Le système de codage<sup>8</sup> est très intuitif et très simple :

<sup>8.</sup> Repris de ABC2MTEX de Chris Walshaw.

- | Barre de mesure normale
- |] Double barre de fin de mouvement (fine-épaisse)
- || Double barre
- :| Reprise à gauche
- |: Reprise à droite
- :|: Double reprise à gauche et à droite
- $-$  Les barres de mesure normales sont, comme avec  $\mathbf{PMX}$ , facultatives et servent à faciliter le calcul des durées et la détermination d'eventuelles erreurs, à moins qu'elles n'indiquent des mesures incomplètes au début ou à la fin de la pièce (voir au paragraphe [3.2.1\)](#page-52-0).
- Les doubles barres et les reprises doivent être placées dans la voix la plus basse (la première dans PMX), mais, pour des raisons de clarté, il est recommandé de les mettre aussi dans les autres voix. Les signes en tout cas apparaîtront, évidemment, dans toutes les portées.
- Les barres de mesure normales doivent correspondre à la fin des mesures (autrement PMX imprime un message d'erreur), alors que les doubles barres et les reprises peuvent apparaître même au milieu de la mesure.

#### 3.2.3 Nombre de voix par portée

PMX permet de varier le nombre de voix (1 ou 2) pour chaque portée à chaque bloc, au moyen du signe //<sup>9</sup>. M-Tx le permet également, mais seulement occasionnellement et avec certaines restrictions :

- une seule voix pour la portée en question doit avoir été définie dans le style ;
- la voix doit se terminer par la barre de mesure (|) ;
- les deux voix à insérer sur la même portée doivent être écrites l'une après l'autre, séparée par le symbole (//), sur la même ligne ;
- on doit utiliser cette fonction seulement pour de très brefs passages.

#### 3.2.4 Changement de mètre

Le changement de mètre doit être placé en début de mesure (sans  $\mathcal{H}_0$ ), après une mesure complète dans le mètre précédemment en usage et à toutes les voix. Il peut être indiqué au moyen d'une fraction, comme dans le préambule (3/4, 4/4, etc.), ou bien selon l'une des deux manières déjà vues pour PMX (voir au paragraphe [2.3.13\)](#page-29-0). La méthode de codage de PMX est obligatoire dans les cas particuliers où il n'y a pas de correspondance entre la fraction spécifiée et le mètre imprimé (comme dans le temps a cappella). Les éventuels changements de tonalité, les indications de volta, etc. doivent être placés après le nouveau mètre. Finalement, on rappelle que la première mesure après une levée ne peut pas contenir de changement de mètre.

<sup>9.</sup> Voir à la page [10.](#page-11-0)

## 3.2.5 Regroupements de notes et barres transversales

Dans les styles instrumentaux (p. ex. : Style: piano), les hampes des notes sont regroupées automatiquement, alors qu'aucun regroupement automatique n'est effectué dans les styles vocaux (p. ex. : Style: SATB). Dans ces cas-là, pour obtenir des regroupements, il faut employer les crochets ([ ]) (voir au paragraphe [2.3.7\)](#page-24-0).

## 3.2.6 Liaisons

Elles s'utilisent avec les mêmes règles qu'avec PMX (voir au paragraphe [2.3.6\)](#page-20-0). Une fonction de « continuation » ()() est en outre prévue, lorsqu'une liaison de durée se termine et qu'une autre débute sur la même note.

Lorsqu'une liaison est ouverte à l'intérieur d'une autre liaison, on peut, comme c'est le cas avec PMX, employer deux fois les signes de début et de fin (p. ex. :  $(\ldots, \ldots, \ldots)$ , ou bien, pour les parenthèses externes, on peut utiliser des accolades (p. ex. :  $\{ \ldots (\ldots) \ldots \}$ ).

# 3.2.7 Accords

Toutes les règles de PMX (voir au paragraphe [2.3.3\)](#page-17-0) s'appliquent. En outre, M-Tx permet de placer les notes ajoutées à l'accord (celles qui commencent par z dans PMX) sur une ligne à part. Nous donnons seulement un exemple et renvoyons le lecteur au manuel de  $M-Tx<sup>10</sup>$ . Voici le code  $M-Tx$  nécessaire pour obtenir la musique reproduite à l'exemple [2.16.](#page-18-0)

```
Style: Piano
Meter: m2400
Flats: 1
%%Ab
%%w150m
%1 - 5c2 | df | b | bn | es |
C: etfra gtbdt dtertgn engs gscs
f2- | gf | ef | dn | cs+ |
C: acf bdtgt gnbet bn+en esgscs
```
On remarque que :

- les accords sont introduits sur une ligne, qui commence par C:, immédiatement sous la voix dont ils dépendent ;
- la direction des hampes est celle de la note principale ;
- contrairement à l'usage habituel, mais seulement dans la ligne des accords, on doit utiliser l pour déplacer une tête de note à gauche (au lieu de e) et t pour les bémols (au lieu de f).

<sup>10.</sup> Pages 10 et suivantes.

#### 3.2.8 Signes de dynamique et d'expression

Pour ce type de signes, M-Tx possède un système de codage efficace, antérieur à celui offert par  $PMX<sup>11</sup>$ .

Voyons en les caractéristiques principales.

- Les signes de dynamique et d'expression apparaissent, par défaut, au-dessus de la portée.
- Les symboles doivent être introduits sur une ligne particulière, commençant par U: (uptext), placée au-dessus de la portée à laquelle ils se rapportent.
- $-$  M-Tx reconnaît automatiquement les symboles musicaux et les distingue des caractères textuels. Si le symbole introduit est un signe de dynamique usuel  $(f, mf, p, rfz, etc.),$  M-Tx l'imprime en utilisant les fontes fournies par MusiXTEX ; s'il s'agit par contre d'une chaîne normale de caractères, **M-Tx** emploie la police prédéfinie  $(cmr)$ .
- Pour modifier la police de la chaîne de caractères à imprimer, il faut insérer, avant le symbole et précédée d'une espace, la commande !it pour l'italique et !bf pour le gras.
- La chaîne de caractères ne doit pas contenir d'espaces. Si l'on souhaite néanmoins insérer des espaces, on les remplacera par le symbole ~.
- Chaque symbole doit être séparé du suivant au moyen d'une espace. Tout caractère figurant sur une ligne débutant par U: est considéré par M-Tx comme un signe de dynamique ou d'expression à faire correspondre avec une note. Le premier caractère correspond à la première note, le deuxième caractère à la deuxième note et ainsi de suite. Le signe ~ indique qu'aucun symbole ne doit être placé au-dessus de la note correspondante.

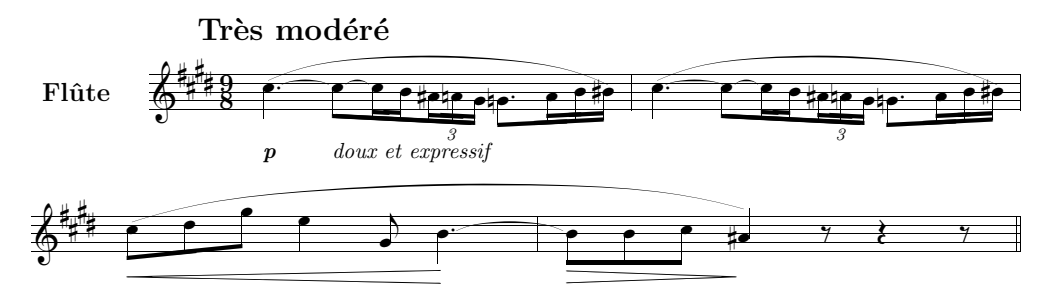

<span id="page-55-0"></span>EXEMPLE 3.1 – Signes de dynamique et d'expression avec  $M$ -Tx

Les mesures initiales de la partie de flûte du Prélude à l'après midi d'un faune de Debussy, reproduites à l'exemple [3.1,](#page-55-0) serviront d'exemple. Voici le code M-Tx utilisé.

```
Style: Solo
Meter: 9/8
Sharps: 4
Size: 16
```
<sup>11.</sup> PMX n'a introduit son propre système de codage qu'à partir de la version 2.3. Voir au paragraphe [2.3.8.](#page-26-0)

```
Pages: 1
Systems: 2
Space: 10
Name: Fl\^ute
\%Ab
\frac{\%}{\%B}%%It44ifl
%%w160m
\% \\\nobreak \rangle hobarnumbers
%%\\input musixpss\relax\
%1\frac{\%}{\hbar}%% Tr\'es mod\'er\'e
U: @v-7 p !it doux~et~expressif
%%%%%% Les deux lignes suivantes doivent être écrites sur la même ligne !
cd4+ sh sBt+0+.5 [l c8 sBt sCt c1 sCt b] [as8x3 an g][l gnd8 a1 b bs sA+0+0+6 ] |
\frac{9}{2}%%%%%% Les deux lignes suivantes doivent être écrites sur la même ligne !
cd4 sA sBt \lceil c8 sBt+0+.5 sCt c1 sCt b \rceil as8x3 an g \rceil[1 \text{ and } 8 \text{ a } 1 \text{ b } \text{ b s } \text{ s } A + 0 + 0 + 6]%3 - 4U: 0+5 < \tilde{ } \tilde{ } \tilde{ } \tilde{ } \tilde{ } \tilde{ } \tilde{ } \tilde{ } \tilde{ } \tilde{ } \tilde{ } \tilde{ } \tilde{ } \tilde{ } \tilde{ } \tilde{ } \tilde{ } \tilde{ } \tilde{ } \tilde{ } \tilde{ } \tilde{ } \tilde{ } \tilde{ } \tilde{ } \tilde{ } \tilde{ }[ c8 \text{ sA } d \text{ g } ] e4,g- bd4 sBt+0+.5 | b8 sBt b c as4 sA+5+0+7 r8 r4 r8 ||
%
```
M-Tx permet de régler la position des symboles et autorise même l'introduction de fourches de crescendo ou d'accords de guitare. Les caractéristiques de ces commandes sont les suivantes.

Ajustements verticaux. Ils s'obtiennent au moyen du symbole  $\mathbb{Q}^{12}$ .

- @v place les symboles suivants au-dessous de la portée plutôt qu'audessus.
- @^ place les symboles suivants au-dessus de la portée.
- $\mathbb{Q} + n$  ou  $\mathbb{Q} n$  place les symboles suivants à n\internote en-dessus (+) ou en-dessous (-) de la hauteur par défaut<sup>13</sup>.
- $\mathbb{Q}=n$  place les symboles suivants à la hauteur précise de n\internote au-dessus (ou au-dessous) de la portée.

<sup>12.</sup> Contrairement à ce qui se passe pour les paroles, le symbole @ doit être placé sur la ligne débutant par U: et non pas sur celle qui contient les symboles musicaux.

<sup>13.</sup> Il s'agit de commandes relatives et non pas absolues, si bien que la position définie par cette commande vient s'ajouter à celle établie précédemment. Si, par exemple, la commande @+5 a été introduite à la ligne précédente et que l'on insère @+2 à la ligne courante, la position sera finalement de 7\internote au-dessus de la position par défaut.

- Ajustements horizontaux. Ils s'obtiennent avec @> et @<. @< déplace les symboles suivants vers la gauche, tandis que @> les déplace vers la droite. Par défaut, chaque symbole est aligné par M-Tx à la droite de la note correspondante. Pour obtenir un alignement centré, il faut introduire le signe @<, alors que pour obtenir un alignement à gauche, il faut introduire deux fois ce même signe <sup>14</sup>. Pour revenir à un alignement centré ou à droite, il suffit d'introduire, respectivement une ou deux fois, le signe @>.
- Accords de guitare. Au moyen des commandes uptext, il est possible d'introduire des accords de guitare, imprimés au format texte. Dans ce cas, on utilise # pour indiquer un dièse et % pour un bémol.
- Crescendos et diminuendos. Les symboles < et > marquent le lieu où commencent respectivement les fourches de crescendo et de diminuendo, tandis que les symboles <. et >. signalent le point où elles prennent fin. En revanche, si l'on n'insère qu'un seul symbole, du type  $\langle n \rangle$  ou  $\langle n \rangle$  alors sera insérée, à partir de la position du symbole, une fourche de crescendo ou de diminuendo d'une longueur de  $n\ell$ elemskip.

#### Restrictions.

- Il n'est pas possible d'introduire plus d'un symbole par note. Au cas où il serait nécessaire, par exemple, d'insérer une fourche de crescendo conjointement à un signe de dynamique, on peut toujours associer la commande uptext avec les commandes D de PMX et, évidemment, avec d'autres commandes TEX en ligne.
- Normalement, il n'est pas permis d'introduire simultanément plus d'une fourche de crescendo dans des voix différentes. Dans ce cas, il est possible d'utiliser des commandes PMX, mais, *attention!*,  $D \leq \epsilon$ t  $D$  ne sont pas utilisables si la fourche s'étend au-delà d'une mesure <sup>15</sup> .
- Pour créer des fourches de crescendo, M-Tx insère dans le code .pmx des commandes T<sub>E</sub>X en ligne, lesquelles se révèlent malheureusement incompatibles avec le module postscript de type K. Dans ce cas, il faut donc compiler le fichier en utilisant les fontes bitmap de MusiXTEX, ou bien, comme nous l'avons fait à l'exemple [3.1,](#page-55-0) en recourant au module postscript de type M.

## 3.3 Paroles

#### 3.3.1 Texte inséré entre les lignes du code

M-Tx permet d'introduire les paroles avec une extrême facilité, puisqu'il fonctionne comme préprocesseur de Musixlyr. Le choral n<sup>o</sup> 40 de la Passion selon saint Jean de Bach, reproduit à l'exemple [3.2,](#page-58-0) offre un bon point de départ.

<sup>14.</sup> D'autres déplacements éventuels vers la gauche seraient ignorés par M-Tx.

<sup>15.</sup> Il est essentiel avec PMX que les symboles de début et de fin de fourche soient situés au sein du même bloc, mais M-Tx transcrit chaque mesure en un bloc à part, ce qui rend cette alternative inopérante.

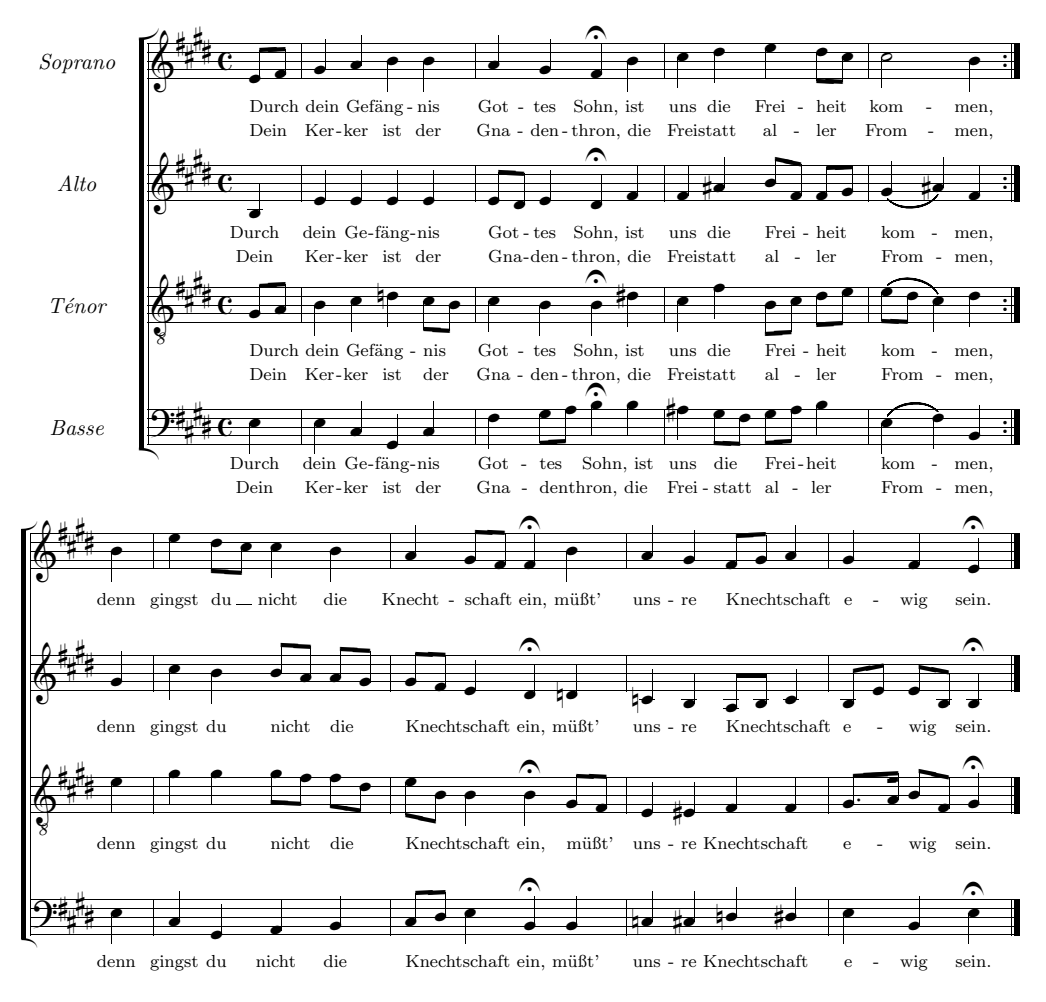

<span id="page-58-0"></span>EXEMPLE 3.2 – **J. S. Bach**, Passion selon saint Jean,  $n^o \neq 0$ 

Le code pour obtenir ce choral est le suivant :

```
Style: SATB4
Meter: C
Sharps: 4
Size: 16
Pages: 1
Systems: 2
Space: 4 4 4 8
Name: {\it{Soprano}} {\it{Alto}} {\it{T\'enor}} {\it{Basse}}
%%\font\rviii = cmr8%%\rviii
%%Ab
%%\\nobarnumbers\
%%It72ibatuclobb58:70:60:68T+0-12+0+0
%%w160m
%0 - 2
```

```
@+1 [ e8 f ] | g4 a b b | a g f of b |
L: Durch dein Ge-f\"ang-nis Got-tes Sohn, ist
L: Dein Ker-ker ist der Gna-den-thron, die
b4- | e e e e | [ e8 d ] e4 d of f |
L: Durch dein Ge-f\"ang-nis Got-tes Sohn, ist
L: Dein Ker-ker ist der Gna-den-thron, die
@+1 [ g8 a ] | b4 c dn [ c8 b ] | c4 b b of ds |
L: Durch dein Ge-f\"ang-nis Got-tes Sohn, ist
L: Dein Ker-ker ist der Gna-den-thron, die
@+9 e4 | e c g c | f [ g8 a ] b4 of b |
L: Durch dein Ge-f\"ang-nis Got-tes Sohn, ist
L: Dein Ker-ker ist der Gna-den-thron, die
%3 - 4ac d e [ d8 c ] | m3400 c2 b4 :|
L: uns die Frei-heit kom-men,
L: Frei-statt al-ler From-men,
f as [ b8 f ] [ f g ] | m3400 ( g4 as ) f :|
L: uns die Frei-heit kom-men,
L: Frei-statt al-ler From-men,
c f [ b8- c ] [ d e ] | m3400 ( [ e d ] c4 ) d :|
L: uns die Frei-heit kom-men,
L: Frei-statt al-ler From-men,
as [ g8 f ] [ g a ] b4 | m3400 ( e- f ) b- :|
L: uns die Frei-heit kom-men,
L: Frei-statt al-ler From-men,
%4b-6mo400 @+2 b | m4400 e4 [ d8 c ] c4 b | a [ g8 f ] f4 of b |
L: denn gingst du nicht die Knecht-schaft ein, m\"u{\ss}t'
mo400 @+2 g | m4400 c4 b [ b8 a ] [ a g ] | [ g f ] e4 d of dn |
L: denn gingst du nicht die Knecht-schaft ein, m\"u{\ss}t'
mo400 @+2 e | m4400 g4 g [ g8 f ] [ f d ] | [ e b ] b4 b of [ g8 f ] |
L: denn gingst du nicht die Knecht-schaft ein, m\"u{\ss}t'
mo400 @+1 e | m4400 c4 g a b | [ c8 d ] e4 b of b |
L: denn gingst du nicht die Knecht-schaft ein, m\"u{\ss}t'
\frac{9}{6}7 - 8a g [ f8 g ] a4 | g f e of
L: uns-re Knecht-schaft e-wig sein.
cn b [ a8 b ] c4 | [ b8 e ] [ e b ] b4 of
L: uns-re Knecht-schaft e-wig sein.
```
e4 es f f | [ g8.a ] [ b f ] g4 of L: uns-re Knecht-schaft e-wig sein.

L: uns-re Knecht-schaft e-wig sein.

cn cs dn ds | e b e of

#### $3.3.$  PAROLES  $59$

Le système de codage reste celui vu jusqu'ici  $^{16}$ . Pour les paroles, on doit par contre souligner les caractéristiques suivantes.

- Les paroles s'obtiennent en introduisant le texte précédé de L: sur une ligne au-dessous de la ligne musicale dont elles dépendent.
- Les syllabes des mots sont séparées par -.
- Si un mélisme figure à la fin d'un mot,  $M-Tx^{17}$  imprime automatiquement une ligne continue de la longueur nécessaire ; si un mélisme survient dans une syllabe à l'intérieur d'un mot, alors la ligne est discontinue.
- Le symbole @ (suivi d'un nombre avec un signe) sert à régler la hauteur des lignes de texte.
- La commande Space: 4 4 4 8 a été utilisé pour obtenir l'espace nécessaire pour les lignes de texte en-dessous des portées (la valeur plus grande sert à distancer les systèmes).
- Lorsque les hampes sont liées,  $M-Tx$  reconnaît qu'il s'agit d'un mélisme et dispose seulement une syllabe sous la première note.
- Il en va de même avec les liaisons, mais attention : seuls les symboles ()  $\{ \}$ sont reconnus, tandis que s et t fonctionnent comme liaisons musicales et non comme indicateurs de mélismes.

Quiconque connaît les systèmes WYSIWYG, tels que Finale, comprendra qu'avoir sur l'écran tout le texte dans un simple fichier ascii est énormément plus agréable que d'ouvrir et de fermer au moins une boîte de dialogue pour chaque syllabe que l'on désire introduire ou modifier.

#### 3.3.2 Texte inséré dans un paragraphe à part

Il est aussi possible (et c'est le système que personnellement je préfère) de regrouper le texte en un seul paragraphe et de l'assigner ensuite aux parties par la commande L:. Voici la même musique (celle de l'exemple [3.2\)](#page-58-0) avec le texte inséré dans un paragraphe à part.

```
Style: SATB4
Meter: C
Sharps: 4
Size: 16
Pages: 1
Systems: 2
Space: 3 3 3 8
%Options: s
Name: {\it{Soprano}} {\it{Alto}} {\it{Tenore}} {\it{Basso}}
```
%%\font\rviii =  $cmr8$ 

<sup>16.</sup> Remarquer en particulier l'utilisation de commandes TEX en ligne, introduites comme commandes PMX en ligne (%%\\) et, parmi ces dernières, une commande midi assez compliquée pour transposer la partie de ténor à l'octave inférieure et produire un effet stéréophonique en jouant avec la balance.

<sup>17.</sup> Pour être exact, Musixlyr s'en charge.

```
%%\rviii
{sopA}={altoA}={tenA}={bassA}
Durch dein Ge-f\"ang-nis Got-tes Sohn,
ist uns die Frei-heit kom-men,
{sopB}={altoB}={tenB}={bassB}
denn gingst du nicht die Knecht-schaft ein,
m\"u{\ss}t' uns-re Knecht-schaft e-wig sein.
{sopC}={altoC}={tenC}={bassC}
Dein Ker-ker ist der Gna-den-thron,
die Frei-statt al-ler From-men,
%%Ab
%%\\nobarnumbers\
%%It72ibatuclobb58:70:60:68T+0-12+0+0
%%w160m
%0 - 2@+1 [ e8 f ] | g4 a b b | a g f of b |
L: {sopA,sopC}
b4- | e e e e | [ e8 d ] e4 d of f |
L: {altoA,altoC}
@+1 [ g8 a ] | b4 c dn [ c8 b ] | c4 b b of ds |
L: {tenA,tenC}
@+9 e4 | e c g c | f [ g8 a ] b4 of b |
L: {bassA,bassC}
%3-4a
c d e [ d8 c ] | m3400 c2 b4 :|
f as [ b8 f ] [ f g ] | m3400 ( g4 as ) f :|
c f [ b8- c ] [ d e ] | m3400 ( [ e d ] c4 ) d :|
as [ g8 f ] [ g a ] b4 | m3400 ( e- f ) b- :|
%4b-6
mo400 @+2 b | m4400 e4 [ d8 c ] c4 b | a [ g8 f ] f4 of b |
L:{sopB}
mo400 @+2 g | m4400 c4 b [ b8 a ] [ a g ] | [ g f ] e4 d of dn |
L:{altoB}
mo400 @+2 e | m4400 g4 g [ g8 f ] [ f d ] | [ e b ] b4 b of [ g8 f ] |
L:{tenB}
mo400 @+1 e | m4400 c4 g a b | [ c8 d ] e4 b of b |
L:{bassB}
%7 - 8a g [ f8 g ] a4 | g f e of
cn b [ a8 b ] c4 | [ b8 e ] [ e b ] b4 of
e4 es f f | [ g8.a ] [ b f ] g4 of
```
cn cs dn ds | e b e of

Dans ce cas, il n'est plus nécessaire de recopier le même texte sous chaque voix ; le code apparaît plus ordonné et moins surchargé et les éventuelles corrections seront en outre plus simples, puisqu'il n'y aura pas besoin de les effectuer (du moins dans un cas comme celui-ci) quatre fois. La procédure est la suivante :

- écrire le texte en le syllabant, après le préambule et les éventuelles définitions de caractère typographique, précédé d'une étiquette qui l'identifie (p. ex. :  $\{sopA\}$ ;
- étiqueter le texte qui est identique à différentes voix (mais, attention, l'identité doit aussi concerner la syllabation) de la façon suivante :  $\{sopA\}=\{altoA\}=\{tenA\}=\{bassA\}$ ;
- assigner le texte à la voix (ou aux voix), en plaçant, comme on l'a vu, la commande L: dans la ligne en-dessous de la voix (ou des voix) suivie seulement de l'étiquette et non du texte (p. ex.: L: {sopA}) ;
- au cas où deux (ou plusieurs) strophes différentes prennent place sous les mêmes notes (comme dans les mesures 1 à 4 de notre exemple), il suffit d'écrire les deux étiquettes (p. ex.: {sopA,sopC}).

Le système de texte par paragraphe permet même de changer de ligne de texte au sein d'une mesure, à condition que l'on ne doive pas commencer une nouvelle ligne de texte avec L:, mais que la commande L: ait déjà été entrée. Voici un exemple. Supposons que des paroles soient associées au paragraphe {soprano} et qu'à la moitié de la mesure, on veuille associer la musique au paragraphe {basse}. En écrivant c4 d {basse} e f, on obtiendra que, dès ce point, les mots imprimés sous cette partie seront ceux du paragraphe {basse}.

#### 3.3.3 Liaisons et vocalises

L'introduction d'une *liaison* est très simple : par exemple, so-lo\_e pen-so-so. Un extrait d'une cantate de Bononcini illustre cette commande (exemple [3.3\)](#page-62-0).

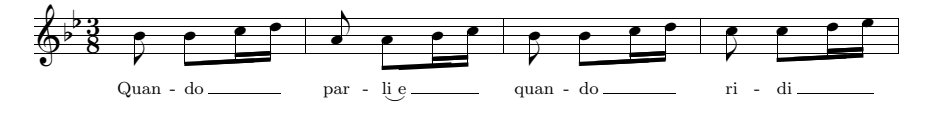

<span id="page-62-0"></span>Exemple 3.3 – Liaisons et mélismes

Le code de l'exemple [3.3](#page-62-0) est le suivant.

Style: Singer Meter: 3/8 Flats: 2 Size: 16 Pages: 1 Systems: 1 %%\font\rviii =  $cmr8$  %%\rviii

```
\frac{\%}{\&}Ab
%%w140m
@+2 b8 [ b c1 d ] | a8 [ a b1 c ] | b8 [ b c1 d ] | c8 [ c d1 e ] |
L: Quan-do par-li_e quan-do ri-di
```
#### 3.3.4 Mélismes

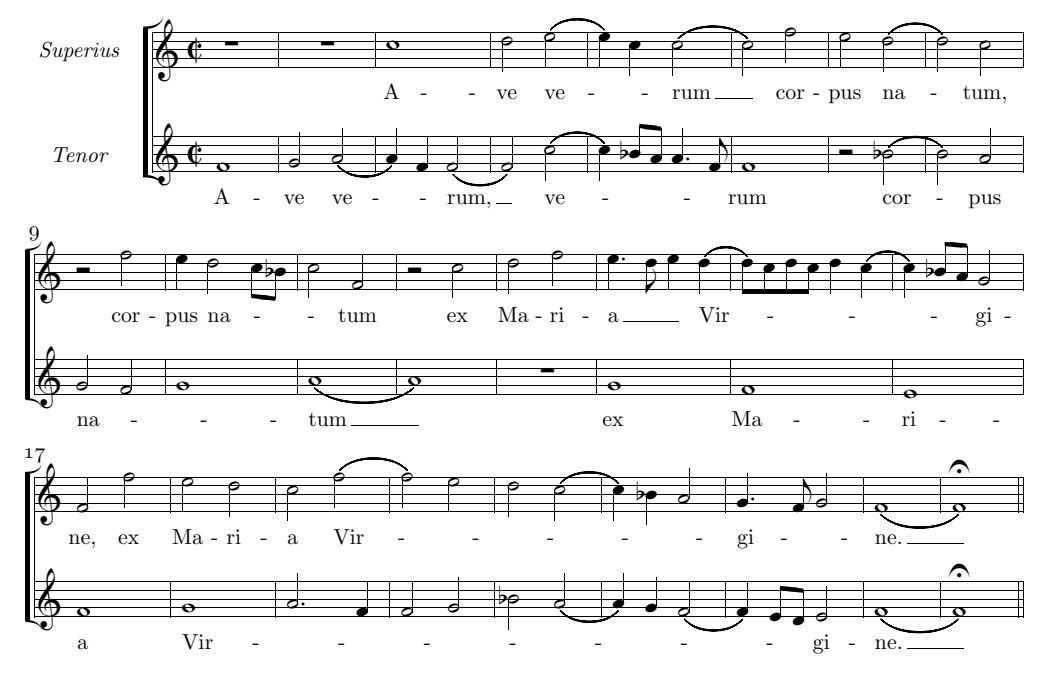

<span id="page-63-0"></span>Exemple 3.4 – Mélismes

L'exemple [3.4](#page-63-0) (partie initiale de l'Ave verum de Josquin des Prés) offre une plus large illustration de l'emploi des mélismes. Il peut en effet arriver qu'un mélisme doive s'étendre au-dessus de notes qui ne sont ni liées, ni regroupées par leurs hampes. Dans de telles situations, il faut avoir recours à des liaisons invisibles, c'est-à-dire placer des liaisons qui commencent par (~ ou par {~ et qui finissent par  $\gamma$  ou par  $\gamma$ <sup>-18</sup>, comme l'illustre le code de l'exemple [3.4.](#page-63-0)

```
Style: ST
ST: Voices S T; Choral; Clefs G G
Meter: C/
Size: 16
Pages: 1
Systems: 3
Space: 2 6
%Options: s
Name: {\it{Superius}} {\it{Tenor}}
```
<sup>18.</sup> Il est aussi possible d'employer les commandes TEX de Musixlyr : voir à la page [65.](#page-65-0)

%%\def\writebarno{\ifnum\barno>1\lrlap{\oldstyle\the\barno\barnoadd}\fi}% %%\def\shiftbarno{0\Interligne} {sup} A-ve ve-rum cor-pus na-tum, cor-pus na-tum ex Ma-ri-a Vir-gi-ne, ex Ma-ri-a Vir-gi-ne. {ten} A-ve ve-rum, ve-rum cor-pus na-tum ex Ma-ri-a Vir-gi-ne.  $\%$ Ab %%It142ituobb58:70 %%w160m  $\frac{9}{1} - 4$ @+2 rp | rp | c0+ | d2 {~ ( e | L: {sup}  $0+6$  f0 | g2 {" ( a | a4 ) f }" ( f2 | f ) {" ( c+ | L: {ten}  $%5 - 8$ e4 ) c }~ ( c2 | c ) f | e ( d | d ) c | c4 ) [ bf8 a ] a4.f }~ | f0 | r2 ( bf | b ) a |  $%9 - 12$ r2 f | e4 {~ d2 [ c8 bf ] | c2 }~ f- | r c+ |  ${\fceil}$  g2 f | g0  ${\fceil}$  | (a | a ) |  $%13-16$ d f | {~ e4.d e }~ {~ ( d | [ d8 ) c d c ] d4 ( c | c ) [ bf8 a ] }~ g2 | rp | g | f | e |  $%17-20$ f2 f+ | e d | c {~ ( f | f ) e | f0 | {~ g | a2.f | f g |  $%21-25$ d ( c | c4 ) bf a2 }~ | {~ gd4 f8 g2 }~ | ( f0 | f ) of || bf ( a | a4 ) g ( f2 | f4 ) [ e8 d ] }~ e2 | ( f0 | f ) of ||

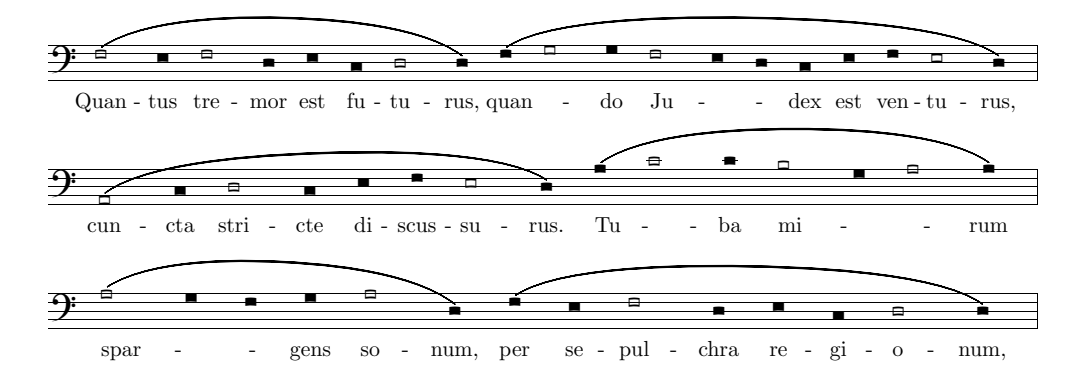

<span id="page-65-0"></span>EXEMPLE  $3.5$  – Liaisons sans mélismes et utilisation de **musixlit** 

### <span id="page-65-1"></span>3.3.5 Types particuliers de liaisons et utilisation de musixlit

L'exemple [3.5](#page-65-0) montre d'autres commandes particulières. En voici le code <sup>19</sup> :

```
Style: Basso
Basso: Voices B; Vocal; Clefs F
Meter: 0/4
Size: 16
Pages: 1
Systems: 3
Space: 7
%%\input musixlit
{basso}
Quan-tus tre-mor est fu-tu-rus,
quan-do Ju-dex est ven-tu-rus,
cun-cta stri-cte di-scus-su-rus.
Tu-ba mi-rum spar-gens so-num,
per se-pul-chra re-gi-o-num,
%%Abp
\frac{\%}{\%B}%%It142iba
%%w160m
%%\\nobarnumbers\
%%\\let\ql=\cnql\let\hl=\cnhl\
%1%%%%%% Les deux lignes suivantes doivent être écrites sur la même ligne !
@+9 ((h f2 e4 f2 d4 e cl d2 d4 )
((h f \nolyr\ g2 g4 \begin{array}{c} 12 e4 \end{array}) d c1 e f e2 d4 )L: {basso}
```
### $\frac{9}{2}$

%%%%%% Les deux lignes suivantes doivent être écrites sur la même ligne !

<sup>19.</sup> Exemple modifié selon les indications de la traduction allemande du présent manuel par Christof K. Biebricher.

```
((hu a2l c4l d2 c4l e f e2 d4 )
((h \begin{array}{c} a+ \end{array}) c2 c4 \begin{array}{c} b2 g4 \end{array}) a2 a4 )%3
```

```
((h \begin{bmatrix} a2 g4 \end{bmatrix}) f1 g a2 d4-) (h fl el f2 d4 e cl d2 d4) Rb
```
- Omission des barres de mesure. Pour écrire de la musique sans barres de mesure, il faut introduire le mètre 0/4 (on choisit comme dénominateur la durée la plus courte parmi celles présentes dans la mesure).
- Syllabation en présence de liaisons. Les liaisons de cet exemple ont pour seul but d'indiquer le phrasé musical et non les mélismes. Pour faire en sorte que M-Tx place les syllabes même sous des notes liées, il faut redoupler le symbole de début de liaison (( ou {{.
- Commandes de Musixlyr. Dans ce cas, pour obtenir les mélismes, on a introduit deux commandes T<sub>F</sub>X en lignes issues de **Musixlyr**.  $\nabla \cdot \Delta$  place devant une note fait en sorte que cette note soit sautée dans la syllabation ; \beginmel\ . . . \endmel\ font en sorte que les notes comprises entre ces deux commandes soient sautées dans la syllabation.
- Utilisation de musixlit. Par l'intermédiaire de commandes T<sub>E</sub>X en ligne, il est possible d'utiliser l'extension de MusiXTEX appelée musixlit <sup>20</sup> qui permet l'emploi d'une notation intermédiaire entre le grégorien et le baroque. Pour cela, il faut inclure cette extension via la commande %%\input musixlit. Pour disposer des têtes de notes carrées particulières au style ancien, il faut introduire la commande TEX en ligne suivante : %%\\let\ql=\cnql\let\hl=\cnhl\<sup>21</sup>
- Définition de commandes abrégées. En définissant de nouvelles commandes TEX, il est possible d'abréger celles qui sont trop longues, pour rendre plus facile l'écriture du code. Ainsi, les commandes %%\\let\BM=\beginmel\,  $\%$ \let\EM=\endmel\ et  $\%$ \let\NL=\nolyr\ permettent d'utiliser \BM\, \EM\ et \NL\ au lieu de \beginmel\, \endmel\ et \nolyr\.

## 3.3.6 Traitement individuel des versets et types particuliers de liaisons

Lorsqu'on a plusieurs versets sous la même ligne de musique, il peut arriver qu'un verset requiert un mélisme et l'autre non. Le code utilisé pour l'exemple [3.6](#page-67-0) montre comment procéder.

Style: Singer Meter: C/ Flats: 1 Size: 16

20. Voir le manuel [\[2\]](#page-80-0), p. 92-93.

<sup>21.</sup> Pour davantage d'informations à ce sujet ou sur d'autres commandes TEX en ligne, on renvoie le lecteur aux ouvrages signalés en bibliographie, en particulier [\[8\]](#page-80-1), [\[13\]](#page-80-2), [\[3\]](#page-80-3) et [\[4\]](#page-80-4). Pour d'autres exemples semblables ou d'autres applications de musixlit, voir le paragraphe [3.3.7.](#page-68-0)

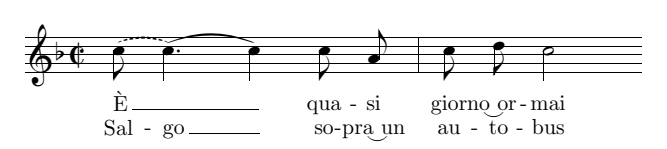

<span id="page-67-0"></span>Exemple 3.6 – Traitement individuel des versets

```
Pages: 1
Systems: 1
{VI}
\'E qua-si gior-no_or-mai
{VII}
Sal-go so-pra_un au-to-bus
%%Ab
%%B
%%It142iba
%%w100m
%%\\nobarnumbers\
%Batt. 1
%%%%%% Les deux lignes suivantes doivent être écrites sur la même ligne !
(" \verses{\beginmel}\ c8+ \verses{,\beginmel}\
       c4d )( \verses{\endmel}\verses{,\endmel}\ c ) c8 a | c d c2 Rz
L: {VI,VII}
```
Dans cet exemple, on trouve quelques nouvelles commandes :

- Liaisons pointillées. On les obtient en débutant le symbole de liaison par (" ou {". L'effet sur la syllabation est identique à celui que l'on obtient avec le doublement du premier signe (p. ex. : (() ; la syllabation se poursuit même sur les notes liées. De plus, la liaison est en trait discontinu<sup>22</sup>.
- Signe de continuation de la liaison. Lorsqu'une liaison de durée s'achève et qu'une autre débute sur la même note, il est possible d'insérer le signe de continuation )( au lieu du signe de fin de liaison. De cette manière, on évite d'introduire deux signes différents (de début et de fin) attachés à la même note. On remarque cependant que, dans ce cas, les deux liaisons sont considérées par M-Tx comme identiques en ce qui concerne la syllabation, qui par conséquent, dans notre cas, continue régulièrement.
- Traitement individuel des versets. En utilisant les fonctions vues précédemment, si deux strophes différentes se trouvent sous la même musique, la syllabation est effectuée de la même façon. Pour obtenir une syllabation particulière pour chaque strophe, il faut employer les commandes TEX en ligne offertes par Musixlyr. Il suffit d'insérer la commande requise (p. ex. : \nolyr)

<sup>22.</sup> Si des notes utilisent la commande  $P$ MX  $(6)$  pour obtenir des liaisons pointillées, M-Tx traite la liaison comme une liaison ordinaire et ne place pas de syllabe sous les notes qu'elle contient.

à l'intérieur de la commande \verses{}. Par exemple, si l'on souhaite employer \nolyr seulement dans la première des deux strophes, alors il suffit d'écrire, dans la ligne musicale en question, la commande \verses{\nolyr}, tandis que si l'on désire que la même commande s'applique uniquement à la seconde strophe, on doit alors ajouter une virgule : \verses{,\nolyr}. Une éventuelle troisième strophe serait signalée par la commande \verses{,,} et ainsi de suite.

#### <span id="page-68-0"></span>3.3.7 Barres de mesure pour la musique ancienne<sup>23</sup>

L'extension musixlit, que nous avons déjà évoquée au paragraphe [3.3.5,](#page-65-1) permet de placer les barres de mesure entre les portées. Pour ce faire, il suffit d'employer les commandes T<sub>E</sub>X en ligne *%*%\input musixlit (pour faire appel à l'extension musixlit) et %%\interbarrules (pour faire en sorte que les barres de mesure soient placées entre les portées). S'il arrive que les mesures aient des durées irrégulières et que l'on ne souhaite imprimer aucune indication de mètre, il faut spécifier dans le préambule un mètre qui possède, comme numérateur, 0 et, comme dénominateur, la plus petite valeur présente (p. ex. : Meter :  $0/4)^{24}$ . Lorsque le numérateur vaut 0, M-Tx calcule automatiquement la durée de chaque mesure et l'écrit dans le fichier PMX résultant, avec les changements invisibles de mètre correspondants. Dans ce cas, une barre de mesure sera placée entre les portées à la fin de chaque bloc, si bien qu'il faut prendre soin de n'écrire qu'une seule mesure de musique pour chaque bloc. Souvent, ces subdivisions découlent implicitement de la musique elle-même, comme dans l'exemple [3.7,](#page-69-0) extrait du Psautier de Genève, obtenu avec le code suivant <sup>25</sup>.

Style: SATB Flats: 0 Meter: 0/4 Pages: 1 Systems: 4 Space: 2 0 Size: 20 PMX: h200m w190m %%\input musixlit %%\interbarrules %%\nobarnumbers

{ps42} Ain-si qu'on oit le cerf brui-re Pour-chas-sant le frais des eaux, Ain-si mon coeur qui sou-pi-re, Sei-gneur a-pr\'es tes ruis-seaux, Va tous-jours cri-ant, sui-vant Le grand, le grand Dieu vi-vant; H\'e-las don-ques, quand se-ra-ce Que ver-ray de Dieu la fa-ce?

<sup>23.</sup> L'auteur de ce paragraphe est Christof K. Biebricher. J'emprunte le texte à l'édition allemande de ce manuel.

<sup>24.</sup> Voir au paragraphe [3.1.1.](#page-52-1)

<sup>25.</sup> Remarquer que la musique a été transposée un ton plus bas grâce à la commande K-1-2.

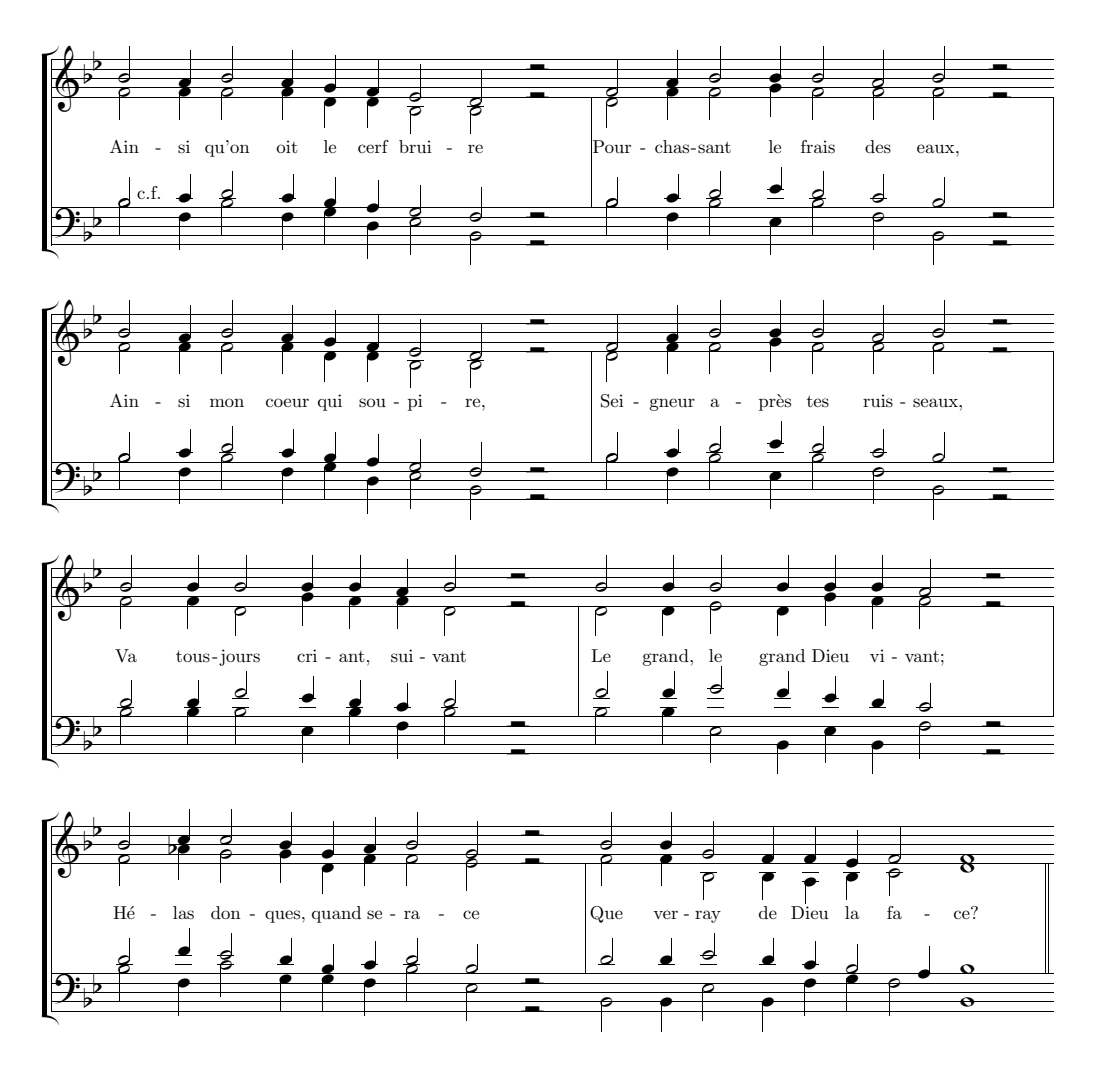

<span id="page-69-0"></span>Exemple 3.7 – Barres de mesure entre les portées

c2+,b c,b a4 g f2 e r @+1 g2,g g,g e4 e c2 c r L: {ps42} c2+,d e,d c4 b a2 g r  $U: \text{````c.f.}$ Arb K-1-2 c2+,g c,g a4 e f2 c r g2,b c,c c2 b c r

e2,g g,a g g g r c2,d e,f e d c r  $c2+, g c, f - c + g c - r$ 

c2,b c,b a4 g f2 e r g2,g g,g e4 e c2 c r c2,d e,d c4 b a2 g r c2+,g c,g a4 e f2 c r

```
g2,b c,c c2 b c r
e2,g g,a g g g r
c2,d e,f e d c r
c2+,g c,f- c+ g c- r
c2,c c,c c4 b c2 r
g2,g e,a g4 g e2 r
e2,e g,f e4 d e2 r
c2+, c c, f - c4+ g c2 rc2,c c,c c4 c b2 r
e2,e f,e a4 g g2 r
g2,g a,g f4 e d2 r
c2,c f-,c f4 c g2+ r
c2,d d,c a4 b c2 a r
g2,bf a,a e4 g g2 f r
e2,g f,e c4 d e2 c r
c2,g d+,a a4 g c2 f- r
c2,c a,g g4 f g2 g0 |]
g2,g c-,c b4 c d2 e0 |]
e2,e f,e d4 c2,b c0 |]
c2, c f, c g4+ a g2 c0 - 1
```
De nos jours, de telles barres de mesure situées entre les portées s'emploient souvent pour rendre plus lisible au premier coup d'œil la musique ancienne, à cette différence près d'avec la notation moderne, que la barre de mesure ne représente aucune délimitation. Il peut en effet très bien arriver que la durée d'une note s'étende au-delà de la barre de mesure. Cependant, M-Tx et PMX affichent un message d'erreur et s'interrompent sitôt qu'une mesure est trop longue ou trop courte. Il faut donc recourir à un stratagème comparable à celui employé à l'exemple [3.8,](#page-71-0) qui propose un système de codage alternatif de l'Ave verum de Josquin des Prés déjà présenté à l'exemple [3.4.](#page-63-0) En voici le code.

```
Style: ST
ST: Voices S T; Choral; Clefs G G
Meter: C/
Size: 16
Pages: 1
Systems: 3
Space: 2 6
Name: {\it{Superius}} {\it{Tenor}}
%%\input musixlit
%%\def\writebarno{\ifnum\barno>1\lrlap{\oldstyle\the\barno\barnoadd}\fi}
%%\def\shiftbarno{0\Interligne}
%%\def\WoHb{%
%%\def\hu##1{\let\hl\hlsav\let\hu\husav\wh{##1}}%
```
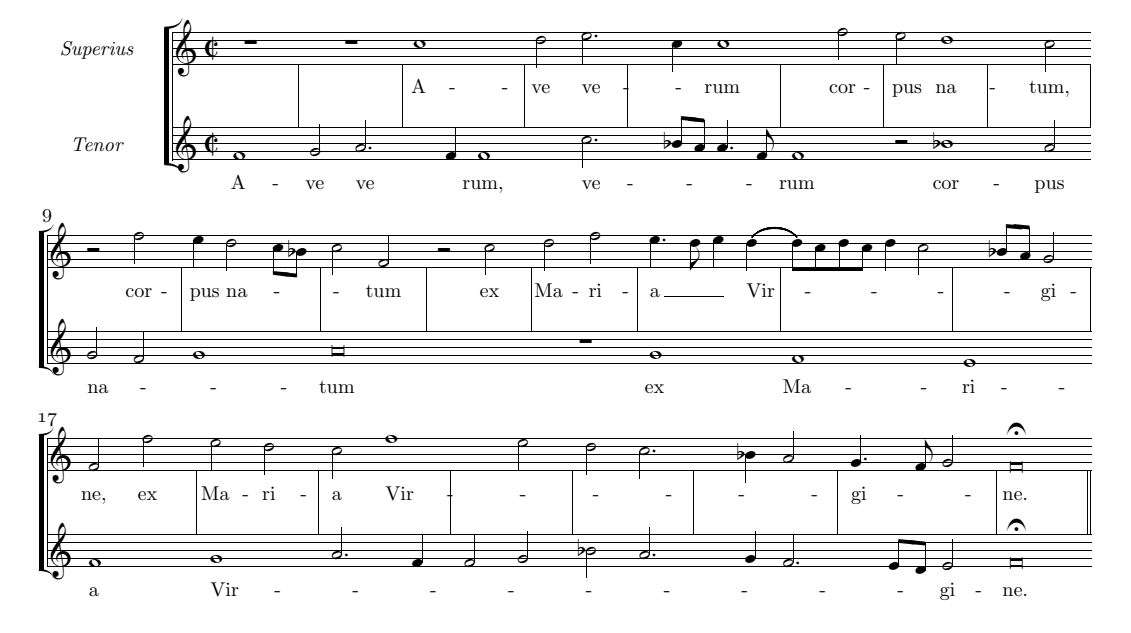

<span id="page-71-0"></span>Exemple 3.8 – Emploi des barres de mesure dans la musique ancienne

```
%%\def\hl##1{\let\hl\hlsav\let\hu\husav\wh{##1}}}%
%%\def\PoHb{\def\hl##1{\let\hl\hlsav\hlp{##1}}%
%%\def\hu##1{\let\hu\husav\hup{##1}}}%
%%\def\BoWb{\def\wh##1{\let\wh\whsav\breve{##1}}}%
\%\def\operatorname{}\delta\qquad\left\{ \let\qu\qusav\hu{# \# 1}\right\}%%\def\ql##1{\let\ql\qlsav\hl{##1}}}%
%%\interbarrules
```

```
{sup}
```

```
A-ve ve-rum
cor-~~pus na-tum,
cor-~~pus na-tum
ex Ma-ri-a Vir-gi-ne,
ex Ma-ri-a Vir-gi-ne.
```
#### {ten}

```
A-ve ve-rum, ve-rum
cor-pus na-tum
ex Ma-ri-a Vir-gi-ne.
```

```
\frac{9}{6}1-2@+2 rp | rp |
L: {sup}
@+6 Abp f0 | g2 { \degree \PoHb\ a |
L: {ten}
%3-4
c0+ | d2 {~ \PoHb\ e |
L: {sup}
```
```
r4b f \}^{\sim} \WoHb\ f2 | r2b \{^{\sim} \PoHb\ c+ |
L: {ten}
%5 - 8r4b c <sup>~</sup> \WoHb\ c2 | r2b f | e \WoHb\ d | rb c |
r4b [ bf8 a ] a4.f \} | f0 | r2 \WoHb\ bf | rb a |
%9 - 12r2 f | e4 {~ d2 [ c8 bf ] | c2 }~ f- | r c+ |
\{^{\sim} g2 f | g0 }<sup>\sim</sup> | \BoWb\ a | r0b |
%13-14
d f | {~ e4.d e }~ {~ ( d |
rp | g |
%15-16[ d8 ) c d c ] d4 \HoQb\ c | r4b [ bf8 a ] }~ g2 |
f | e |
%17-20
f2 f+ | e d | c {~ \WoHb\ f | rb e |
f0 | \{x \mid a2.f \mid f g \mid%21-25d \PoHb\ c | r4b bf a2 }~ | {~ gd4 f8 g2 }~ | \BoWb\ f0 of ||
bf \Phi \ a \ | r4b \ g \ DeHb \ f2 \ | r4b \ [ e8 d \ ] \^{-e} e2 \ | \ Bob \ f0 \ of \ ||
```
On tâche d'utiliser des durées de notes qui ne dépassent pas la durée d'une mesure, puis de modifier l'apparence des notes dont la durée outrepasse la mesure (selon le codage prévu par MusiXT<sub>E</sub>X), de façon à obtenir l'aspect souhaité  $26$ .

La série de définitions qui suit le préambule permet de créer quelques commandes fondamentales :

- \WoHb\ imprime une semibrève au lieu d'une minime ;
- \PoHb\ imprime une minime pointée au lieu d'une minime non pointée ;
- \BoWb\ imprime une brève au lieu d'une semibrève ;
- \HoQb\ imprime une minime au lieu d'une semiminime.

Comme nous l'avons vu, le code comprend des valeurs correspondants à la mesure (à la semibrève dans cet exemple). Lorsque l'on désire imprimer une durée excessive, on fait précéder la note de la commande adéquate parmi celles définies ci-dessus. On complète enfin la mesure suivante en introduisant un silence invisible. Par exemple, à la  $2^e$  mesure de l'Ave verum, la partie de ténor possède une valeur trop longue. Pour obtenir ce résultat, deux minimes ont été introduites (g2 a) ; ensuite, l'apparence de la seconde a été modifiée pour obtenir le point au moyen

<sup>26.</sup> Les commandes utilisées dans ce cas nécessitent une certaine connaissance de TEX et de MusiXTEX. Les lecteurs les moins experts peuvent reprendre les commandes de cet exemple ou trouver des informations complémentaires dans le manuel de MusiXTEX [\[2\]](#page-80-0), ainsi que dans d'autres ouvrages de la bibliographie.

de la commande \PoHb\ ; enfin, la mesure suivante a été complétée avec un silence de la durée d'une semiminime. En résumé, voici le code des mesures 2 et 3 (nous omettons les liaisons) :

<span id="page-73-0"></span> $g2 \ \Delta \$  a | r4b f f2 |

#### 3.3.8 Plusieurs lignes de texte sur la même portée

Il est possible d'imprimer le choral de la Passion selon saint Jean de Bach (déjà présenté à l'exemple [3.2\)](#page-58-0) sur deux portées au lieu de quatre, comme le montre l'exemple [3.9](#page-74-0) en disposant deux voix sur chaque portée. M-Tx propose le style SATB à cette fin. Le code se modifie ainsi :

```
Style: SATB
Meter: C
Sharps: 4
Size: 16
Pages: 1
Systems: 2
Space: 10
Name: {\\it{S/A}\} {\\it{T/B}\}{pA}
Durch dein Ge-f\"ang-nis, Got-tes Sohn,
ist uns die Frei-heit kom-men, ~
{pB}
Dein Ker-ker ist der Gna-den-thron,
die Frei-statt al-ler From-men, denn
{pC}
gingst du nicht die Knecht-schaft ein,
m\"u{\ss}t' uns-re Knecht-schaft e-wig sein.
%0 - 2[ e8 f ] | g4 a b b | a g f of b |
L: {pA,pB}
b4- | e e e e | [ e8 d ] e4 d f |
[ g8 a ] | b4 c dn [ c8 b ] | c4 b b ds |
Abp e4 | e c g c | f [ g8 a ] b4 ofd b |
\frac{9}{3} - 4c d e [ d8 c ] | c2 b4 :| b |
f as [ b8 f ] [ f g ] | g4 as f :| g |
c f [ b8- c ] [ d e ] | [ e d ] c4 d :| e |
as [ g8 f ] [ g a ] b4 | e- f b- :| e |
%5-6
```

```
e4 [ d8 c ] c4 b | a [ g8 f ] f4 of b |
L: {pC}
c4 b [ b8r a ] [ ar g ] | [ gr f ] e4 d dn |
g4 g [ g8 f ] [ f d ] | [ e b ] b4 b [ g8 f ] |
c4 g a b | [ c8 d ] e4 b ofd b |
```
%7-8

```
a g [ f8 g ] a4 | g f e of |]
cn b [ a8 b ] c4 | [ b8 e ] [ er b ] b4 |]
e4 es<.6 f f | [ g8.a ] [ b f ] g4 |]
cn cs>.15 dn ds | e b e ofd |]
```
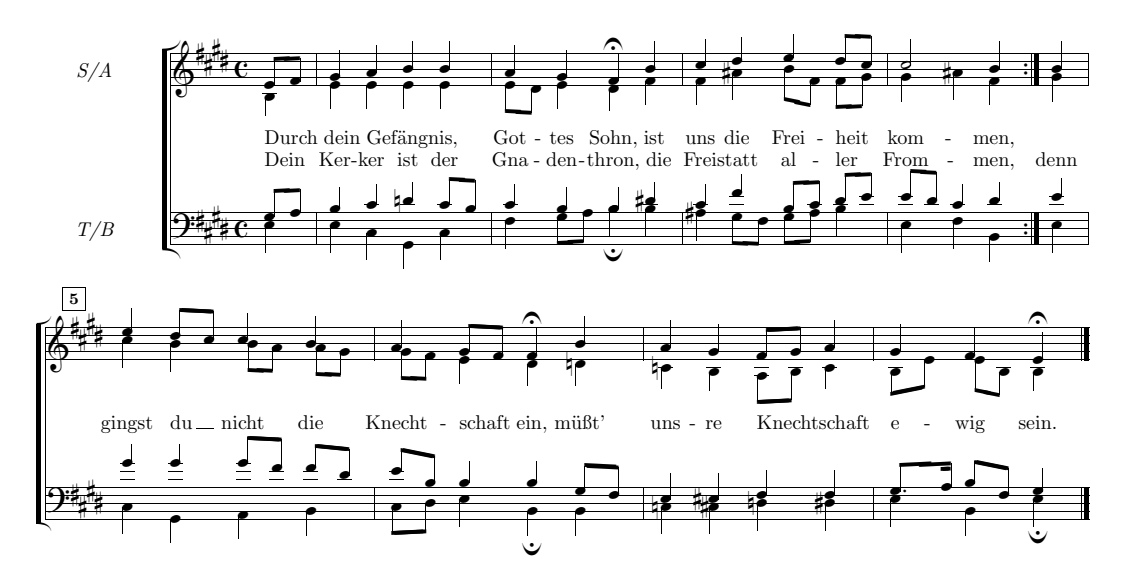

<span id="page-74-0"></span>Exemple 3.9 – Plusieurs voix sur une même portée

On remarque que la syllabation étant la même aux quatre voix, on peut écrire le texte une seule fois, évitant ainsi les répétitions. On a renoncé dans ce cas à faire coïncider la fin de la ligne avec le signe de reprise. Cela permet de simplifier le code, puisqu'il n'y a plus besoin de changement de mètre invisible, ni de passage à la ligne forcé.

#### <span id="page-74-1"></span>3.3.9 Paroles au-dessus et au-dessous de la portée

Parfois, il est nécessaire de disposer deux lignes vocales sur la même portée, comme cela se produit dans la brève aria de Haendel (Serse, II, 4) reproduite à l'exemple [3.10.](#page-75-0) Pour cela, on doit introduire la seconde voix non pas avec la simple commande L:, mais avec Lnomdelavoix:, où nomdelavoix est le nom de la voix (spécifié dans le préambule). Voici le code de l'exemple [3.10.](#page-75-0)

```
Style: SA Basse
SA: Voices S,A; Choral; Clefs G
Basse: Voices Vc; Clefs F
Meter: 3/4
```
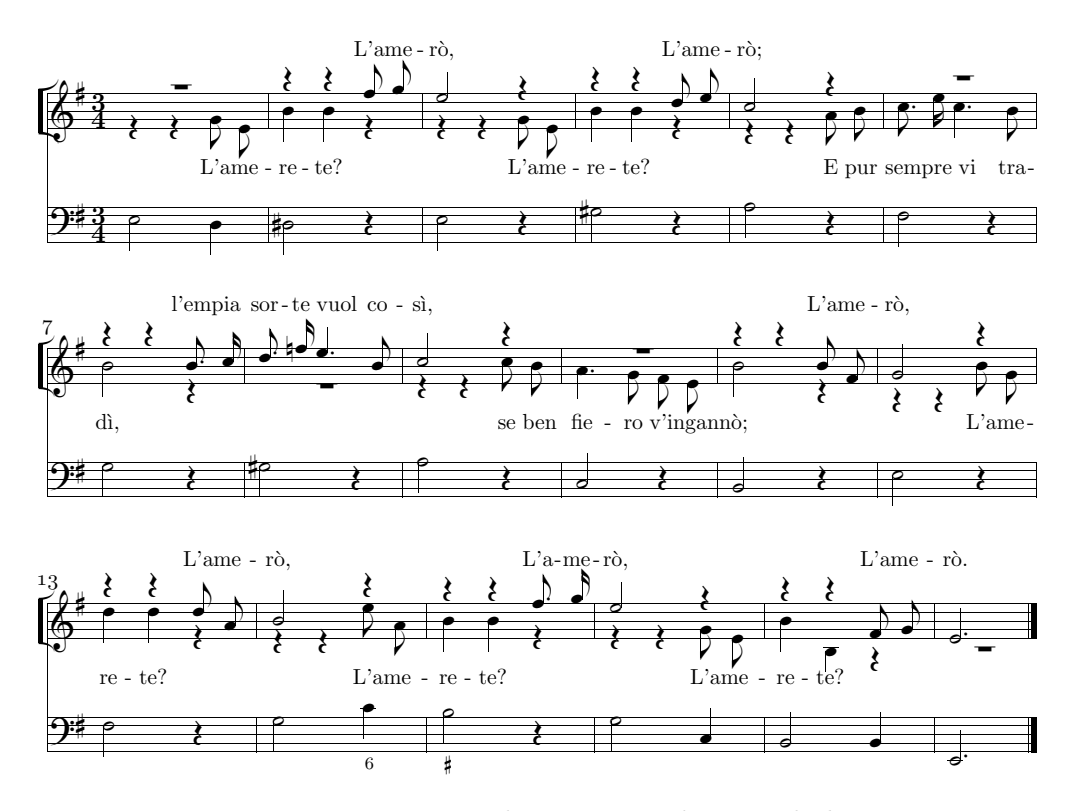

<span id="page-75-0"></span>Exemple 3.10 – Voix au-dessus et au-dessous de la portée

```
Sharps: 1
Size: 16
Pages: 1
Systems: 3
Space: 3 7
%%\def\writebarno{\ifnum\barno>1\lrlap{\oldstyle\the\barno\barnoadd}\fi}%
%%\def\shiftbarno{0\Interligne}
{Romilda}
L'a-me-r{\{ \cdot \circ \}, L'a-me-r{\{ \cdot \circ \};
l'em-pia sor-te vuol co-s{\'\i},
L'a-me-r{\'o}, L'a-me-r{\'o}, L'a-me-r{\'o}, L'a-me-r{\'o}.
{Serse}
L'a-me-re-te? L'a-me-re-te?
E pur sem-pre vi tra-d{\iota'\i},
se ben fie-ro v'in-gan-n{\{ \{ 0 \} \};
L'a-me-re-te? L'a-me-re-te? L'a-me-re-te?
%%Ab
\frac{\%}{B}%%It112ibaob
%%w160m
```

```
%1 - 5@^+3 rp+5 | r4+7 r+7 f8+ g | e2 r4+5 | r+7 r+7 d8 e | c2 r4+6 |
L: {Romilda}
@v r4 r g8 e | b4+ b r | r r g8 e | b4+ b r | r-5 r-5 a8 b |
LA: {Serse}
e^{2}, d \, | d s, r \, | e, r \, | g s, r \, | a, r \, |%6 - 11rp+6 | r4+7 r+7 b8.c | d.fn e4.b | c2,r+7 | rp | r4+7 r+7 b8 f |
c8.e c4.b | b2, r-6 | rp-7 | r4-5 r-5 c8 b | a4.g f8 e | b2+, r-6 |
f2,r | g,r | gs,r | a,r | c-,r | b,r |
%12-15g2,r+7 | r4+8 r+8 d8+ a | b2,r+8 | r4+7 r+7 f8+.g |
r4-8 r-8 b8 g | d4+ d r | r-5 r-5 e8 a- | b4 b r |
e2,r | f,r | g,c 6 | b2 # r4 |
%16-18e2,r+5 | r4+7 r+7 f8- g | ed2
r4 r g8 e | b4+ b- r-9 | rp-9
g2, c- | b, b | ed2-
```
Comme on le constate, les voix disponibles sont (de haut en bas) : S, A, Basse. S est la voix principale de la portée et A la voix auxiliaire. Le texte de la voix principale a été introduit de la manière habituelle (L: {Romilda}), tandis que la commande LA: {Serse} a été employée pour la voix auxiliaire, où A est le nom de la seconde voix spécifié dans le préambule.

### <span id="page-76-0"></span>3.4 Options de compilation

Pour compiler le code .mtx, on emploie la commande

```
prepmx nomdufichier
```
opération qui donne lieu à un fichier .pmx. M-Tx offre différentes options de compilation, qui peuvent parfois alourdir considérablement la ligne de commande, comme cela se produit dans ce cas extrême <sup>27</sup> :

```
prepmx -bciw nomfichier \mus\texinput \mus\mtx\monstyle.txt
```
Pour éviter d'avoir à écrire à chaque fois cette longue commande, on peut employer Options dans le préambule (voir à la page [49\)](#page-49-0).

Voici la description des options :

-b regroupe les hampes des notes de durée égale ou plus petite que la croche, même si le style est Vocal ou Choral.

<sup>27.</sup> On spécifie ici le dossier d'écriture pour le fichier, le dossier dans lequel se trouve le fichier de style .txt, en plus de quelques autres options.

- -c imprime seulement la ligne de musique principale et ignore les accords.
- -f Utilise le système de solmisation pour le nom des notes d r m f s l t pour do, ré, mi, fa, sol, la, si. Le programme traduit ces noms en anglais c  $d$  e f g a b dans le fichier .pmx.
- -i Ignore les erreurs.
- -m Imprime seulement la musique et ignore les paroles.
- -n Effectue le retrait du premier système et imprime les noms prédéfinis des instruments.
- -p N'imprime pas les messages d'erreurs des programmes impliqués (PMX, Musixlyr, etc.).
- -s Utilise les liaisons des versions plus récentes que PMX 1.34.
- $-t$  Ignore les lignes « uptext »  $^{28}$ .
- -u Synchronise l'« uptext » avec la musique seulement et non avec les silences.
- -v Imprime les avertissements en mode verbeux.
- -w Évite d'imprimer les avertissements pédants.
- -x Élargit la syntaxe du positionnement des points des notes pointées.
- -0, -1,  $\dots$ , -9 Sélectionne le cas spécifié par Case<sup>29</sup>.

<sup>28.</sup> Impliquées généralement dans les indications dynamiques et omises dans ce manuel.

<sup>29.</sup> Voir le manuel de M–Tx à la page 14.

## Remerciements

<span id="page-78-0"></span>Je désire remercier Christian Mondrup pour les encouragements et les enseignements qu'il m'a toujours généreusement prodigués, depuis que j'ai commencé à m'intéresser à ces programmes ; je tiens aussi à remercier tous leurs auteurs, sans lesquels rien de tout cela n'aurait été possible, et en particulier Don Simons, non seulement parce que PMX a tracé la route qui m'a permis d'accéder au monde de MusiXTEX, mais aussi pour le bon accueil et l'aide qu'il m'a accordés durant la préparation de ce manuel ; je remercie enfin tous ceux qui, à titre divers, participent à l'activité du Werner Icking Music Archive, ainsi que ma femme Roberta pour l'aide qu'elle m'a apportée dans la relecture de ce texte.

La réception de la première publication de ce manuel a largement outrepassé toutes mes attentes : Olivier Vogel s'est occupé de la version française, Christof Biebricher de la version allemande, et une version anglaise sera bientôt disponible. J'en suis très honoré et remercie de tout cœur leurs auteurs. Je dois également signaler que la traduction allemande contient, surtout dans les sections relatives à M-Tx, différents ajouts et améliorations par rapport à l'original. Je les ai intégrés dans la présente révision et en suis ainsi doublement reconnaissant à leur auteur.

### À propos de ce manuel

<span id="page-78-1"></span>1 re édition : 22 septembre 2002 Révisions :

- 1. (4 novembre 2002)
	- réécriture du paragraphe 3.2.8, avec ajout d'un nouvel exemple musical
	- adjonction du présent paragraphe
- 2. (21 juin 2003)
	- ajout du paragraphe [3.3.7](#page-68-0) issu de la traduction allemande de Christof Biebricher
	- modifications apportées à l'exemple [3.5](#page-65-0) emprunté à la traduction allemande de Christof Biebricher
	- subdivision en paragraphes du chapitre concernant les paroles avec M-Tx

Où obtenir ce manuel : <http://icking-music-archive.sunsite.dk/> Où envoyer des commentaires : Luigi Cataldi, luicatal@tin.it

Copyright: © 2002 Luigi Cataldi, luicatal@tin.it. Ce document est libre et peut être reproduit en totalité ou en partie, par n'importe quel procédé, pour autant que cette notice de copyright soit maintenue et que cette reproduction s'effectue dans un but non lucratif, selon les termes de la license publique GNU, établie par Free Software Foundation.

## Bibliographie

- <span id="page-80-2"></span><span id="page-80-0"></span>[1] Marc Baudoin. Apprends  $\cancel{B T_F X}$ ! ftp://ftp.agm-ita.ensta.fr/pub/ babafou/, 1997.
- [2] Andreas Egler Daniel Taupin, Ross Mitchell.  $MusiXTFX$ . Using TFX to write polyphonic or instrumental music. http://icking-music-archive. sunsite.dk/. Manuel distribué avec MusiXTFX.
- <span id="page-80-1"></span>[3] Michael Doob. A Gentle Introduction to TFX. http://www.loria.fr/ services/tex/general/gentle.dvi, 1993. Excellente introduction à TFX. Disponible auprès de tous les sites CTAN (Combined T<sub>E</sub>X Archive Network), comme ftp.tex.ac.uk.
- [4] Michael Doob. Guida all'uso di TEX. http://www.loria.fr/services/tex/ general/doob-tex-book.pdf, 1996. Traduction française de [\[3\]](#page-80-1).
- [5] Rainer Dunker. Musixlyr-a MusiXT<sub>F</sub>X extension package for lyrics handling. http://icking-music-archive.sunsite.dk/. Manuel distribué avec Musixlyr.
- [6] Rainer Dunker. *Musixser–a MusiXTEX extension package for voice-wise mu*sic coding. http://icking-music-archive.sunsite.dk/. Manuel distribué avec Musixser.
- [7] Tobias Oetiker et d'autres. Une courte (?) introduction à  $BT_{E}X2_{\varepsilon}$ . http: //www.laas.fr/~matthieu/cours/latex2e/, 1999. Traduction française de The Not So Short Introduction to  $BT_{F}X2_{\epsilon}$ .
- [8] Donald Knuth. The TEXbook. Addison-Wesley, Reading, Massachussetts, 1984. Le texte de base pour celui qui désire approfondir chaque aspect du système de composition T<sub>E</sub>X.
- [9] Leslie Lamport.  $\cancel{B}T\cancel{p}X$ : a document preparation system. Reading, Massachussetts, 1984. L<sup>A</sup>TEX est le jeu de macros de TEX le plus employé et peut même fonctionner avec MusiXT<sub>E</sub>X. Ce manuel a été rédigé avec L<sup>AT</sup>EX.
- [10] Leslie Lamport.  $\cancel{B}T_F X \cancel{2}_{\epsilon}$ . The macro package for T<sub>F</sub>X. http://www.loria. fr/services/tex/, 1994. Guide des commandes de la dernière version de LATEX.
- [11] Dirk Laurie. M-Tx: Music from Text. http://icking-music-archive. sunsite.dk/. Manuel distribué avec M-Tx.
- [12] Don Simons. PMX. A preprocessor for MusiXTEX. http://icking-musicarchive.sunsite.dk/. Manuel distribué avec PMX.
- [13] Daniel M. Zirin. TEX Made Easy. Using TEX With The Plain Macro Package. http://www.loria.fr/services/tex/, 1993. TFX.

# <span id="page-82-0"></span>Annexe A

## Exemples

Voici quelques exemples de partitions réalisées avec PMX ou avec M-Tx, avec les codes .pmx ou .mtx correspondants. Il y a quelques commandes TEX dont on n'a jamais parlé, puisque l'étude du code TEX dépasse le but de ces pages. Il vaut la peine, cependant, d'illustrer au moins quelques exemples de fonctions qui ne sont encore prévues ni par PMX, ni par M-Tx, mais que l'on peut réaliser par le biais de commandes TEX en ligne.

Union de plusieurs fichiers. Nous avons pu imprimer, avec PMX, une sonate pour piano en trois mouvements avec trois fichiers différents: son1.pmx, son2.pmx et son3.pmx. Pour mettre ensemble les trois parties, de façon à obtenir un seul fichier d'édition (son.dvi ou son.ps), avec la numérotation successive des pages, on doit procéder ainsi :

- Traiter les fichiers .pmx pour obtenir les fichiers son1.tex, son2.tex et son3.tex.
- Créer le fichier son.tex, qui permet de réunir les trois fichiers, avec le contenu suivant :

```
\input musixtex
\startmuflex
\let\startmuflex\empty
\let\endmuflexsav\endmuflex
\let\endmuflex\endinput
\input son1
\input son2
\input son3
\endmuflexsav
\bye
```
– Traiter, avec les trois passages habituels (T<sub>E</sub>X  $\implies$  musixflx  $\implies$  T<sub>E</sub>X), le fichier son.tex. Il en résulte un fichier son.dvi contenant l'intégralité de la partition.

Pour obtenir la numérotation successive des pages pour toute la partition, il suffit d'introduire, dans le premier fichier (son1.pmx), le numéro de page selon le codage prévu par PMX (voir au paragraphe [2.3.17](#page-33-0) à la page [32\)](#page-33-0) : la numérotation se poursuivra pour toute la partition.

Portées de diverses grandeurs. Dans les éditions modernes d'œuvres comprenant une basse continue, il est d'usage d'indiquer la réalisation de la basse, réalisée par l'éditeur, sur une portée de corps plus petit. MusiXT<sub>EX</sub> ne prévoit pas cette possibilité. Heureusement, Mthimkhulu Molekwa (MMolekwa@rrs.co.za) a créé deux macros à cette fin. La première, musixbar.tex, qui a fait récemment son entrée dans la distribution de MusiXTEX et qui est installée conjointement au programme, permet de définir facilement les portées qui doivent être unies par des barres de mesure (dans le cas de la basse continue, par exemple, les deux portées inférieures). La seconde macro, contenue dans le fichier curly.tex, permet d'introduire les accolades à gauche (dans le cas de la basse continue, l'accolade pour unir la ligne de basse avec celle contenant la réalisation du continuo en corps plus petit). Le contenu du fichier curly.tex est le suivant :

```
% Code for multiple left curly brackets:
%
% usage:
% \curlybrackets{<instrument1lower><instrument1upper>
% <instrument2lower><instrument2upper>
% ...
% <instrument_n_lower><instrument_n_upper>}
%
% Mthimkhulu Molekwa (MMolekwa@rrs.co.za)
\ifx\undefined\curlybrackets \else \endinput\fi
\makeatletter
\let\origin@lwrit@staffs\writ@staffs
\def\writ@staffs{%
  \origin@lwrit@staffs
  \ifx\br@cks\empty\else\expandafter\@bracks\br@cks\ende\fi}
\let\br@cks\empty
\def\curlybrackets#1{\def\br@cks{#1}}
\def\@bracks#1#2#3\ende{%
    \ifnum #1<#2 %=========================== inserted
     \noinstrum@nt=#1\s@l@ctinstr\b@zi\altitude
     \noinstrum@nt=#2\s@l@ctinstr\b@zii\altitude
     \advance\b@zii-\b@zi
     \advance\b@zii-\Interligne
     \C@Inter
     \advance\b@zii\stem@skip
     \n@v\b@zii \sp@pt\tw@ \advance\n@v\@cxxviii
     \divide\b@zii\tw@
     \advance\b@zi\b@zii
```

```
\raise\b@zi\rlap{\mxsps\char\n@v\kern\instrum@in@group}%
\fi %================================= inserted
\ifx\empty#3\else\@bracks#3\ende\fi}
```
#### \makeatother

Supposons que l'on souhaite éditer une sonate pour violon et continuo avec PMX. Il y aura trois portées : celle de la basse au bas du système, celle du contino, en corps plus petit, immédiatement au-dessus, unie à la précédente au moyen de l'accolade, et celle du violon tout en haut. Pour cela, nous devons procéder aux opérations suivantes.

- Dans le préambule, indiquer trois instruments différents (et non deux dont l'un aurait une double portée).
- $-$  Pour faire appel aux deux macros, introduire la commande T<sub>E</sub>X en ligne \input musixbar\input curly, comme commande en ligne de type 4, au début du fichier. Par exemple :

```
---
\let\:=\relax\input musixtex\:\sepbarrules\input pmx
\input musixbar\input curly
---
```
L'option \sepbarrule\ évite que les barres de mesure ne s'étendent d'une portée à l'autre.

– Introduire les commandes suivantes juste avant la première mesure (en général après la commande A) :

```
\\\indivbarrules\sepbarrule3\
\{\setminus\setsize2\smallvalue\curlybrackets{{1}{2}}\
\label{thm:main} $$\let\interstaffsav\interstaff\def\interstaff#1{}\interstaffsav{9}\right. $$
```
La valeur \interstaffsav{9}\ règle la grandeur de l'accolade et peut être modifiée. La commande \\\indivbarrules\sepbarrule3\ indique que la troisième portée (celle du violon) doit avoir ses propres barres de mesure, non jointes à celles des autres portées. Quant à la deuxième ligne, elle contient deux commandes : la première (\\setsize2\smallvalue) attribue un corps plus petit à la deuxième portée, la seconde  $(\curlyvee \curlyvee \curlyvee \\times \{1\} \{2\})$ indique quelles portées doivent être unies par l'accolade.

Le fichier curly.tex doit évidemment se trouver dans le même dossier que celui où se trouve le fichier . pmx à compiler<sup>1</sup>. Pour le reste, on procède comme d'habitude pour la rédaction du code. Si l'on emploie M-Tx, les commandes sont les mêmes, mais, comme on l'a vu, elles doivent être incluses comme commandes PMX en ligne (%%). Un exemple de code M-Tx est présenté à l'annexe [A.1.3](#page-89-0) dont on peut voir le résultat à l'annexe [A.2.](#page-96-0)

<sup>1.</sup> Il peut aussi être rangé dans le dossier dans lequel se trouve le fichier .tex de MusiXTEX pour être employé, chaque fois qu'on le désire, sans devoir être toujours présent dans le dossier de travail.

### <span id="page-85-1"></span><span id="page-85-0"></span>A.1 Codes

### A.1.1 Dufay, Kyrie (PMX)

```
---
\font\tit = cmcsc10 scaled \magstep 5
\forall \font \dat = cmr12
\def\comp{\rightline{\medtype Guillaume Dufay}}
\def\data{\rightline{\medtype (1400?--1474)}}
---
2 1 3 4 3 4 0 0
1 6 20 0
bt
./
Abep
\\def\writebarno{\ifnum\barno>1\lrlap{\oldstyle\the\barno\barnoadd}\fi}%\
\\def\shiftbarno{0\Interligne}\
Tt
{\tit Kyrie}
Tc
\vbox{\comp\data}
It92iororb60:68
% 1-6h-4Kyrie
dd23 | a23 bf4 | c24 d4 | ad23 | dd24 | a23 d44 //
a23 d4 | c2 d4 | e2 d4 | csd2 | f2 f4 | e2 f4 /
a24 a4 | e2 d4 | g2 f4 | e2 r4 | ad4 g8 a b | cd45 a84 b c85 /
% 7-9
c24 bf43 | ad2 | g2 d4 \frac{\pi}{4}e24 d4 | e d8 c4 bf8 | d4 r+7 d /
a84 bf a g g f | ad2 | bf2 a4 /
% 10-12e2 d4 | g4 bf a | gd2 Rd //
g8- f g e f4 | r8+8 [ d+ d cs c bn ] | dd2 /
g2 a4 | g2 fs4 | gd2 /
% 13-18I.3Mc+4h-5Christe
dd23 | fd2 | gd2 | d2 d4 | e2 d4 | g2 a4 //
dd24 | c2 f8 e | d4 c bf | ad2 | g2 f4 | r8+7 [ d+ c b c d ] /
ad24 s | ad2 s | r8 [ bf b a b g ] | fsd2 | g2 a4 | d- e f /
```
% 19-24 bf23 a4 | gd2 | d24 c4 | bf43 a g | d f e | dd2 Rd // g4-r d+ c | d2 r4 | f2 e4 | d c b | a2 gs4 | ad2 / g24 f4 | g r g | a bf a | g8 f4 e8 g d | f e c d cs b | dd2 /  $%25-28$  $I.5Mc+4$  $h - 5$ Kyrie d23 g4 | d r8 d e f | g4 f ef | d r+0 r+0 // d24 ef4 | d2 c4 | bf2 c4 | dd2 / a24 g4 | f2 g4 | bf a g | fsd2 / % 29-32 g2 a4 | g2 f4 | g2 a4 | d2- d4 // d2 cs4 | d2 a4 | bf2 c4 | ad2 / r8 [ g g fs f e ] | g4 f8 g a bf | g4 f e | d r r / % 33-34 g43 f g | a f e // bf4 a g | X.3S f a8 g4 f8 / e84 d4 c8 bf4 | a8 c4 d8 c4 / % 35-36 d4 d+ c | d f e // a4 X.4S b8f<.4 g4 a8 | X.4S d4- X.4S d8+ c4 X.75 bf8 / d8 f4 g8 e4 | f8 d4 a8+ g4 / % 37-39 d2  $c4$  | dd2 | gd2- //

d2 e4 | fd2 of-2 | dd2 of-2 / a4 b c | ad2 of | gd2 of /

#### <span id="page-86-0"></span>A.1.2 Vivaldi, Chœur

```
Title: \vbox{\titA\titB}
Composer: \vbox{\comp\data}
Flats: 2
Meter: 3/8
Pages: 1
Systems: 2
Style: SATB4
Size: 16
Space: 6 6 6 12
\frac{\sqrt{2}}{\sqrt{2}}\%\font\tixii = cmti12
%%\def\titA{\centerline{Mundi rector}}
```

```
%%\def\titB{\centerline{\rxii {\tixii Juditha Triumphans}, I, 27}}
%%\def\comp{\rightline{\medtype Antonio Vivaldi}}
%%\def\data{\rightline{\rxii (1678--1741)}}
%%\let\endpiecesav\endpiece\
%%\def\endpiece{\endpiecesav\input judt}\
%%\font\rix = cmr9\frac{\%}{\mathrm{fix}}{sopA}={altoA}={tenorA}={basA}
Mun-di Rec-tor de Cae-lo mi-can-ti
Au-di pre-ces, au-di pre-ces, et su-sci-pe vo-ta
Quae de cor-de pro te di-mi-can-ti
Sunt pie-ta-tis in si-nu de-vo-ta.
{sopB}={altoB}={tenorB}={basB}
In Ju-di-ta tuae le-gi di-ca-ta
Flam-mas dul-cis, flam-mas dul-cis, tui_a-mo-ris-ac-cen-de
Fe-ri-ta-tis sic hos-tis do-ma-ta
In Be-thu-liae spem pa-cis in-ten-de.
{sopC}={altoC}={tenorC}={basC}
Re-di, re-di iam Vic-trix pu-gnan-do
In ci-li-cio, in ci-li-cio in pre-ce ri-vi-ve
De Ho-lo-fer-ne sic ho-die trium-phan-do
Pia\lowlyrlink Ju-di-tha per sae-cu-la vi-ve.
%%Abp
\frac{\%}{\&}B
%%\def\writebarno{\ifnum\barno>1\lrlap{\oldstyle\the\barno\barnoadd}\fi}%
%%\def\shiftbarno{0\Interligne}
%%It58ibaclobobb60:70:58:68T+0-12+0+0
% 13
\frac{\%}{\text{h}}-4%%{\ppff ~~~Allegro}
r8 d+ e | e d d | [ c1 b ] c8 a | b g4
L: {sopA,sopB,sopC}
r8 g g | g g g | fs f f | d d4
L: {altoA,altoB,altoC}
r8 b c | c b b | a a c | b b4
L: {tenorA,tenorB,tenorC}
@+13 r8 g g | g g g | a d- d | g g4
L: {basA,basB,basC}
%17-20r8 b b | [ b1 a ] b4 | r8 c c | [ c1 b ] c8 e
r8 f f | [ g1 f ] g4 | r8 g g | [ a1 g ] a8 c
r8 d d | b b4 | r8 g g | c c e
r8 d d | e e4 | r8 en e | f f f
```

```
%21-24d8 e c | (~ [ b1 a b c d e ] | [ f b- ] c4 oT0 )~ | bd4 :|:
b8 c a | (~ [ bd8 a1 b c ] | d b a4 oT0 )~ | bd4 :|:
f8 g f | ( fd4 | fd4 ) | fd4 :|:
b8 e- f | (~ ( bd4- | b8 ) f4+ ) \sim | bd4- :|:
\frac{25-28}{2}\frac{\%}{\text{L2}}r8 bn b | [ c1 bn ] c8 g | d+ d d | [ e1 d ] c4 |
r8 g g | g g g | g g g | g g4 |
r8 d d | e e e | d d d | c c4 |
r8 g+ g | c- c c | bn b b | c e4 |
%29-31c8 b4 | b8 a c | b c a |
a8 g4 | g8 fs a | g a fs |
fs8 d4 | en8 fs f | d ef d |
d8 d4 | cs8 d d | g c- d |
%32-34
({\sim} [ g1 fs g a b c ] | [ d g- ] a4 oT0 ){\sim} | gd4 of :
( \lceil [ gd8 fs1 g a ] | [ b g ] fs4 oT0 ) \lceil gd4 of : |
( dd4 | dd ) | dd of :|
{\frown} ( gd4 | g8 ) d4 }~ | gd- of :|
%%%%%%%%%%%%%%% Texte écrit dans un fichier à part
%%%%%%%%%%%%%%% judt.tex
\font\big = cmcsc10 scaled \magstep 5
\leftskip = 3 cm
\forallfont\lvert \nu \rvert = cmti10
\lyr
\def\lyroffs{5mm}
\vskip 10 mm
\halign{\hskip 12mm # \hfill & # \hfill & # \hfill & # \hfill \cr
Mundi Rector de Caelo micanti
& In Judita tuae legi dicata
& Redi, redi iam Victrix pugnando \cr
Audi preces et suscipe vota
& Flammas dulcis tui amoris accende
& In cilicio in prece rivive \cr
Quae de corde pro te dimicanti
& Feritatis sic hostis domata
```

```
& De Holoferne sic hodie triumphando \cr
Sunt pietatis in sinu devota.
& In Bethuliae spem pacis intende.
& Pia Juditha per saecula vive. \cr
}
\end
```
pas-so'l ciel e le stel-le,

Que-sto, que-sto m'ac-co-ra:

ch'al-tri ca-deo,

del pia-cer que-st'{\'e}'l re-gno.

Ah, mia for-tu-na non se l'ab-bia a sde-gno.

ch'al-tri ca-deo dal pa-ra-di-so\_an-co-ra. Ah, mia for-tu-na non se l'ab-bia a sde-gno.

### <span id="page-89-0"></span>A.1.3 Caccini, Amor l'ali m'impenna

```
Title: {\tit {Amor l'ali m'impenna}}
Composer: \vbox{\compA\compB}
Meter: C
Style: Singer Cont Bass
Singer: Voices Sop; Vocal; Clefs G
Cont: Voices RH1,RH2; Clefs G
Bass: Voices B; Clefs F
Flats: 1
Systems: 12
Pages: 3
Space: 4 1
Size: 20
Indent: 0.10
Name: {\it{Soprano}} ~ {\it{Continuo}}
%%\input musixbar\input curly
\%\font\data = cmr10
%%\font\tit = cmb10 scaled \magstep 4
%%\font\rxii = cmr12\{\forall x \in \mathbb{N} \text{ and } x \in \mathbb{N}\}\%\tont\num = cmr9
%%\def\compA{\rightline{\rxii Giulio Caccini}}
%%\def\compB{\rightline{\data (1550--1618)}}
%%\def\writebarno{\ifnum\barno>1\lrlap{\oldstyle\the\barno\barnoadd}\fi}%
%%\def\shiftbarno{0\Interligne}
{Aria}
A-mor l'a-li m'im-pen-na.
A-mor dol-ce, a-mor ca-ro,_a-mor fe-li-ce.
Tal che non spe-ro pi{\'u} n{\'e} pi{\'u} mi li-ce.
Pas-so nem-bi_e pro-cel-le,
```

```
Que-sto, que-sto m'ac-co-ra:
ch'al-tri ca-deo,
ch'al-tri ca-deo dal pa-ra-di-so_an-co-ra.
%%w187m
%%h251m
%%Ab
%%B
%%It86ivchaobb58:70:64
%%\\setsize2\smallvalue\curlybrackets{{1}{2}}\\
%%\\let\interstaffsav\interstaff\def\interstaff#1{}\interstaffsav{9}\
%%\\\indivbarrules\sepbarrule3\
% Mes 1
@+2 f0
L: {Aria}
f0
c0 za
f0
% Mes 2
f2 ( f2
f2 f4 e
a2 zd c zf-
d2 - a2 6
% Mes 3
f4 ) f8 g8 (~ [ a1 b1 c1 b1 ] [ a8 g8 ]
d4.e f.e
b2 zf f zc+
b2 a2 6
% Mes 4
[ fd8 g1 ] [ f8 g8 ] [ a1 ( g g8 ) ] [ a1 ( f f8 ) ] )~
d0e
cd2 zf- g4 zbn
d2 7 ( d4 7 d4 #6 )
% Mes 5
g2 r4 g8 g8
e2 g
c2 zg e+ zc
c2 c2
% Mes 6
b2 g4 d8 d8
b4 zd- a+ zc- g2+g2e+ d zb
g2 - g2
```

```
% Mes 7
f4 [ f1 e1 f1 g1 ] a4 [ e1 d1 e1 f1 ]
fd2 za- g4 ze+
de2 c
d2+ - a4 c4% Mes 8
g0
d0 zg-
ce2 bn
\zcharnote{-6}{\num 11}\ (g2 \zcharnote{-6}{\num 10}\ g)% Mes 9
g0
e0+
c0 zg
c0
% Mes 10
c4 g8 g8 b4 [ a1 b1 c1 b1 ]
g2 g
c2 ze d zb
c2 g2 -% Mes 11
ad4 d8- f4 [ e1 f1 g1 f1 ]
f2.g
a2 zd d zb
d2+ - b4 g4 -
% Mes 12
e0
\zw e\ dr2 cs
a2d-2 g4
%%%%%% Les deux lignes suivantes doivent être écrites sur la même ligne !
\zeta_{-6}{\num 11}\
(5t a2 \zcharnote{-6}{\num $\sharp $10}\ (6t a4 )5t a 7 )6t
% Mes 13
d2 r4 fs8 f8
d2 fs
fs2 zd+ d za
d2 # d2
% Mes 14
g4 d8 d8 (~ [ e8 f1 e1 ] [ f1 e1 d1 e1 ] )~
g4 fn e2
```

```
b2 zd c zg
g2- c2
% Mes 15
f2 r4 fs8 f8
f2 fs
a2 zc d za
f2 d2
% Mes 16
g4 d8 d8 [ e8 f8 fd8 e1 ]
g4 fn e2
b2 zd c zg
g2- c2
% Mes 17
f4 f8 g8 a2
f2 f
a2 zc c za
f2 f4 e8 d8
% Mes 18
cd8 c1 (\degree [ b1 a1 g1 f1 ] g2 )\degreee4 ( f f ) e
g2 zc c zg
%%%%%% Les deux lignes suivantes doivent être écrites sur la même ligne !
(c4 \zcharnote{-6}{\num 11}\ c4)\zcharnote{-6}{\num 11}\ c4 \zcharnote{-6}{\num 10}\ c4
% Mes 19
f0
f0
a0 zc
f0-
% Mes 20
ad2 g8 f8
f4 ( c c ) bn
a4 g ( f f )
f4+ e4 ( d4 d )
% Mes 21
e8 d8 e8 f8 g2
c2 r8+0 e d c
g2 ze rb
( c2 c8 ) c8 b8 a8
% Mes 22
```

```
g4 d4 d2
bnr4 ( c c ) b
g0 zd+
%%%%%% Les deux lignes suivantes doivent être écrites sur la même ligne !
\zcharnote{-6}{\num \,\spharp ( g4 \zcharnote{-6}({num 11}\ g )( \zcharnote{-6}{\num 11}\ g4 \zcharnote{-6}{\num $\sharp $10} g )
% Mes 23
c0
e0
c0 zg
c0
% Mes 24
gd4+ e8 a4 g8 f8
e2 e4 f
g2 zc c za
c2 a4 f4
% Mes 25
g2 f8 f8 f8 e8
e2 f
g2 zc c za
c2+ f2-
% Mes 26
d2 r8 b8+ b a
f2gb2 zd d zb
b4 b8 a8 g2 -
% Mes 27
g8 e8 e8 f8 g4 [ f1 g1 a1 b1 ]
g4 f e ( f
c2 ze c zg
c2 c4 \zcharnote{-4}{\num 11}\ c4
% Mes 28
g0
f2 ) cr4 b
g2 zc e zg-
%%%%%% Les deux lignes suivantes doivent être écrites sur la même ligne !
\zeta-4}{\num 11}\ (5t c2)(6t \zcharnote{-4}{\num 10}\ c4 )5t c 7 )6t
% Mes 29
f0
f0+
```

```
a0
f0-% Mes 30
ad2 g8 f8
f4 ( c c ) bn
a4 g ( f f )
f4+ e4 ( d 7 d #6 )
% Mes 31
e8 d8 e8 f8 g2
c2 r8+0 e d c
g2 ze rb
( c2 c8 ) c8 b8 a8
% Mes 32
gd8 (~ g1 [ f1 e1 d1 c1 ] )~ d2
bnr4 ( c c ) b
g0 zd+
%%%%%% Les deux lignes suivantes doivent être écrites sur la même ligne !
\zcharnote{-6}{\num $\sharp $10}\ ( g4 \zcharnote{-6}{\num 11}\ g )
( \zcharnote{-6}{\num 11}\ g \zcharnote{-6}{\num $\sharp $10} \g )
% Mes 33
c0
e0
c0 zg
c0
% Mes 34
gd4+ e8 a4 g8 f8
e2 e4 f
g2 zc c za
c2 a4 f4
% Mes 35
g2 f8 f8 f8 e8
e2 f
g2 zc c za
c2+ f2-
% Mes 36
d2 r8 b8+ b a
f2gb2 zd d zb
b4 b8 a g2 -
% Mes 37
```

```
g2 r8 c8 c8 b8
g2 a4 b
c2 ze c4 zf d zg
c4 c8 b8 a4 6 g4
% Mes 38
a4 b4 ( c2
a2 a
f2 cf2 a4 6 b4
% Mes 39
[ c8 ) (" b1 a1 ] [ g1 f1 e1 d1 ] [ e1 d1 c1 d1 ] [ e1 f1 g1 a1 ]
g0
c0 ze
c0
% Mes 40
[g1 c1- d1 e1 ] [f1 g1 a1 b1 ] [c1 b1 a g1 ] [ a1 g1 a1 f1 ]
e0
c0 zg
c0
% Mes 41
g0 )~
f2 e
\zw N\ ce2d+0+1 b4
%%%%%% Les deux lignes suivantes doivent être écrites sur la même ligne !
\zeta_{-4}{\num 11}\
(1t c2 (2t \zcharnote{-4}{\num 10}\ c4 )1t c 7 )2t
% Mes 42
f0
f0
a0
f0-
```
## <span id="page-96-0"></span>A.2 Musique

Kyrie

Guillaume Dufay (1400?–1474)

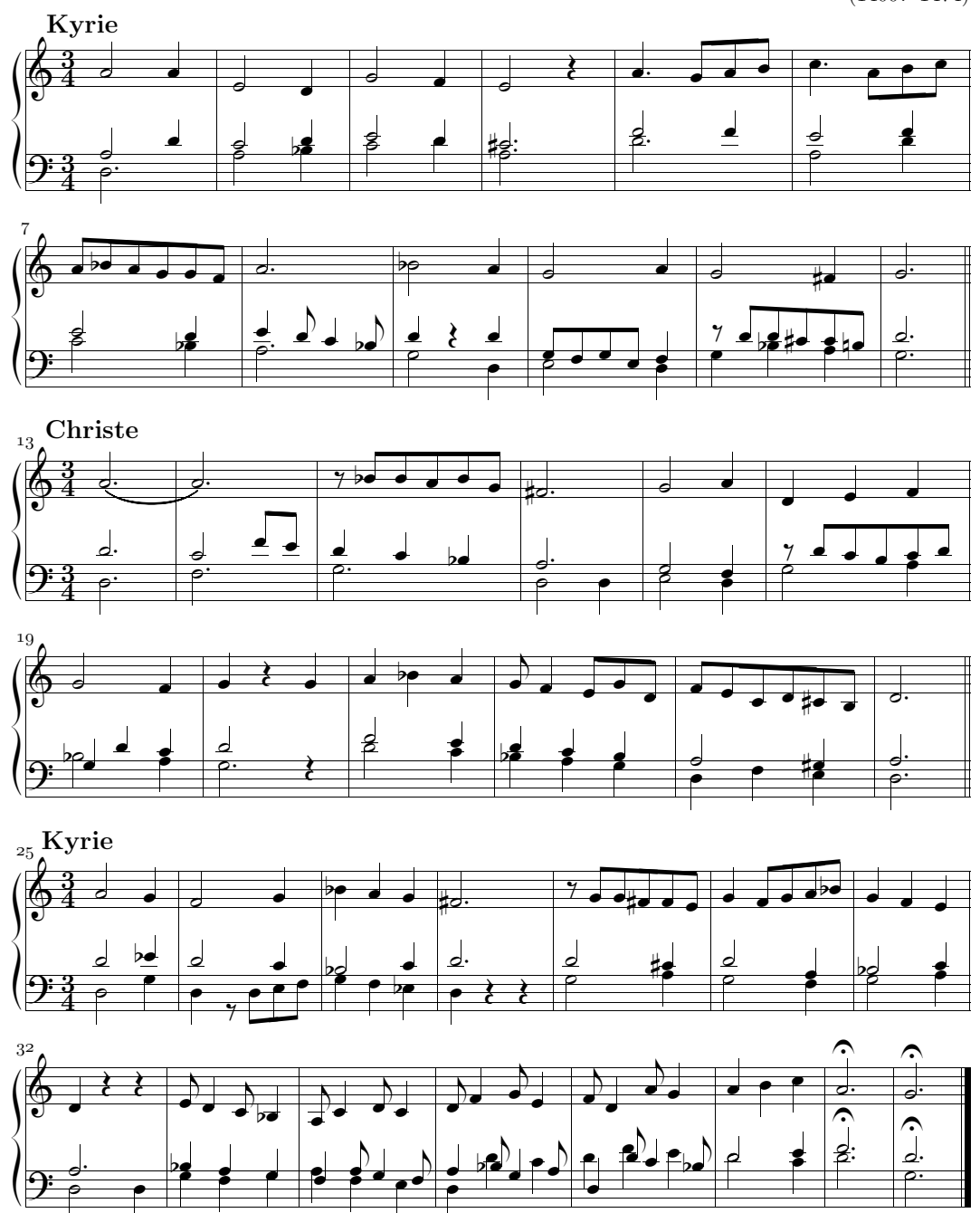

### Mundi rector

Juditha Triumphans, I, 27

Antonio Vivaldi (1678–1741)

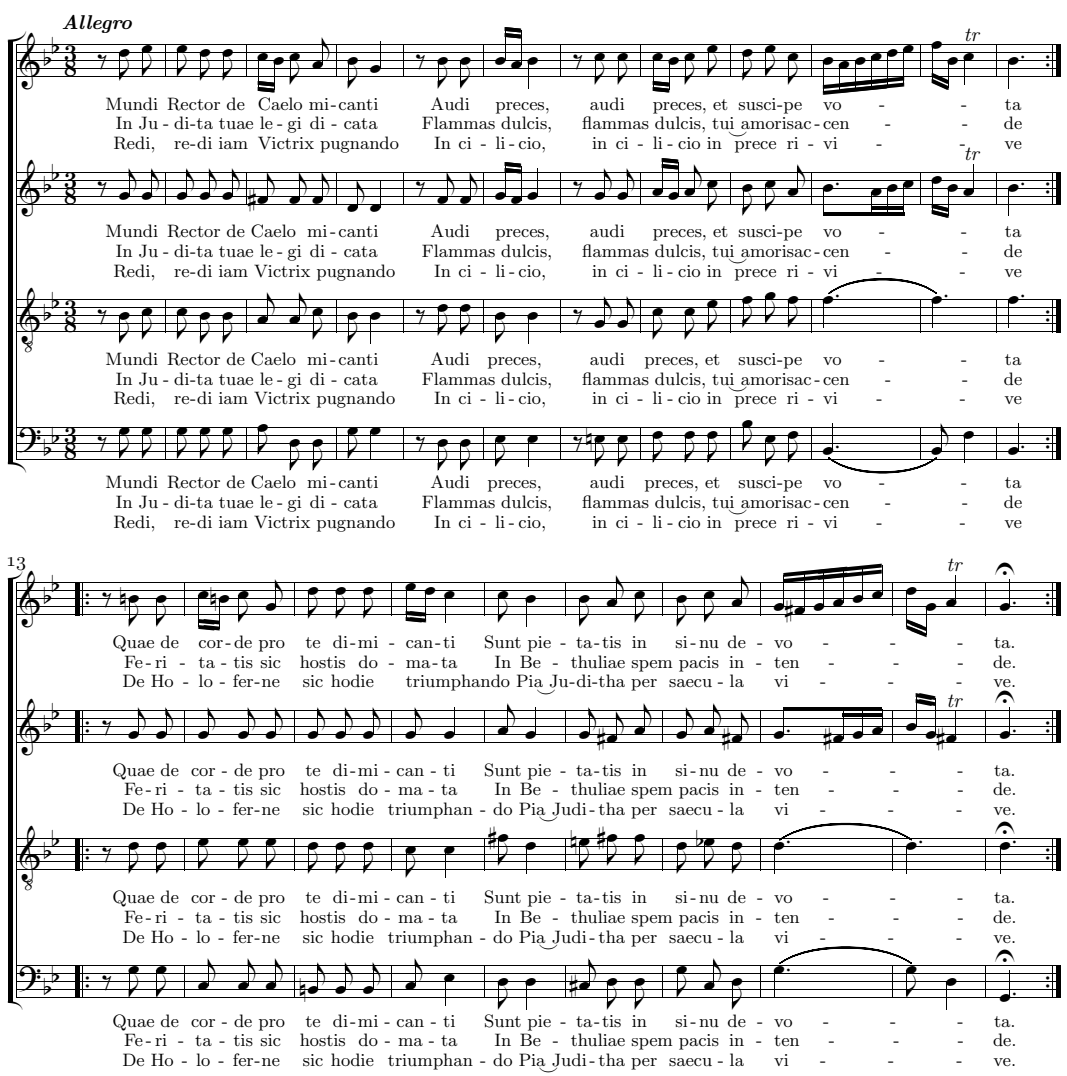

Mundi Rector de Caelo micanti In Judita tuae legi dicata Redi, redi iam Victrix pugnando  $Quae<sup>†</sup>de corde pro<sup>†</sup>te dimicanti- Feritatis sic hostis domata De Holoferne sic hodie trium  
Sunt pietatis in sinu devota. In Bethuliae spem pacis intende. Pia Juditha per saecula vive.$  $S$ unt pietatis in sinu devota. In Bethuliae spem pacis intende.

 $Plammas$  dulcis tui amoris accende In cilicio in prece rivive<br>Feritatis sic hostis domata De Holoferne sic hodie triumphando

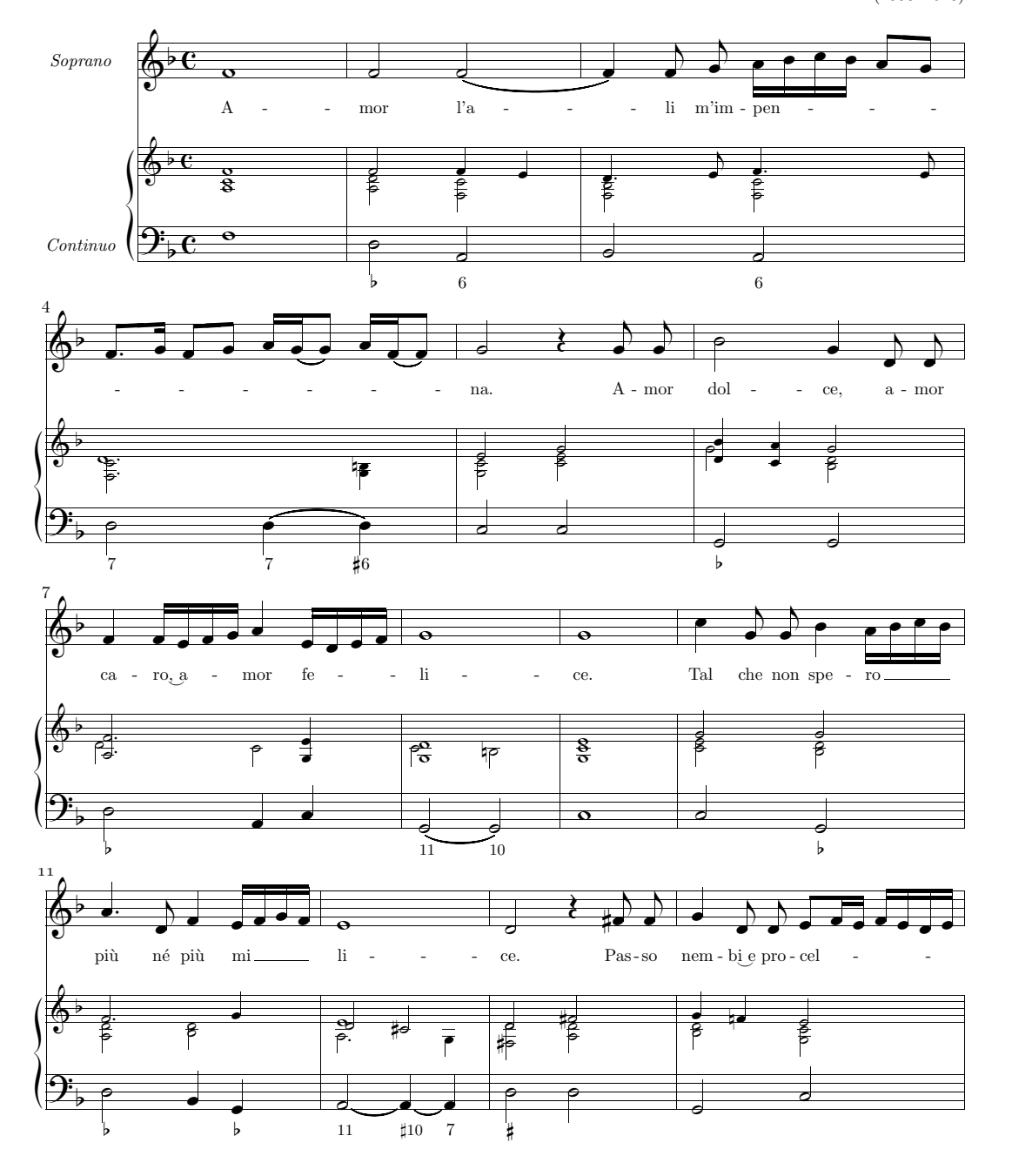

Amor l'ali m'impenna

Giulio Caccini (1550–1618)

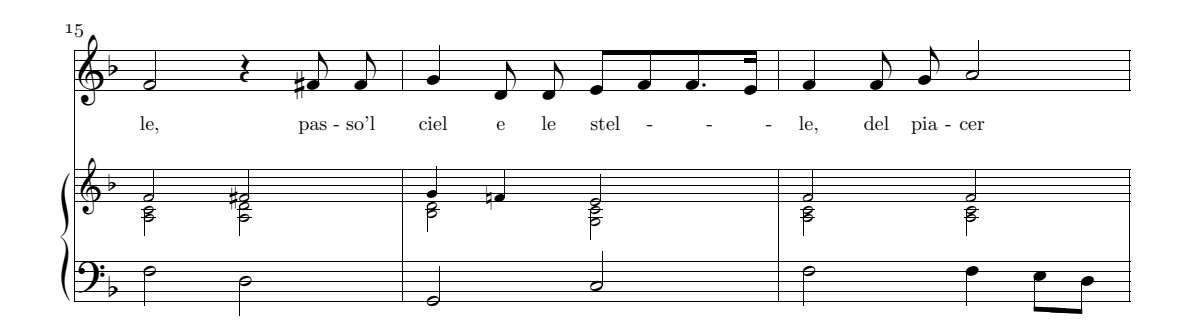

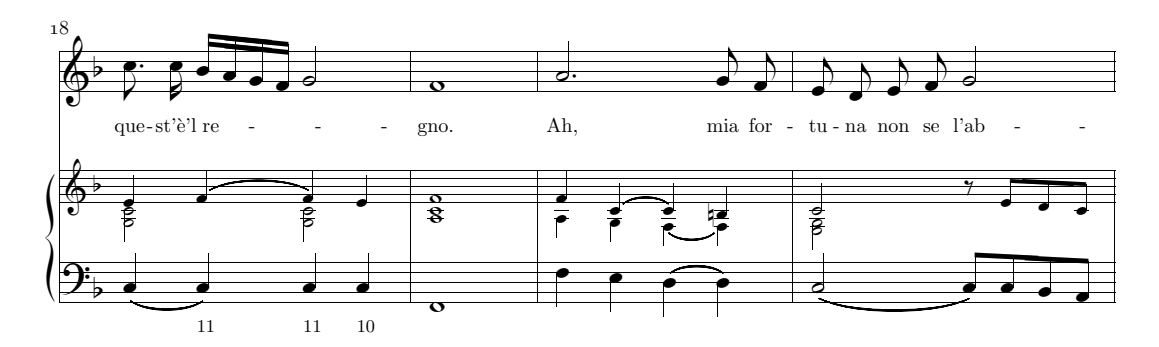

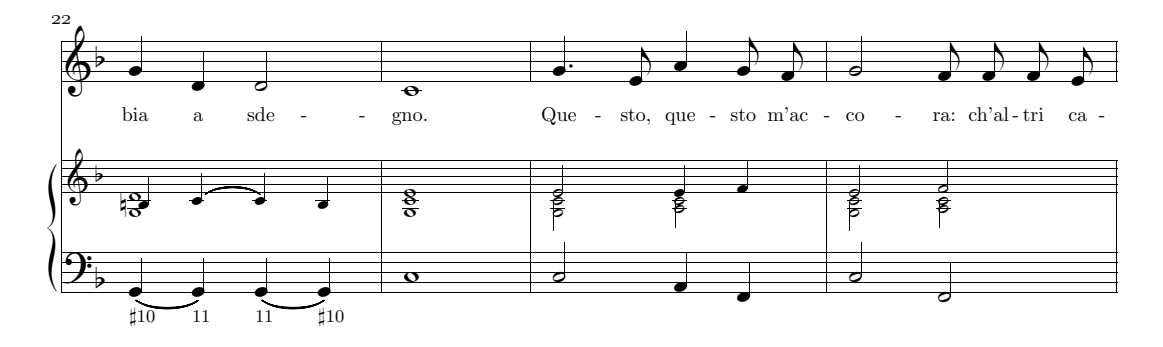

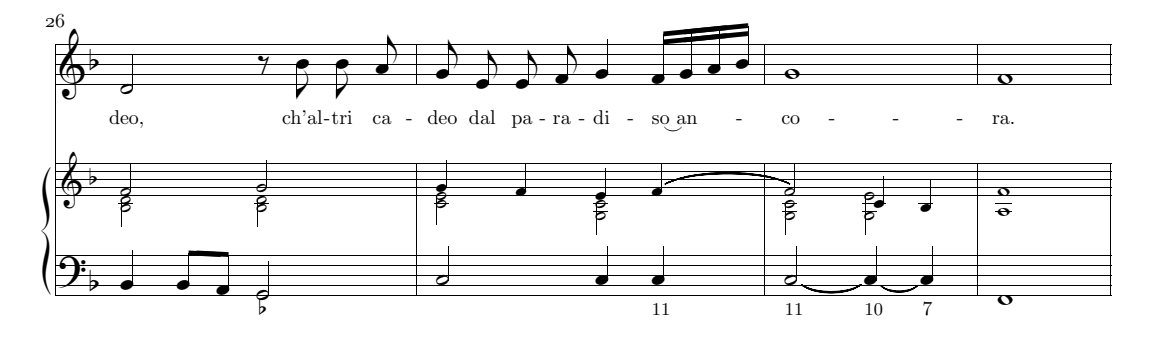

### A.2. MUSIQUE 99

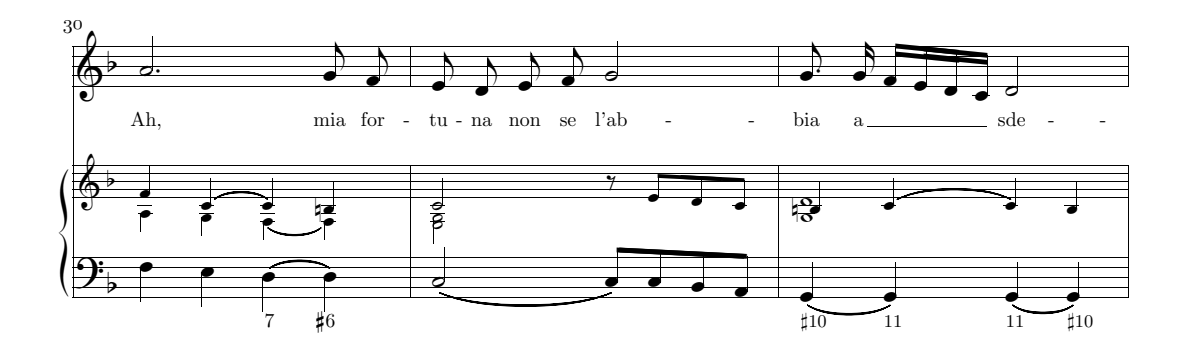

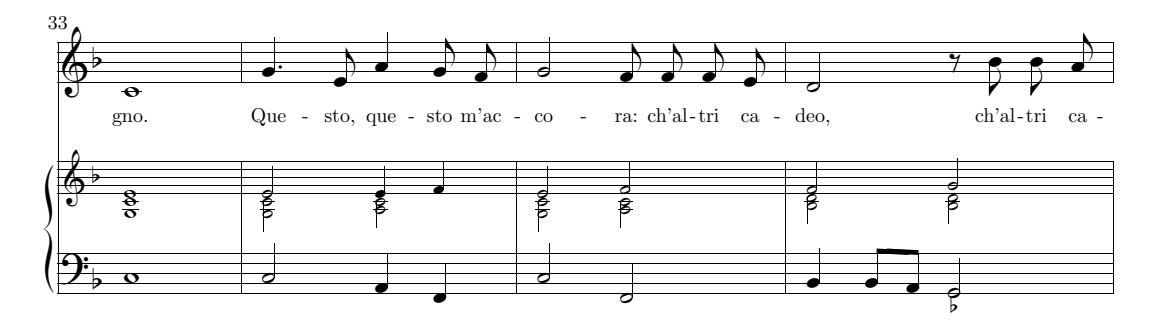

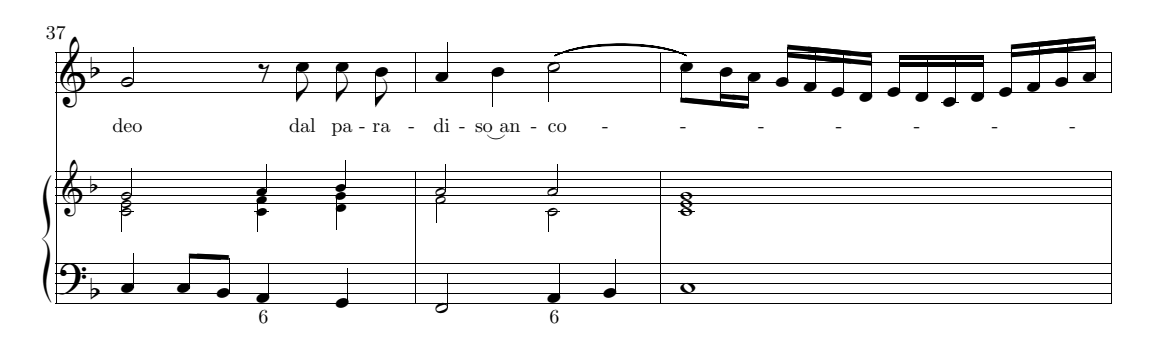

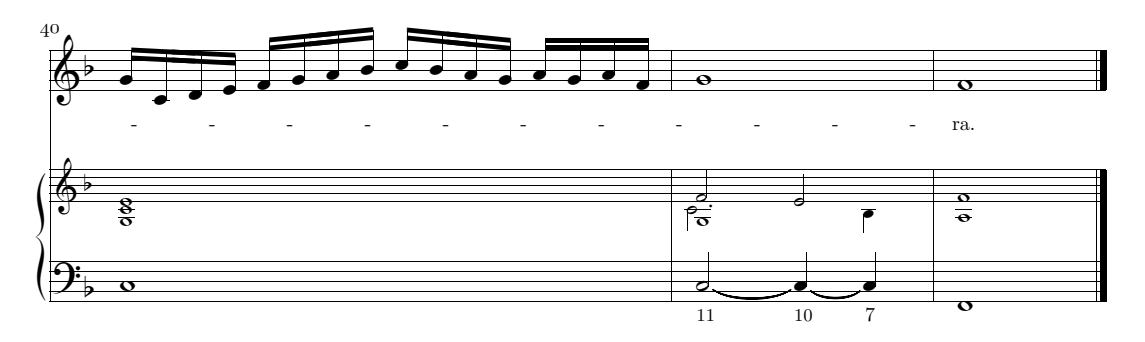

# Liste des exemples

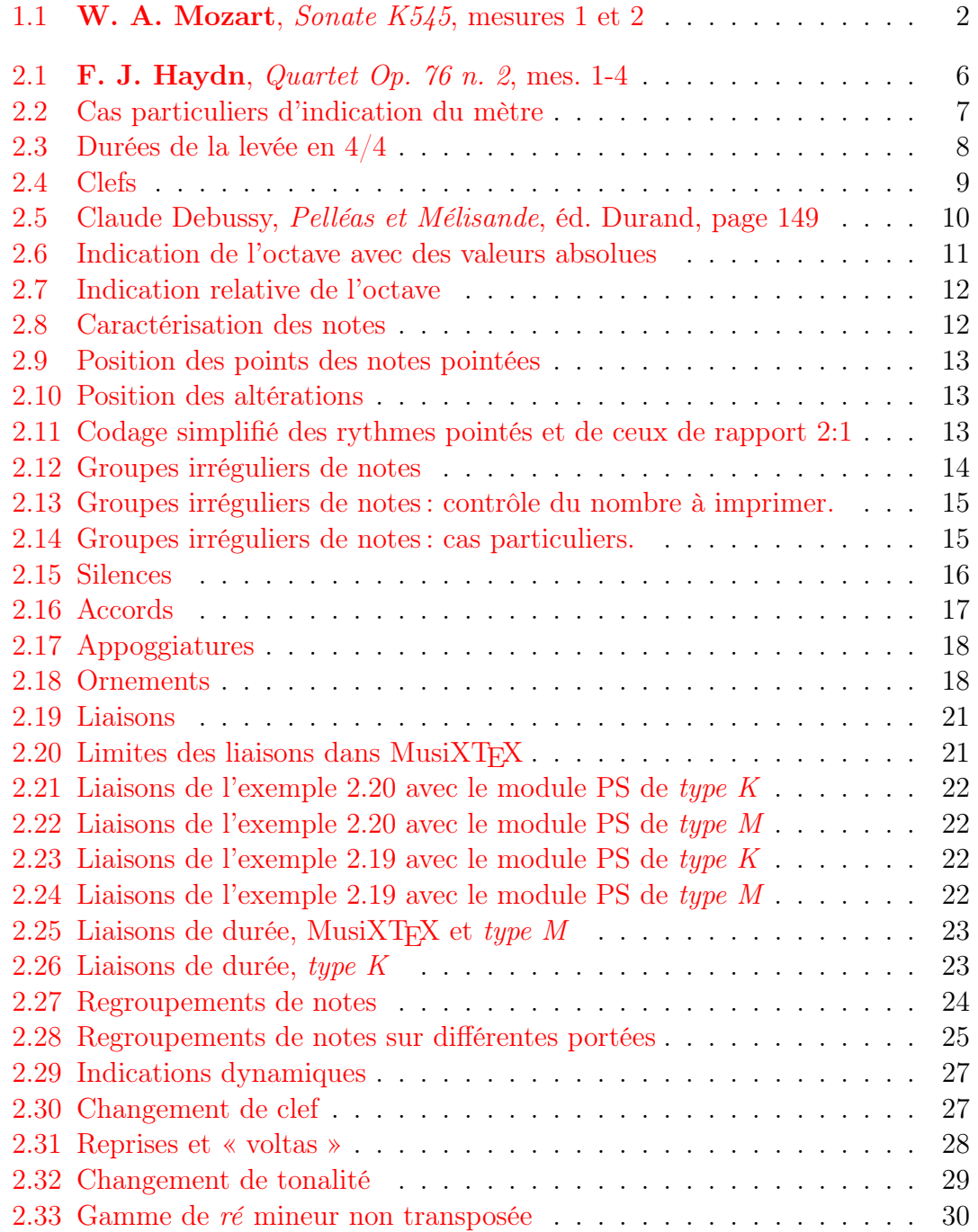

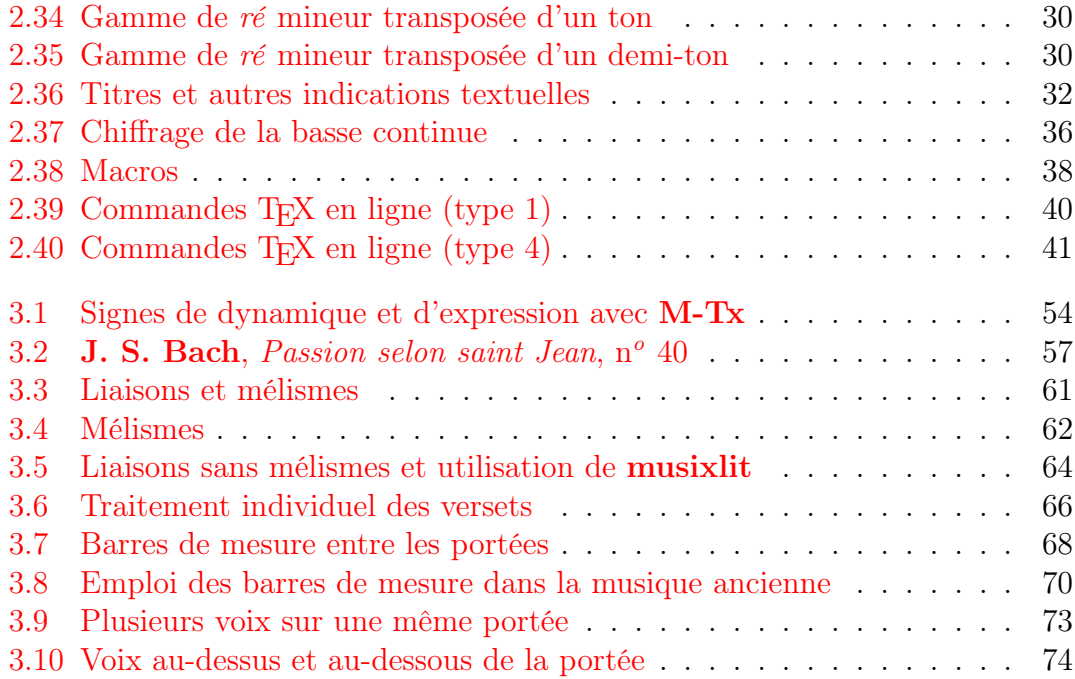

# Liste des tableaux

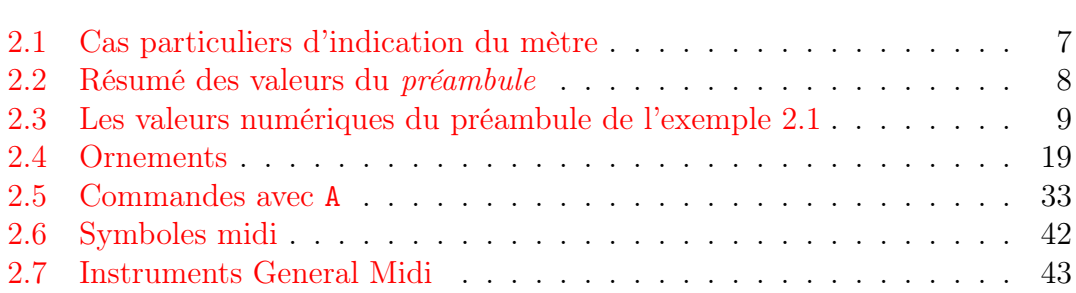

# Table des matières

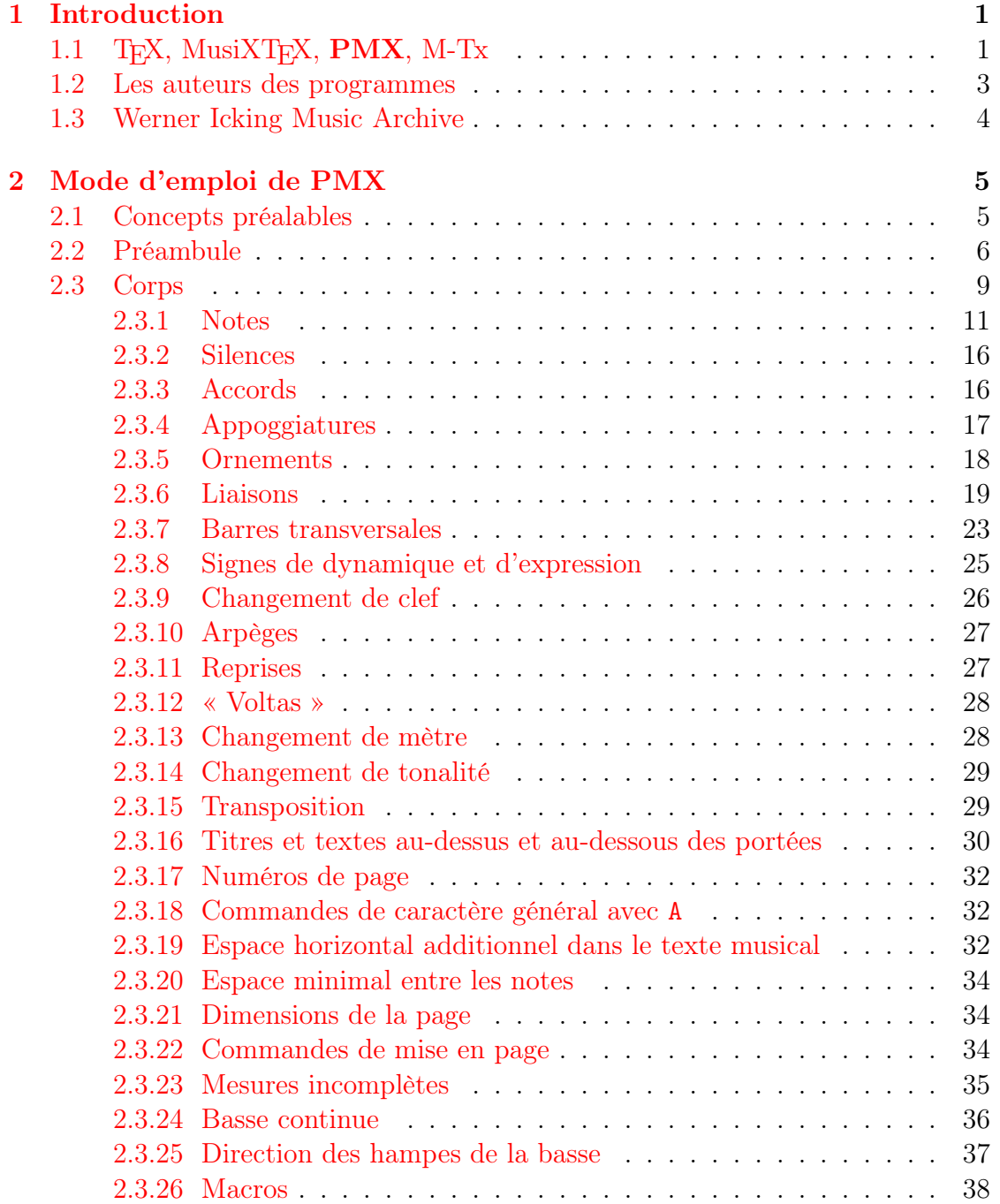

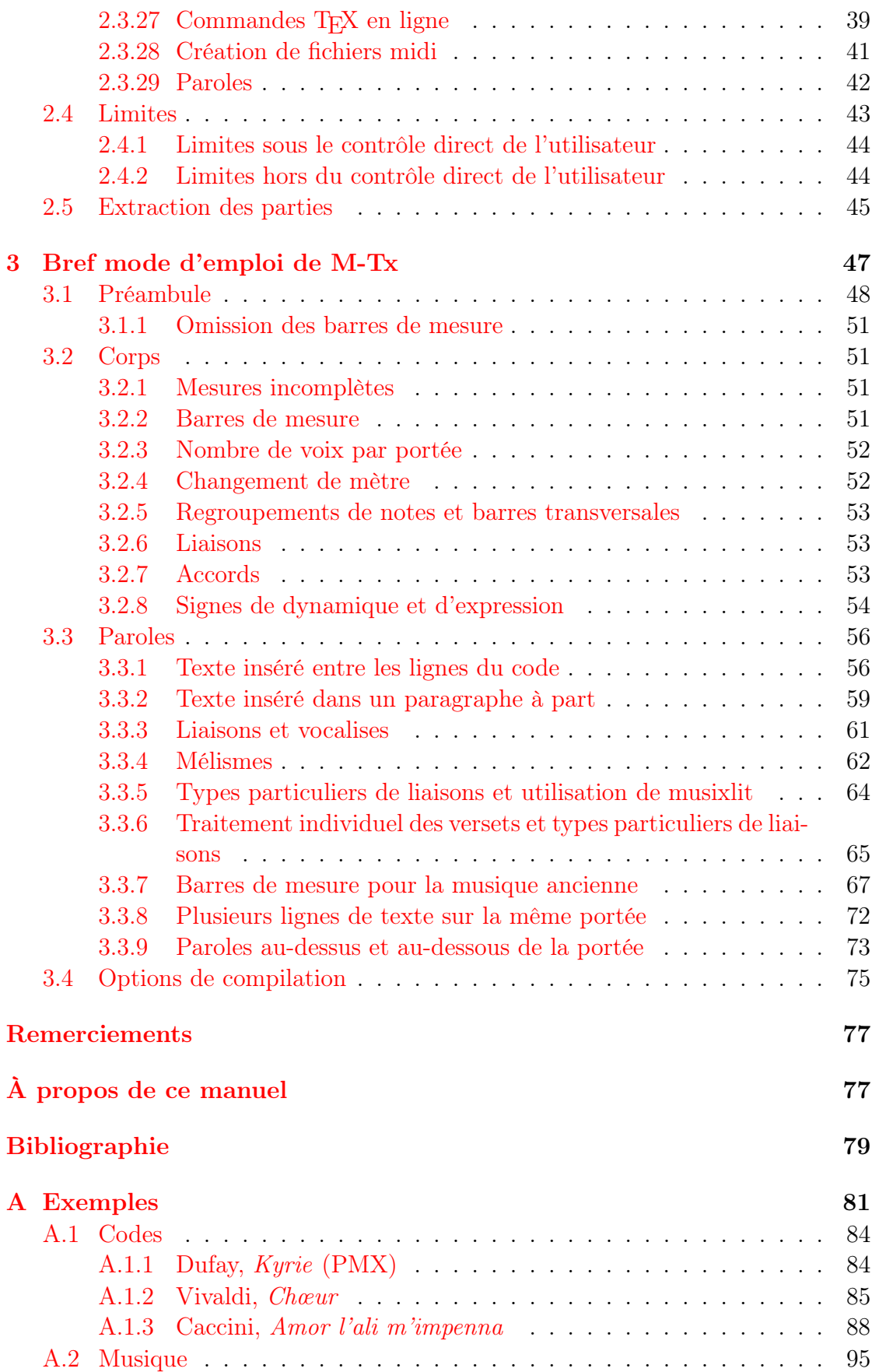
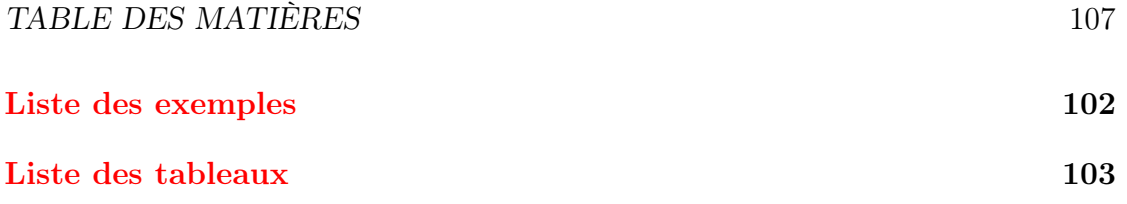